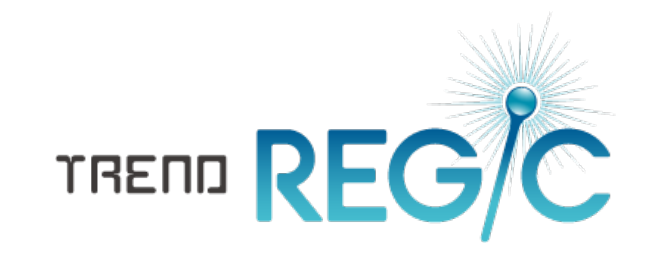

# TREND REGIC コマンドリファレンス

TREND REGIC のコマンドを紹介しています。 コマンドの詳細はヘルプを参照してください。

※解説内容がオプションプログラムの 説明である場合があります。 ご了承ください。

 $\vec{l}$ 

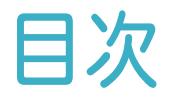

TREND REGIC コマンドリファレンス

## TREND REGIC サーバー

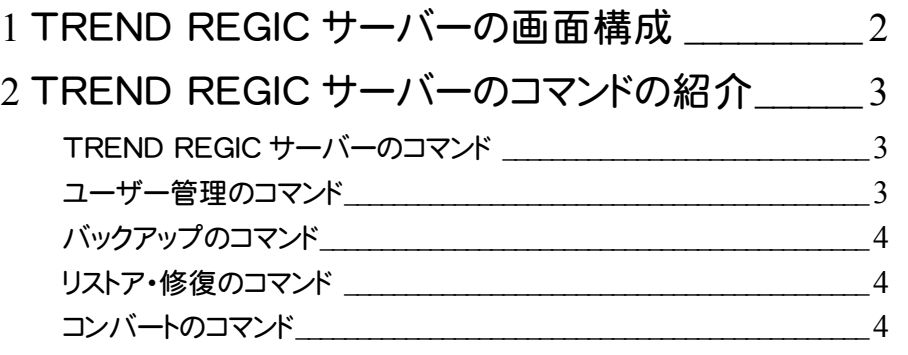

## TREND REGIC

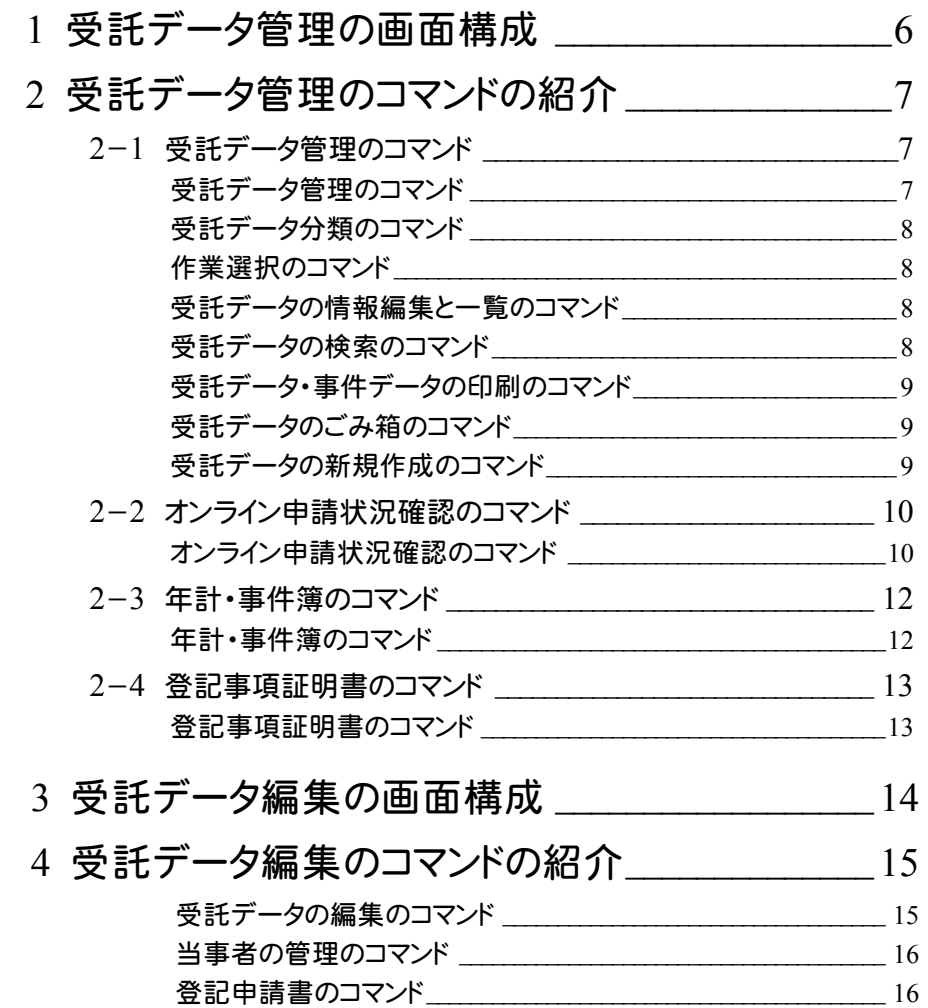

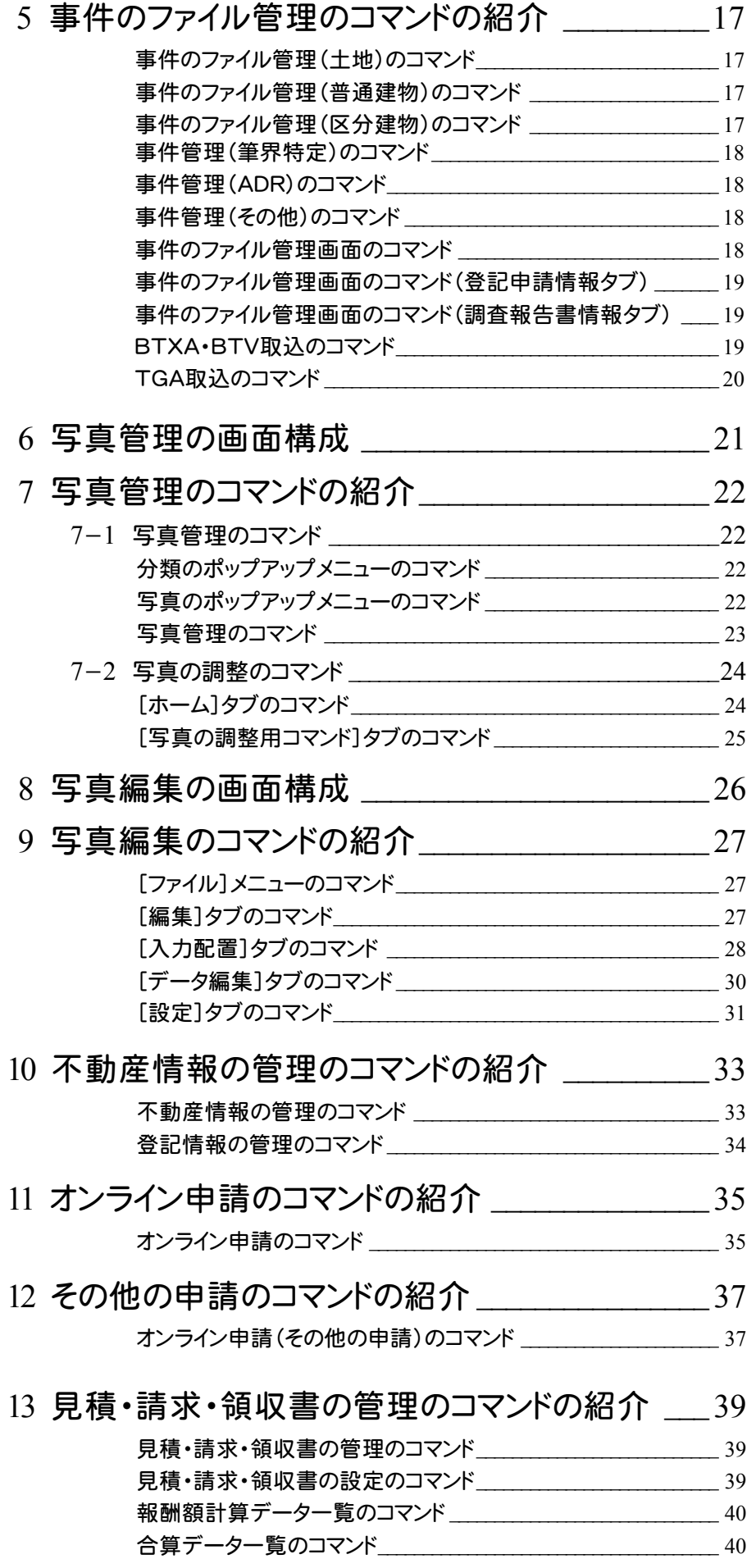

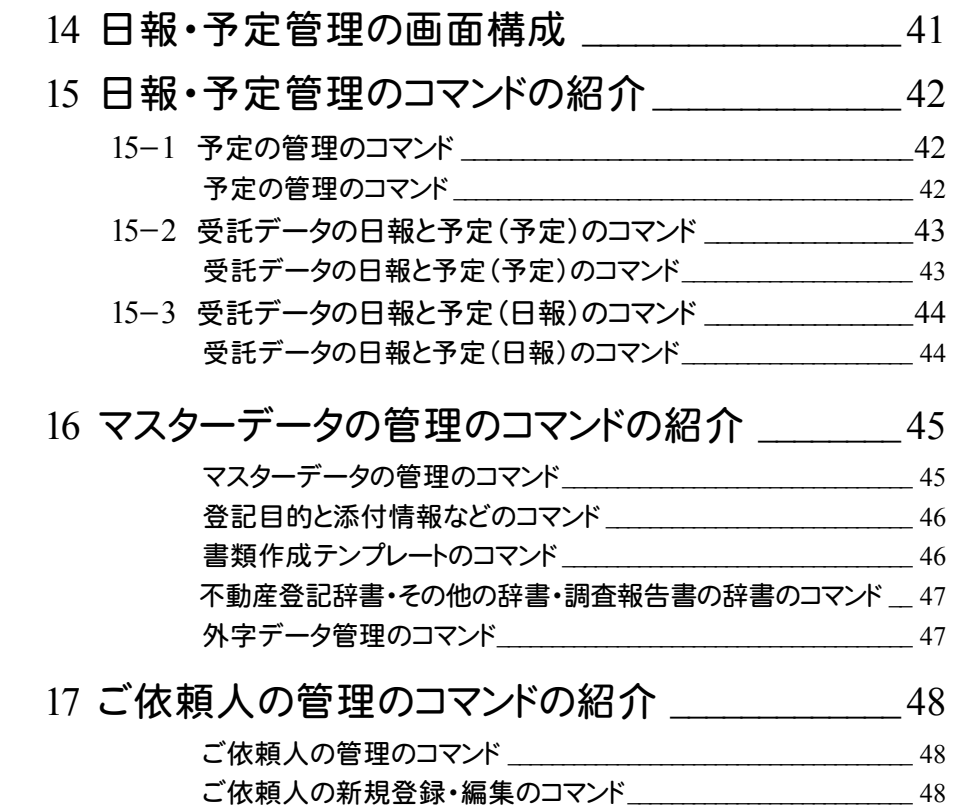

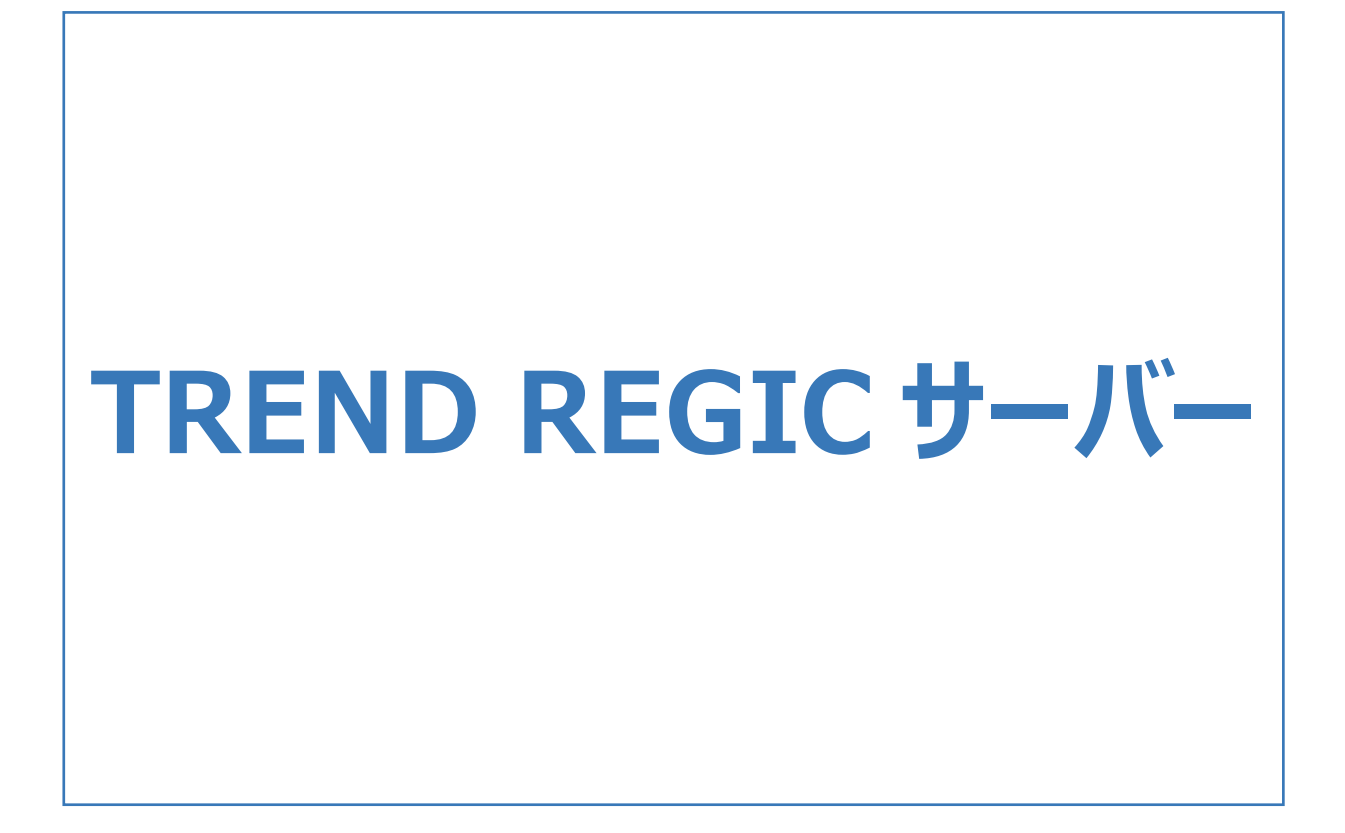

TREND REGICサーバーの画面まわりの機能を確認します。

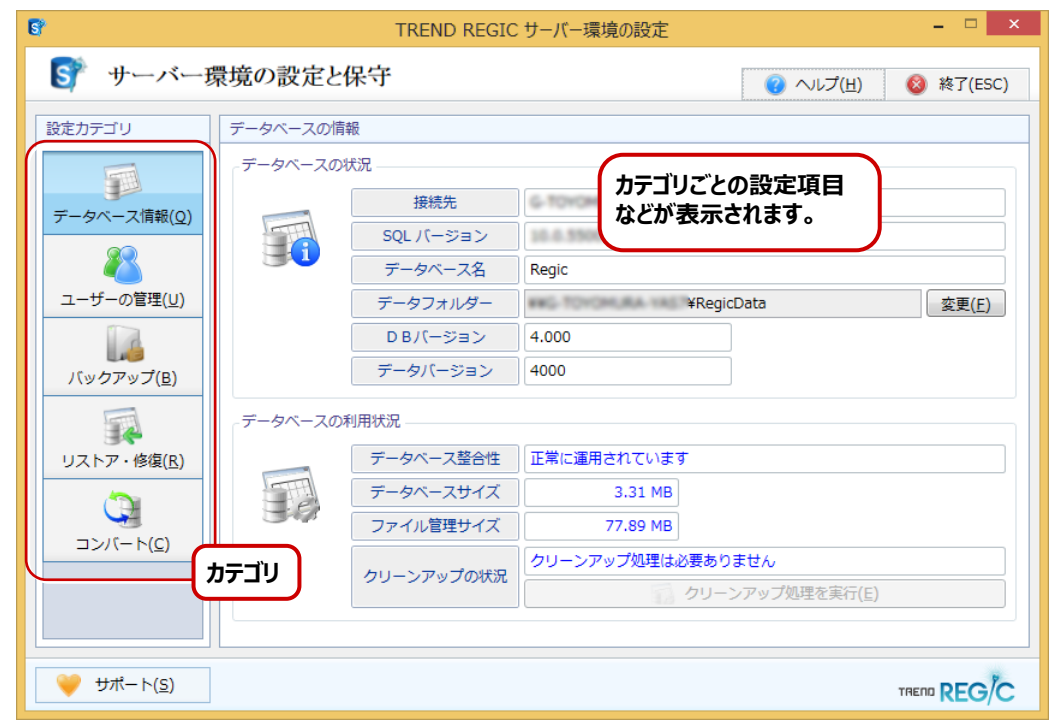

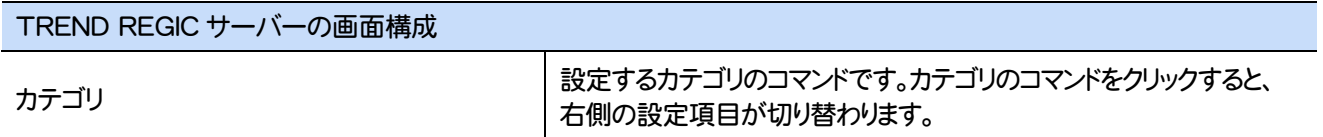

#### TREND REGICサーバーのコマンドを紹介します。

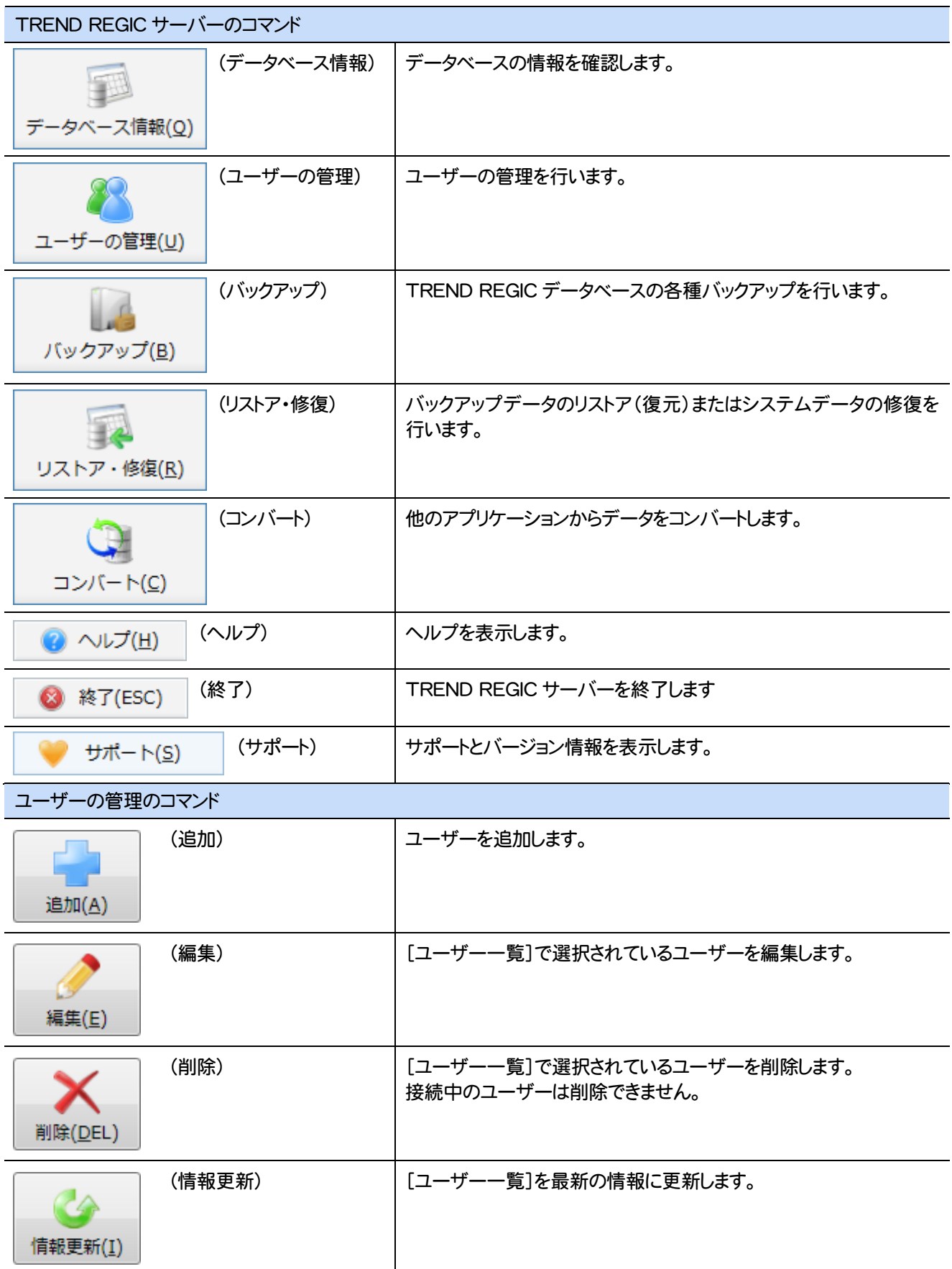

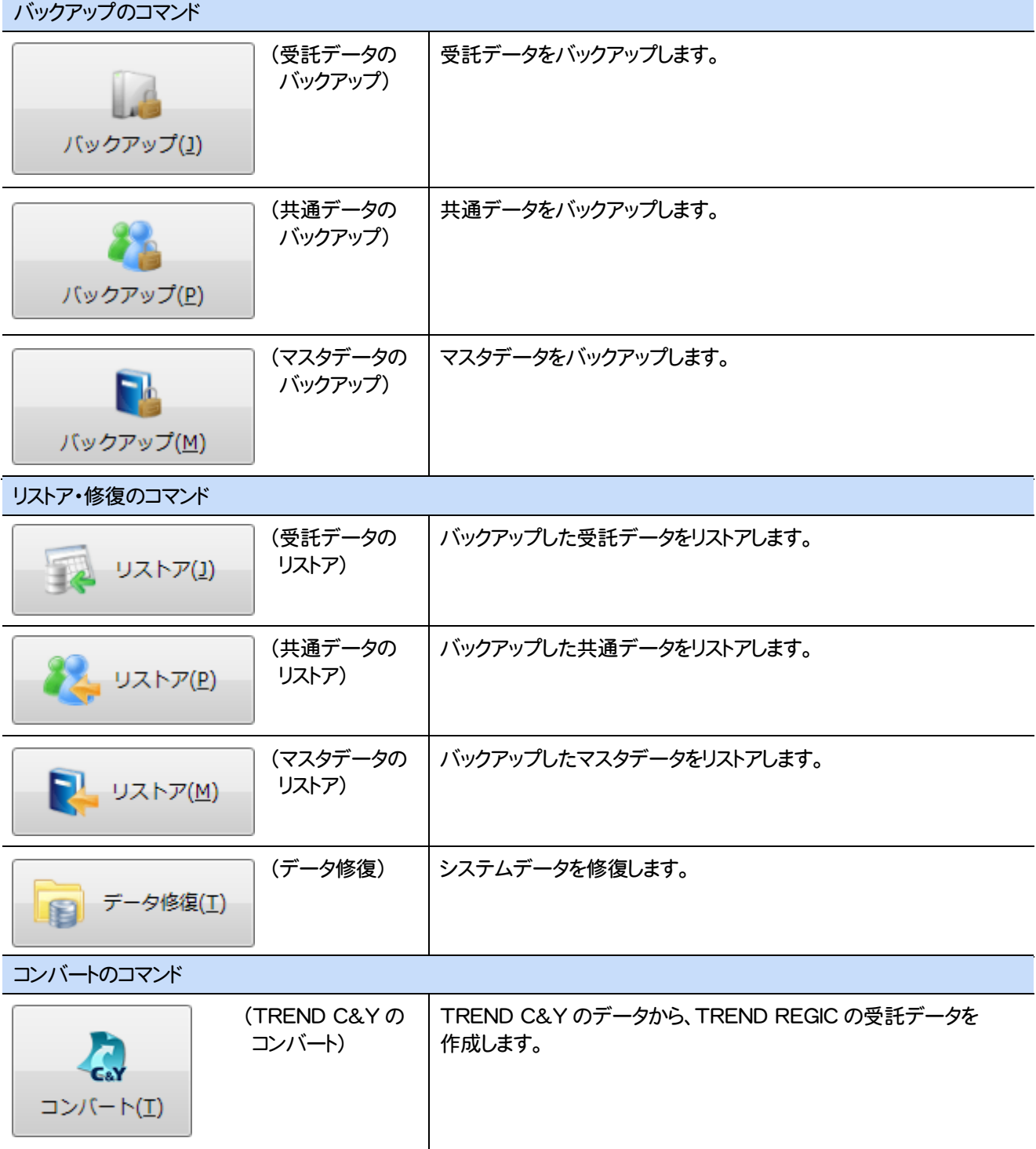

# **TREND REGIC**

Ξ

受託データ編集画面まわりの機能を確認します。

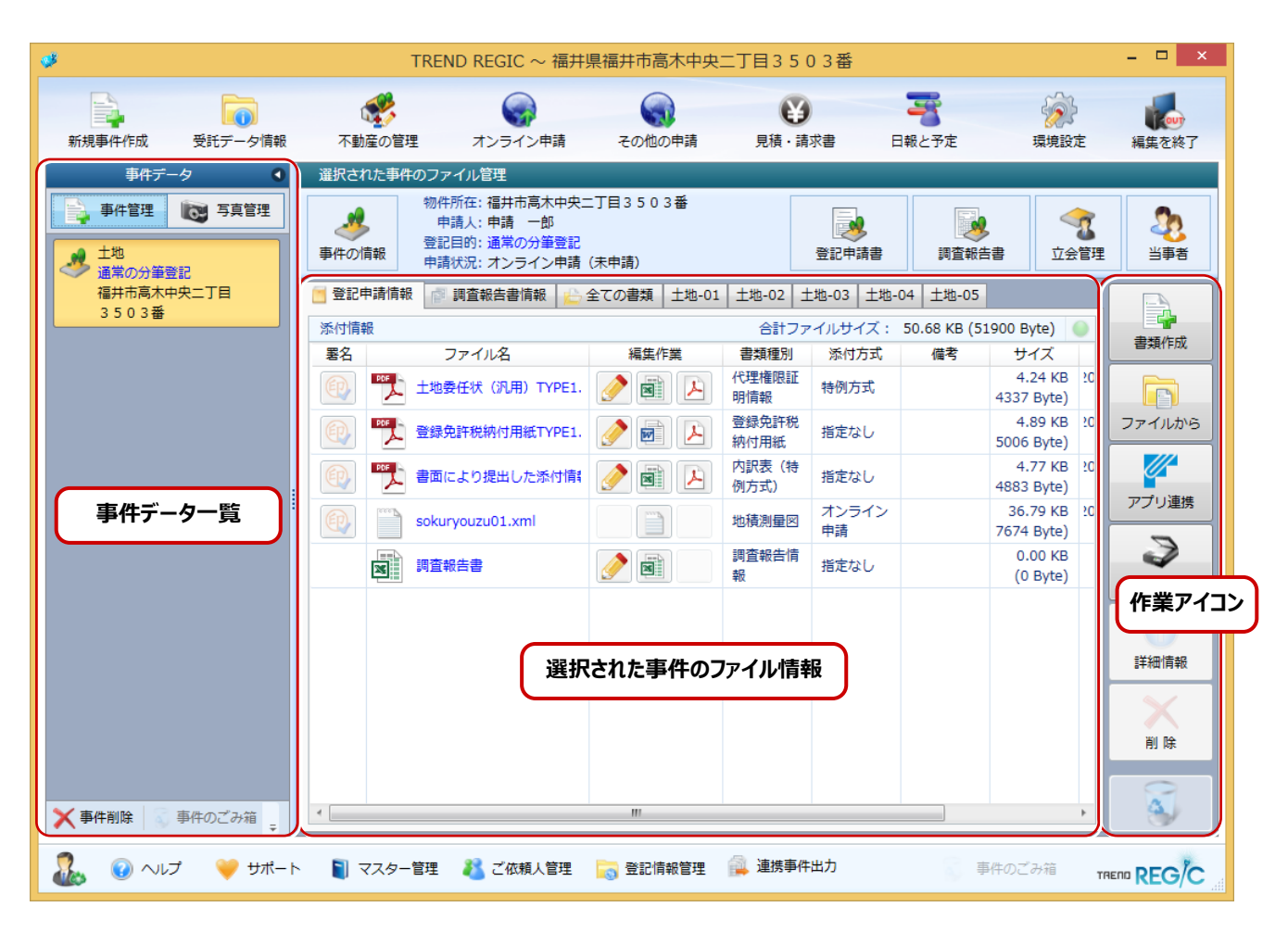

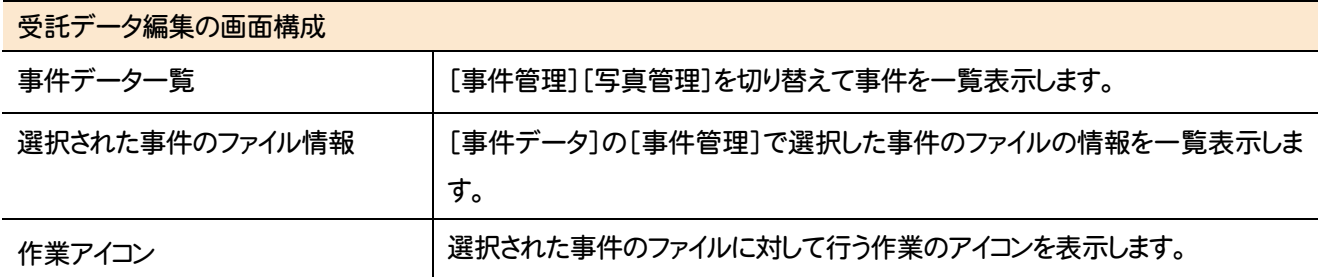

## **2** 受託データ管理のコマンドの紹介

## **2 - 1** 受託データ管理のコマンド

#### 受託データ管理のコマンドを紹介します。

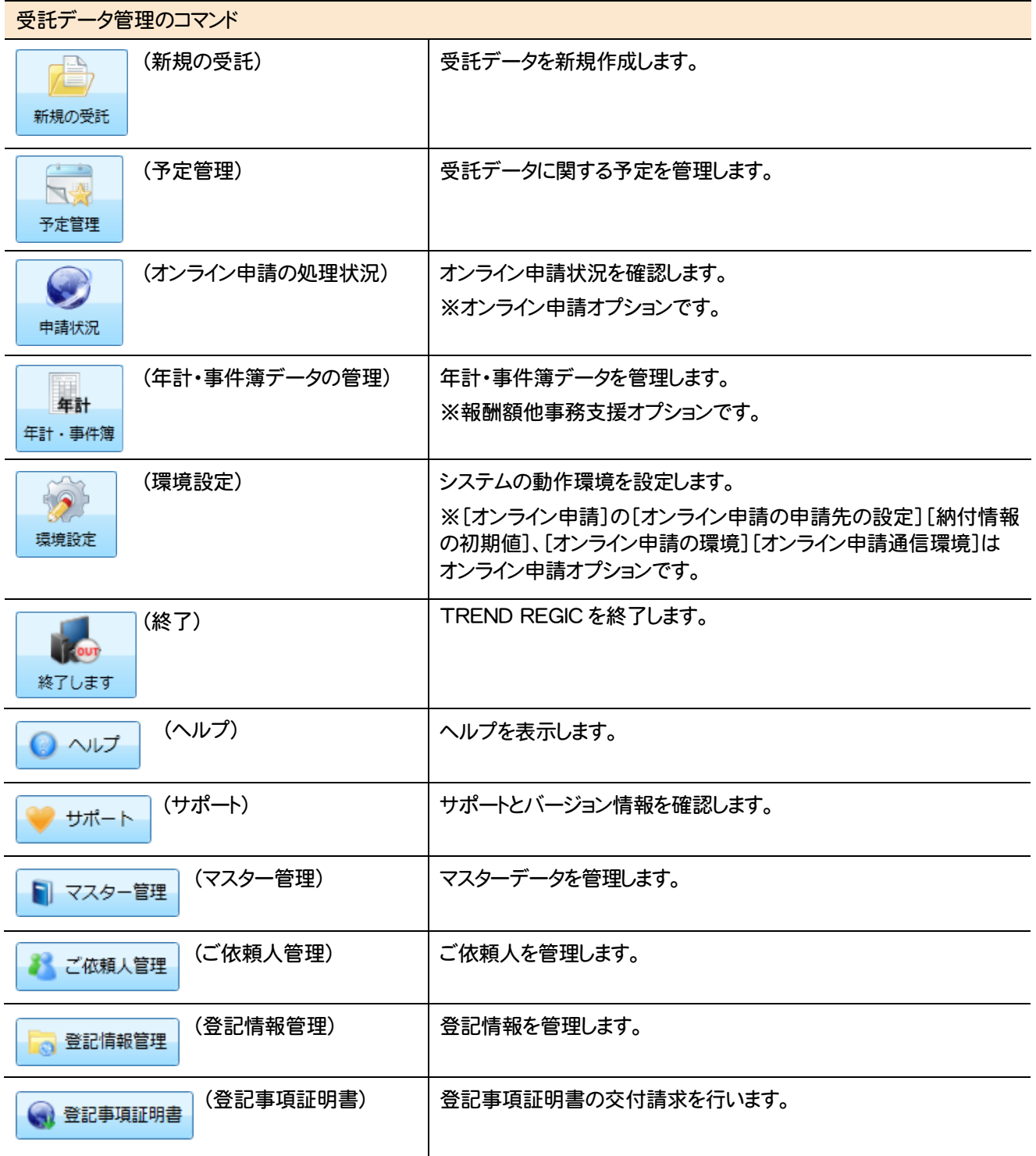

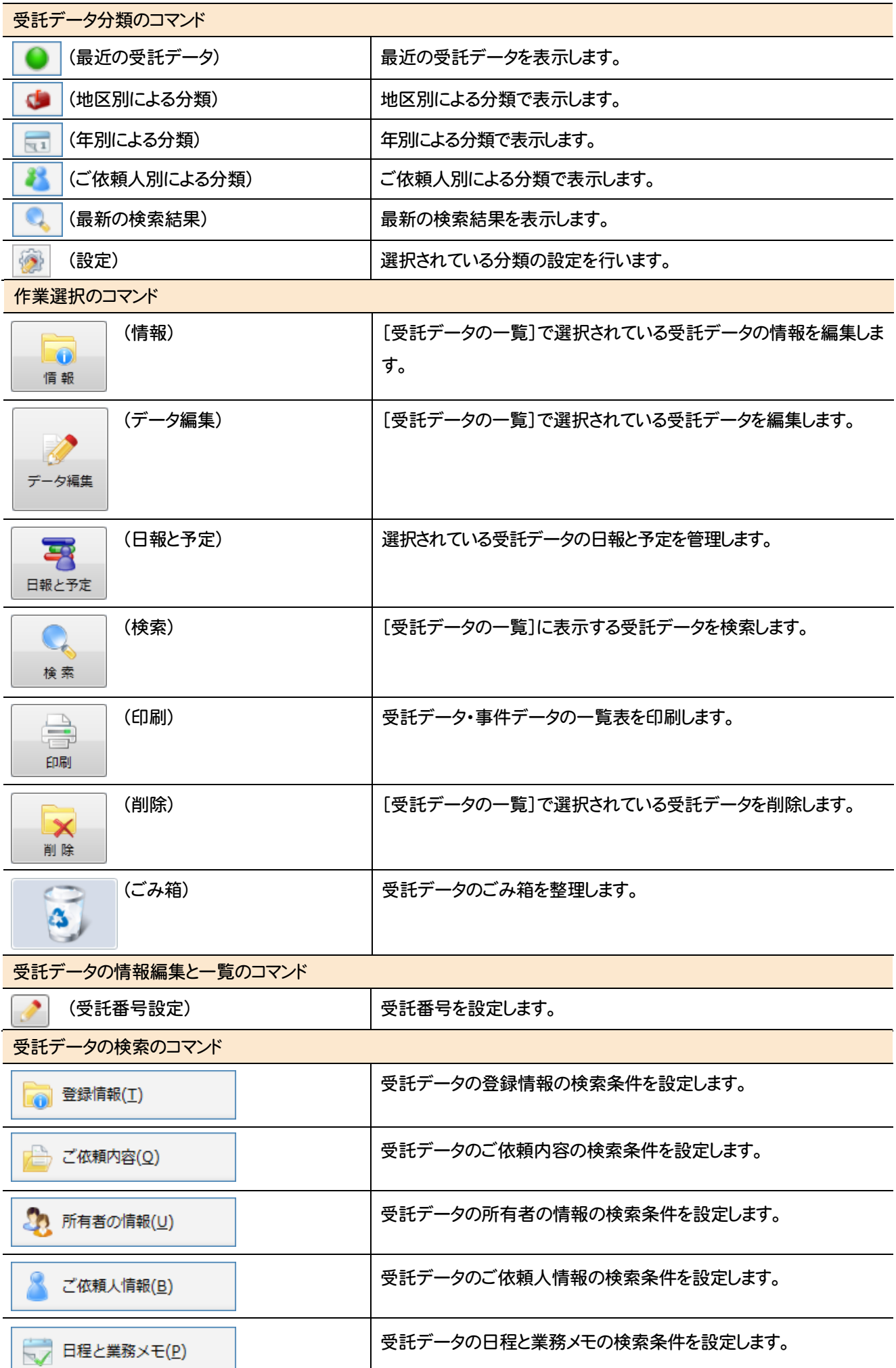

**8**

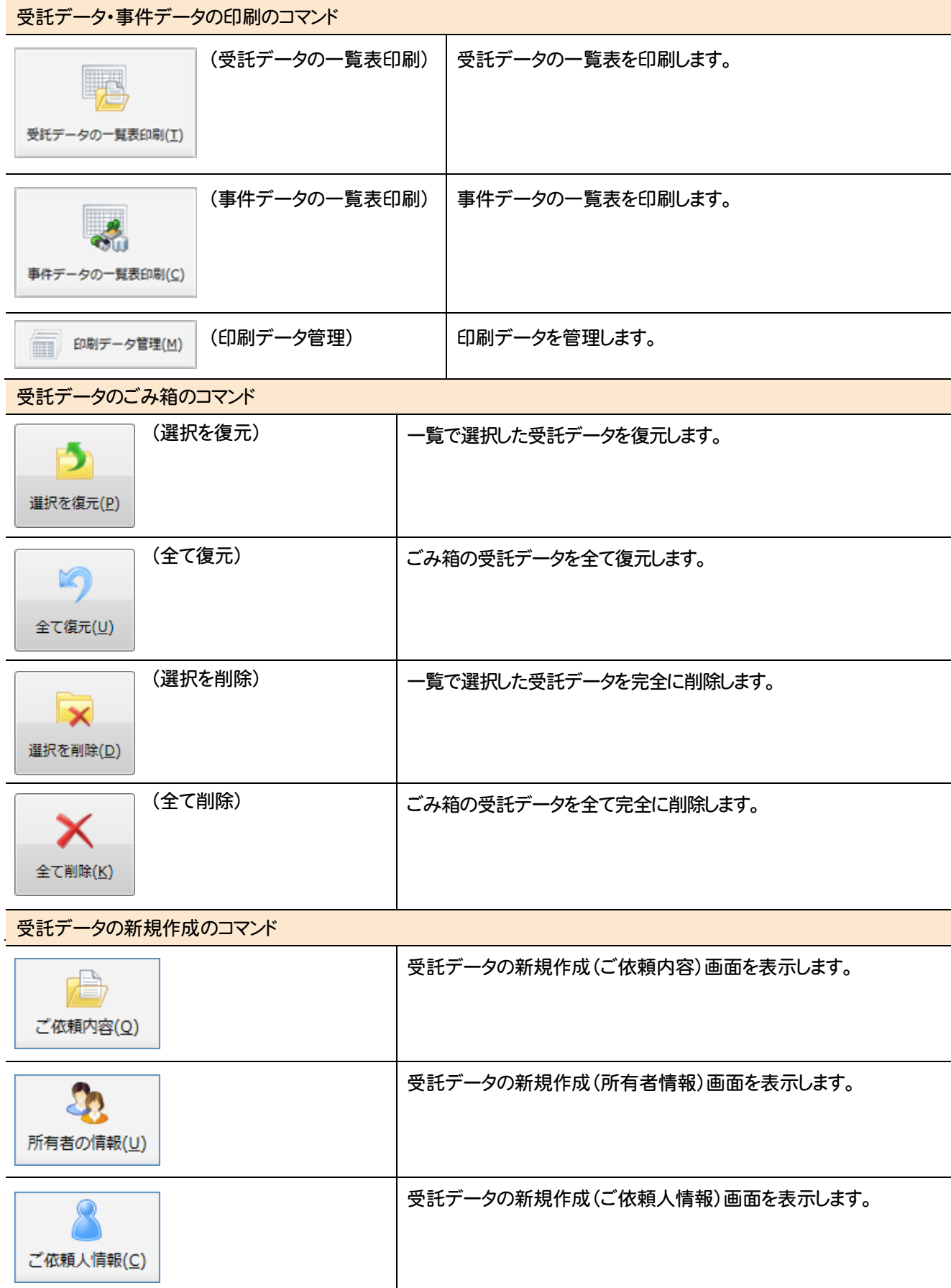

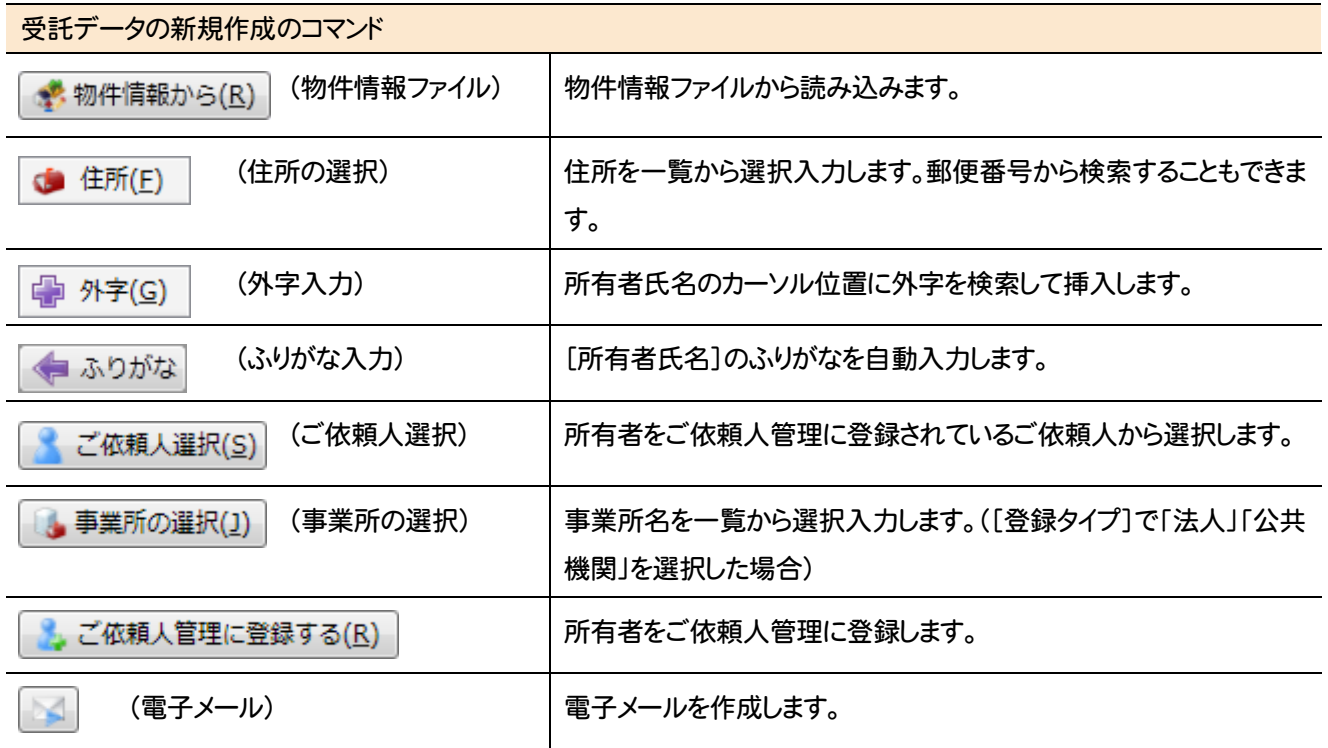

## **2 - 2** オンライン申請状況確認のコマンド

オンライン申請状況確認のコマンドを紹介します。※オンライン申請はオプションです。

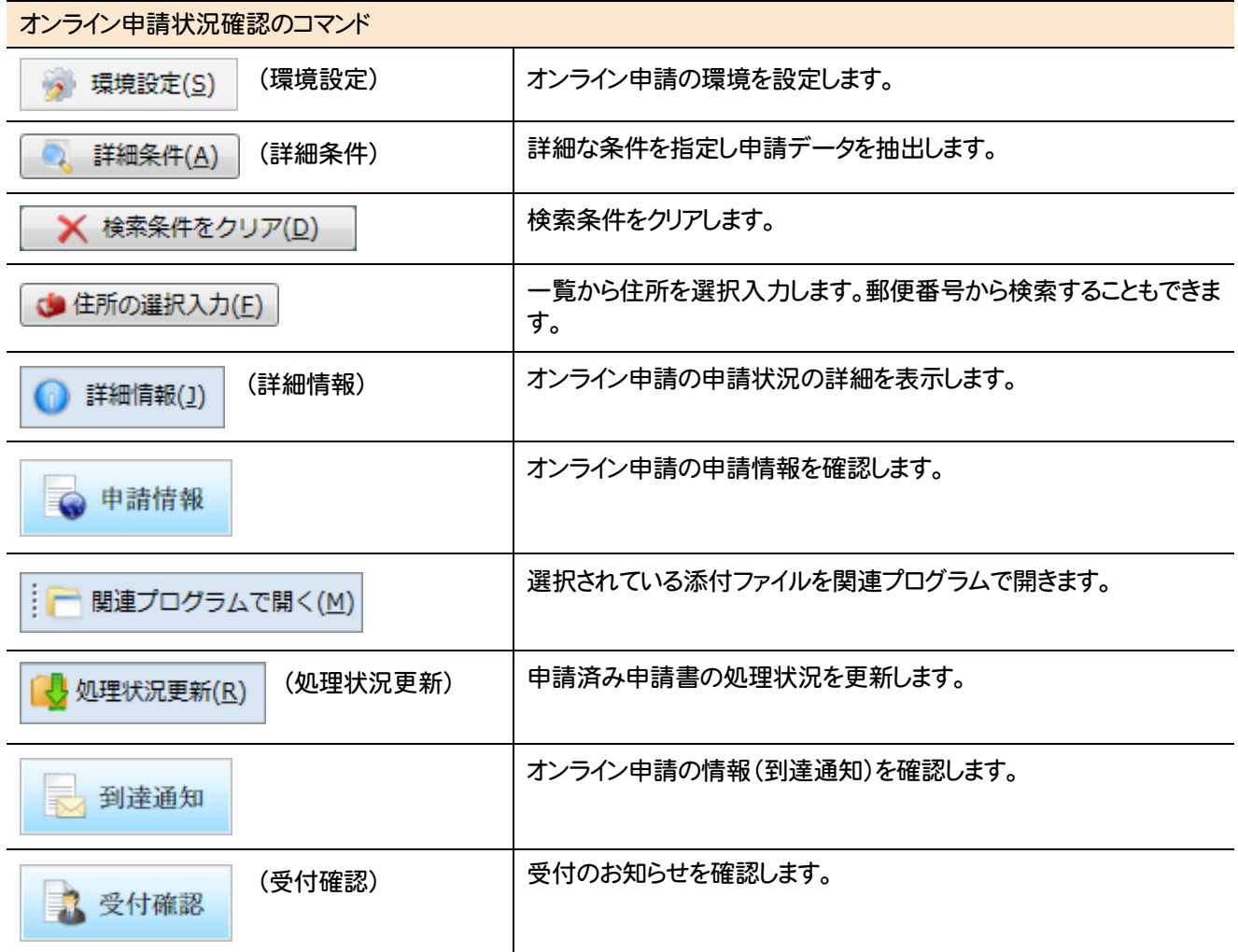

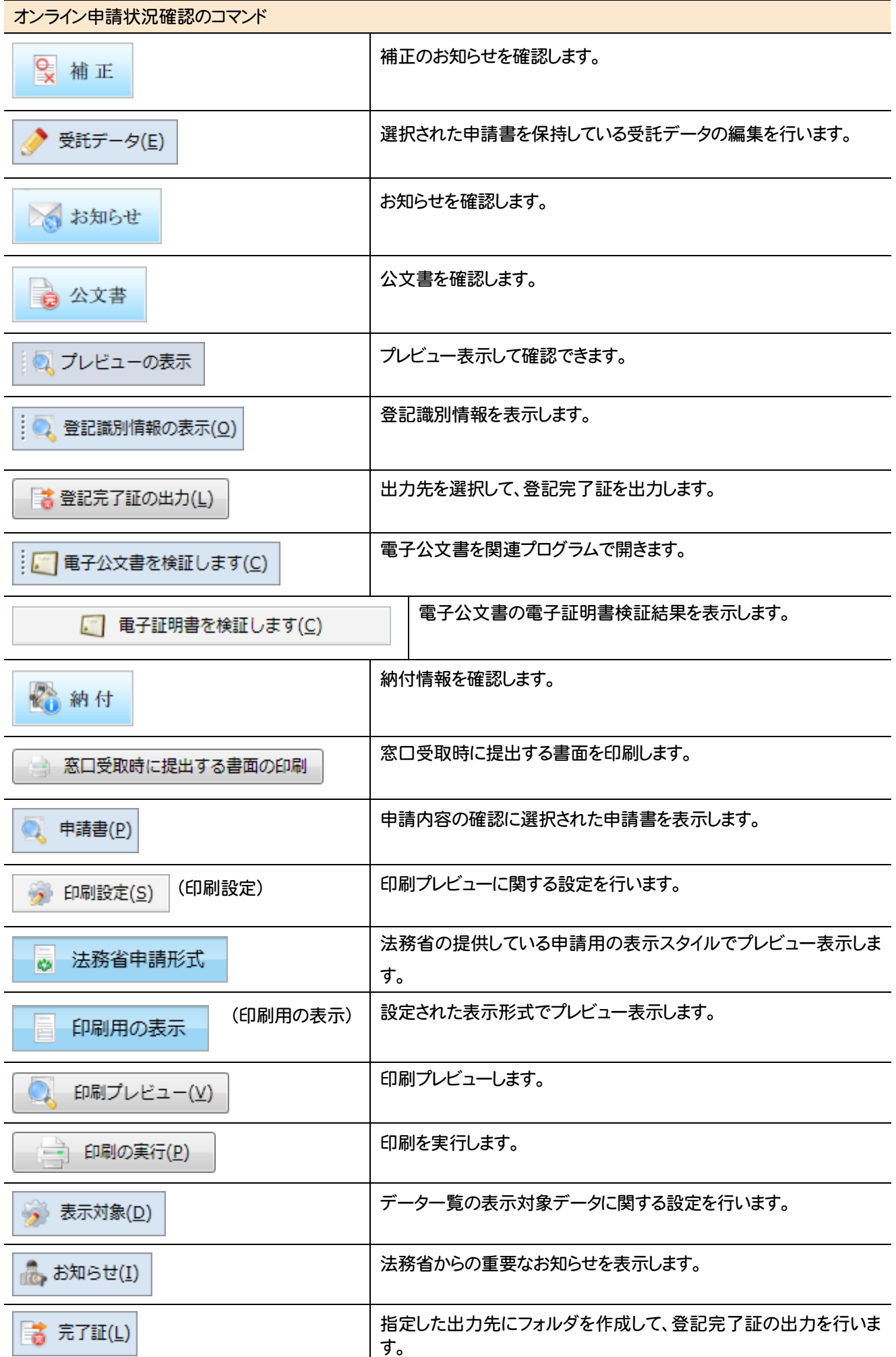

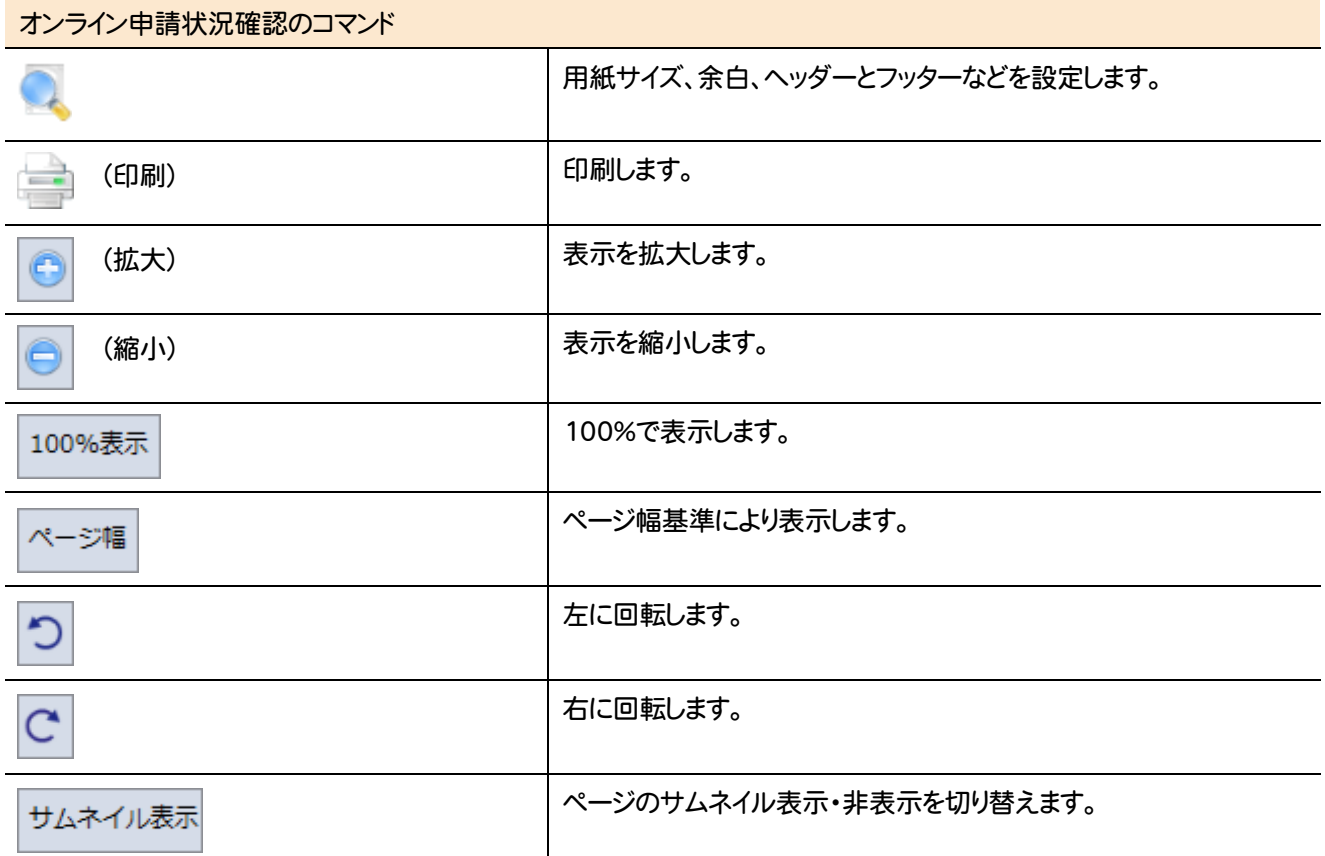

### **2 - 3** 年計・事件簿のコマンド

#### I 年計・事件簿のコマンドを紹介します。

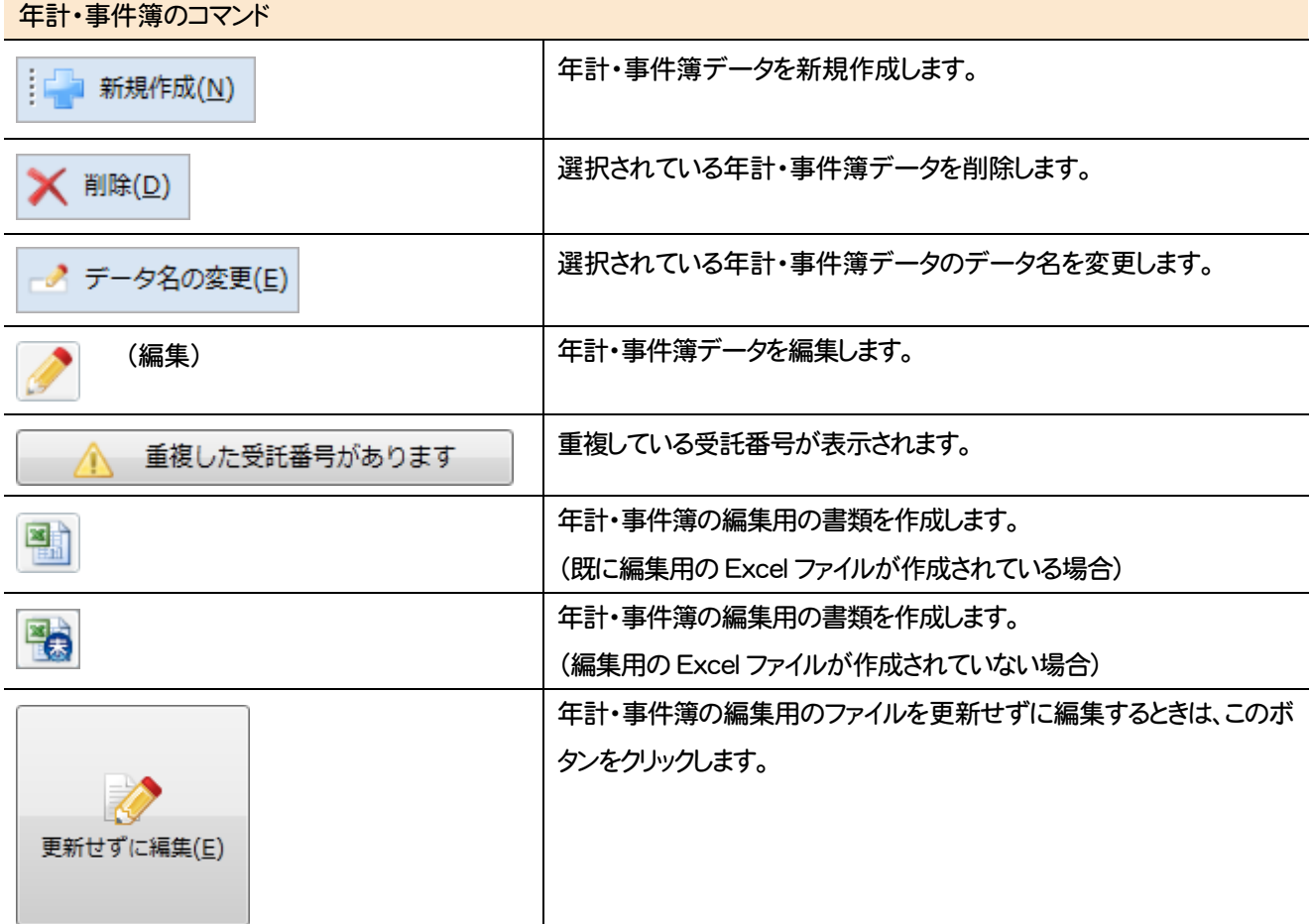

## **2 - 4** 登記事項証明書のコマンド

登記事項証明書のコマンドを紹介します。

Ξ

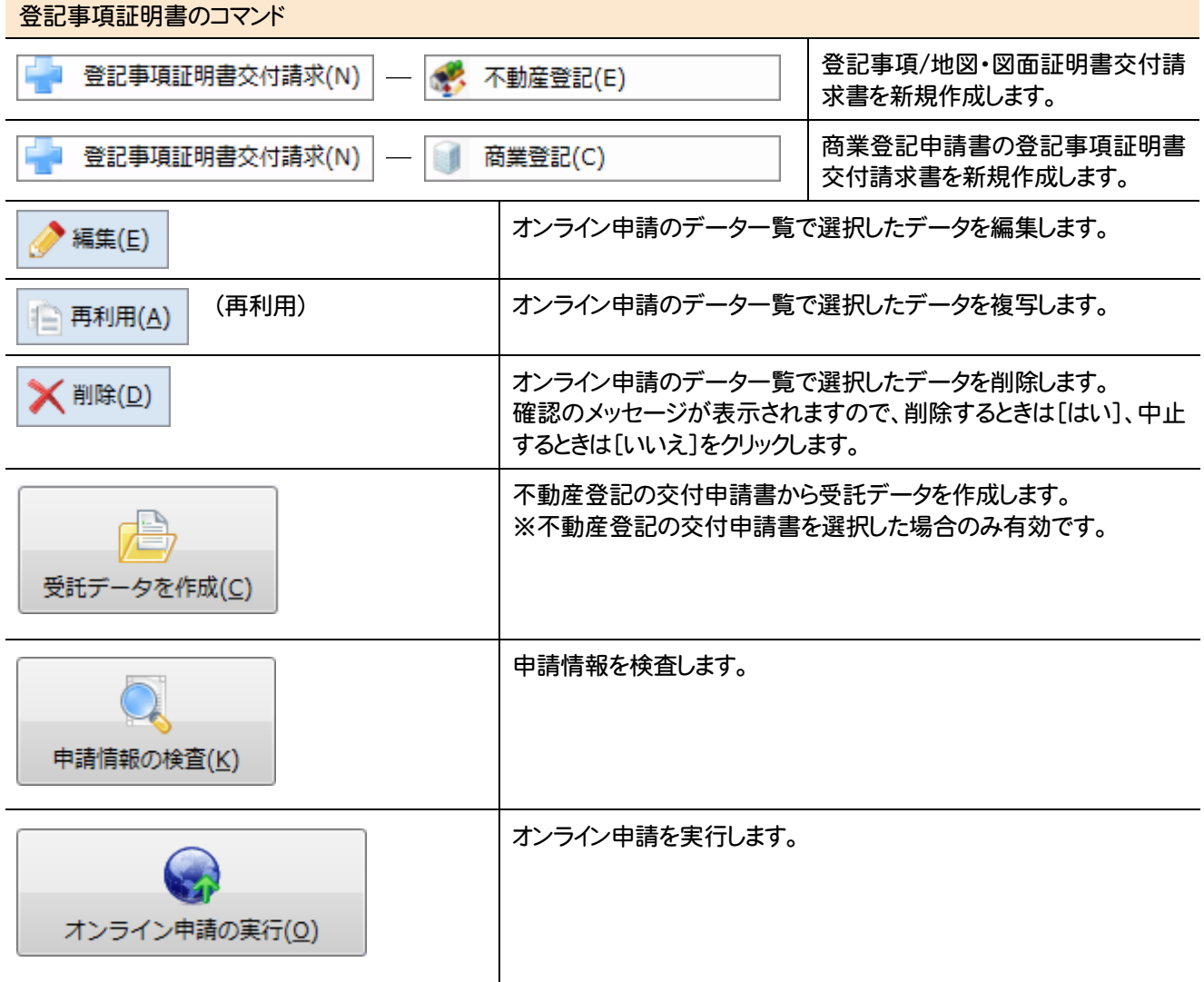

受託データ編集画面まわりの機能を確認します。

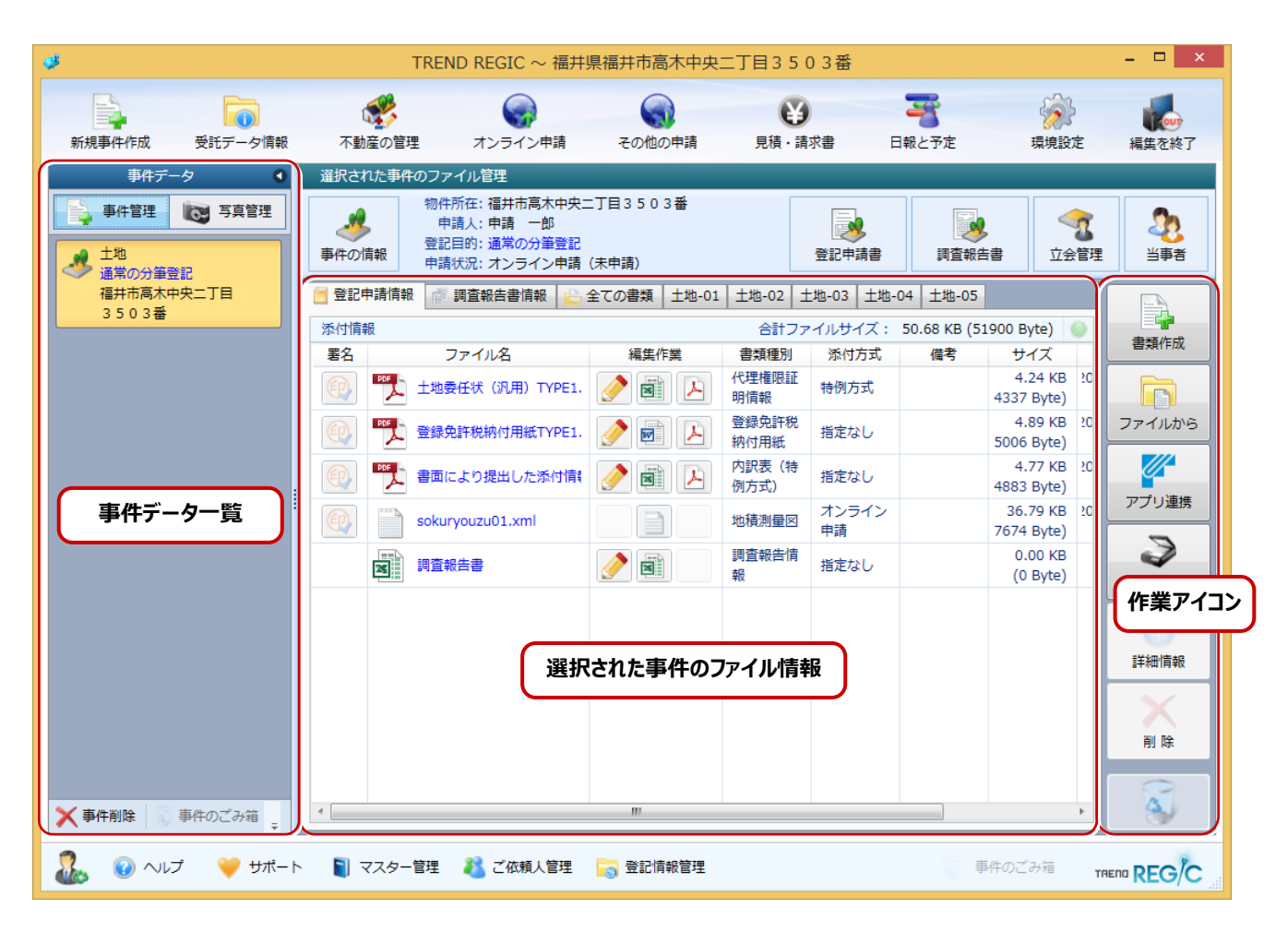

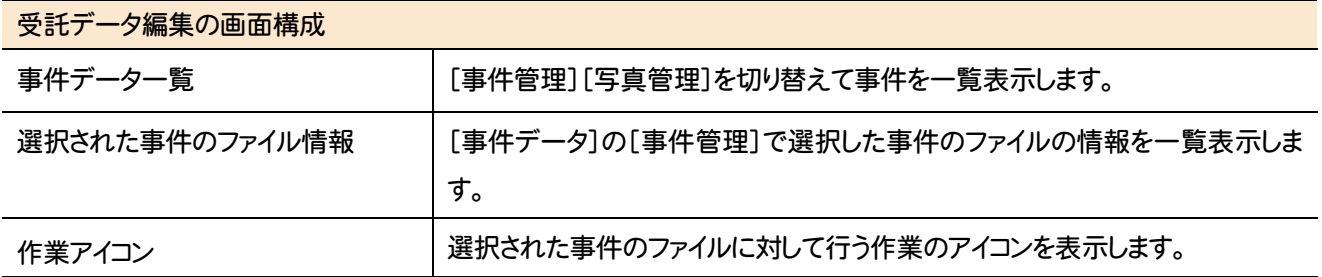

# **4** 受託データ編集のコマンドの紹介

#### 受託データ編集のコマンドを紹介します。

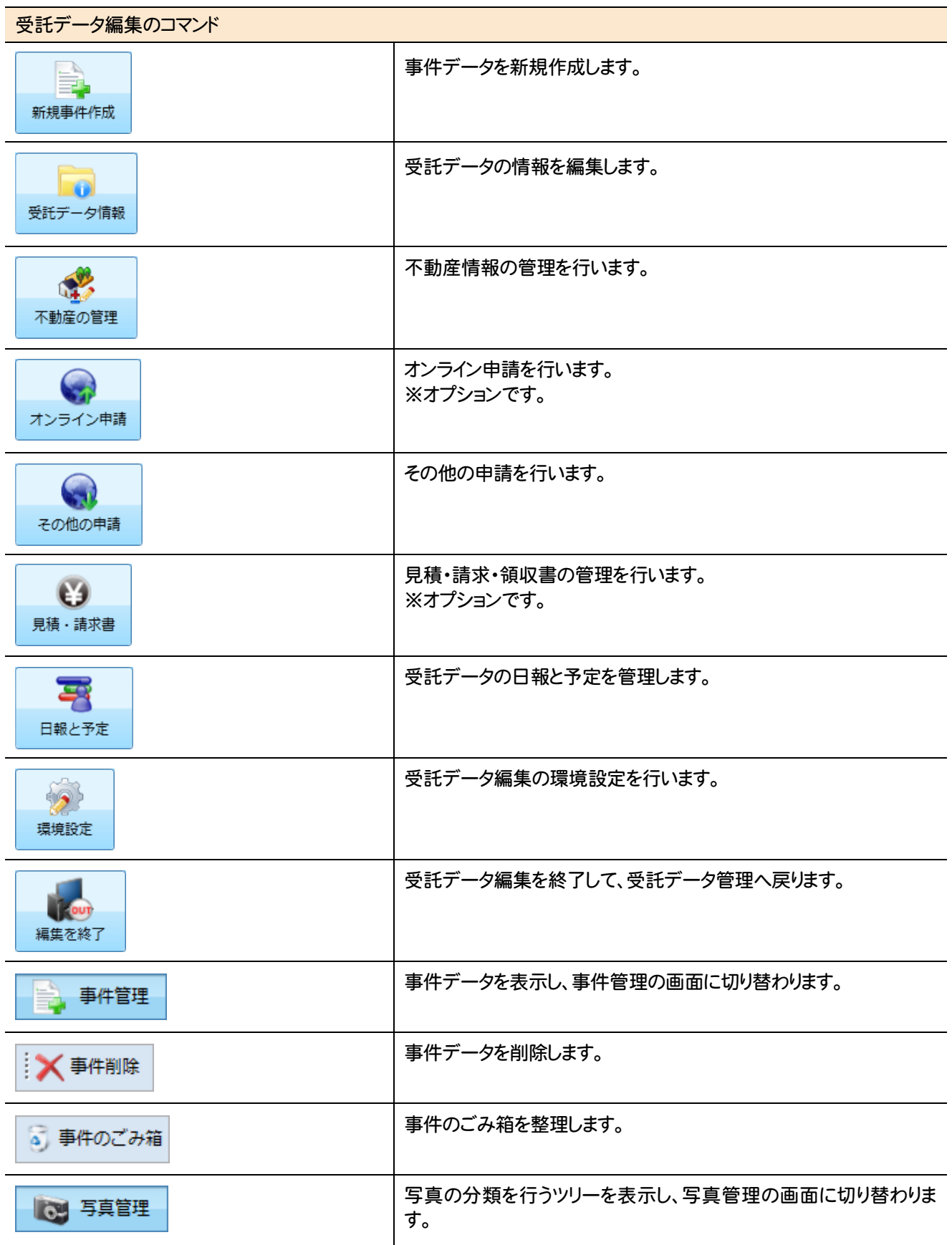

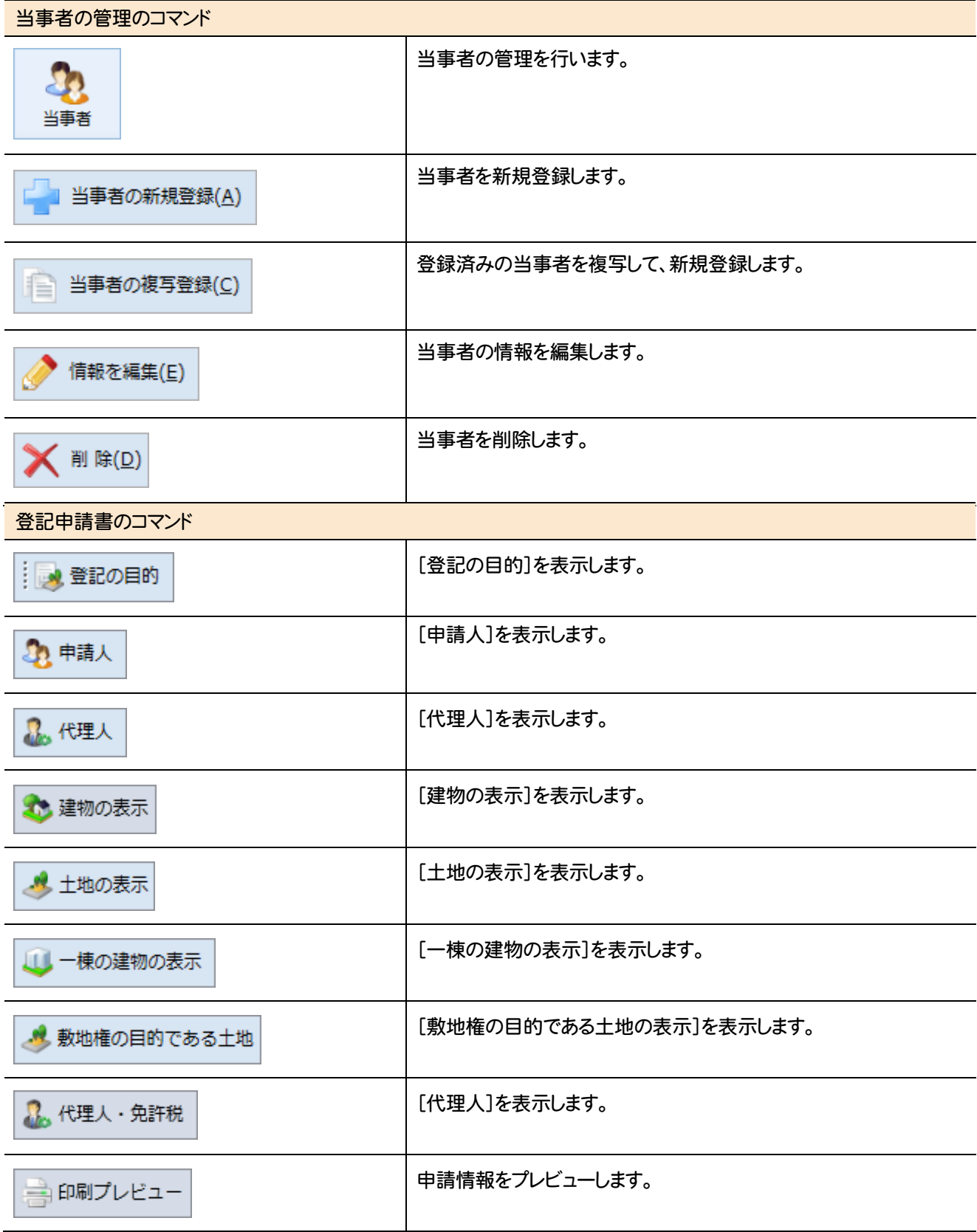

#### 事件のファイル管理のコマンドを紹介します。

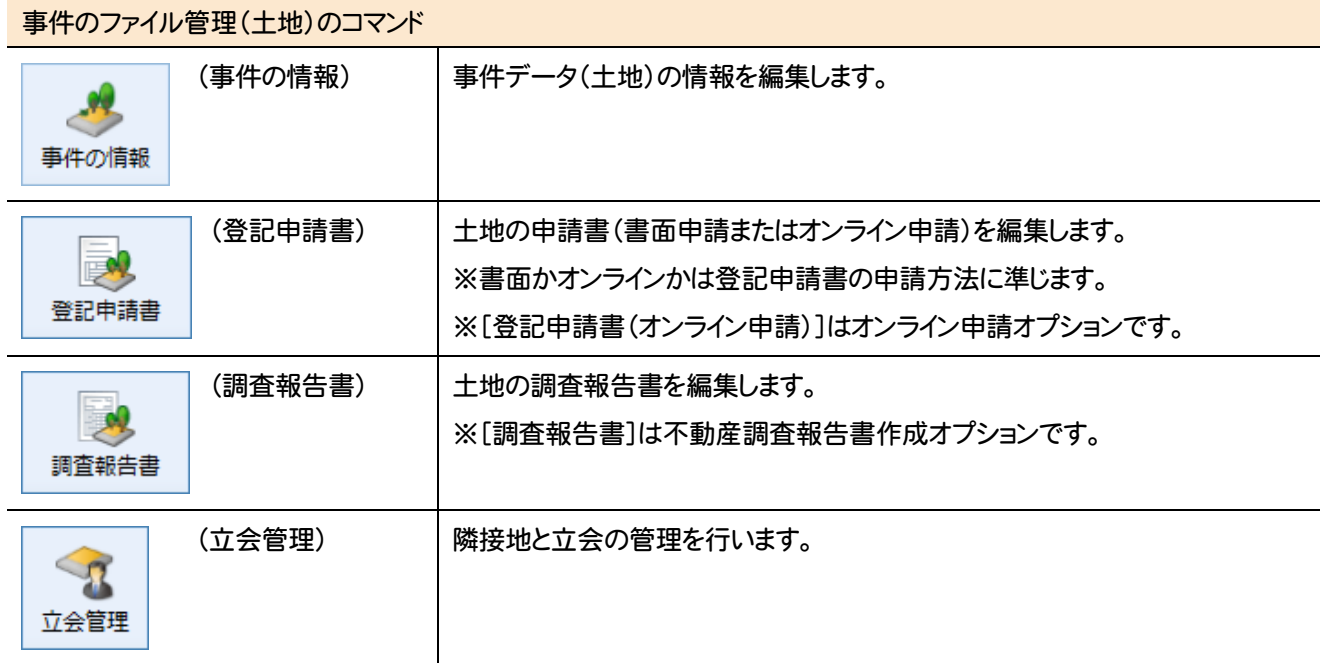

#### 事件のファイル管理(普通建物)のコマンド

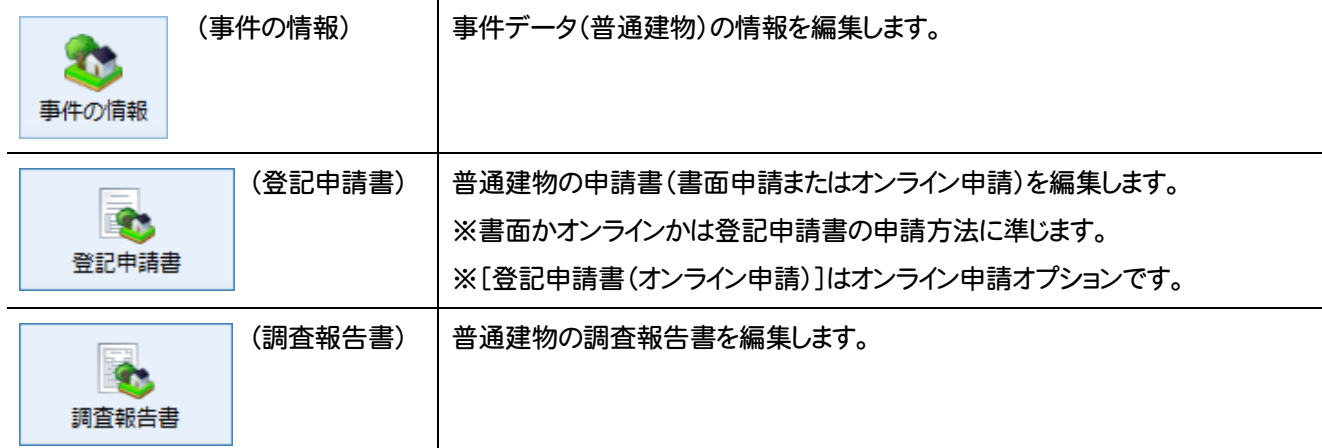

#### 事件のファイル管理(区分建物)のコマンド

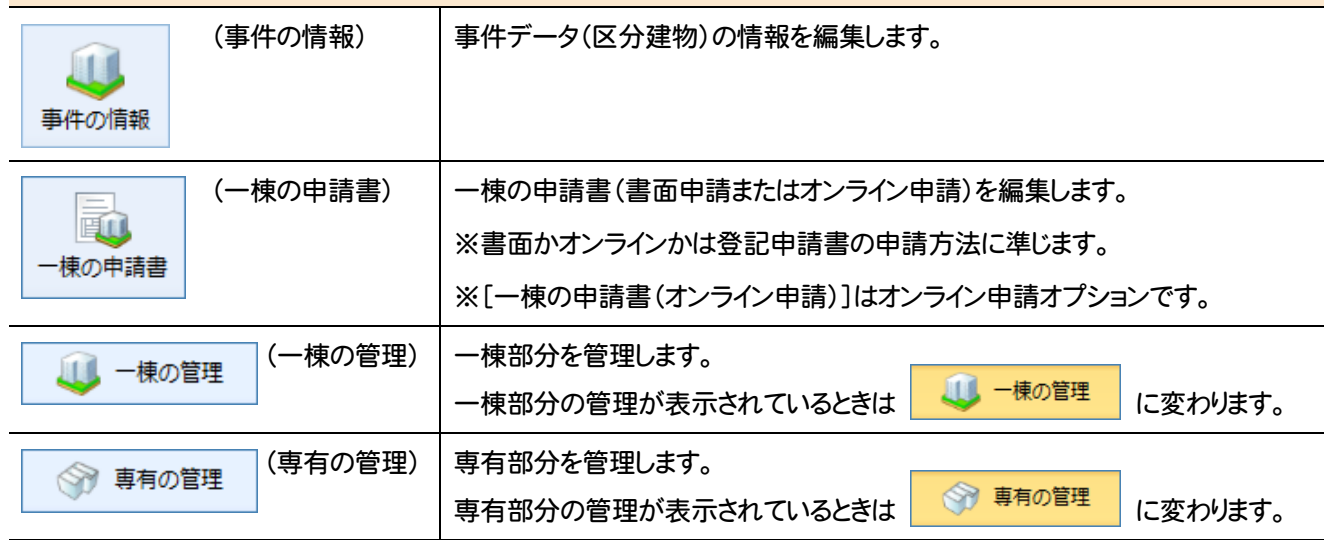

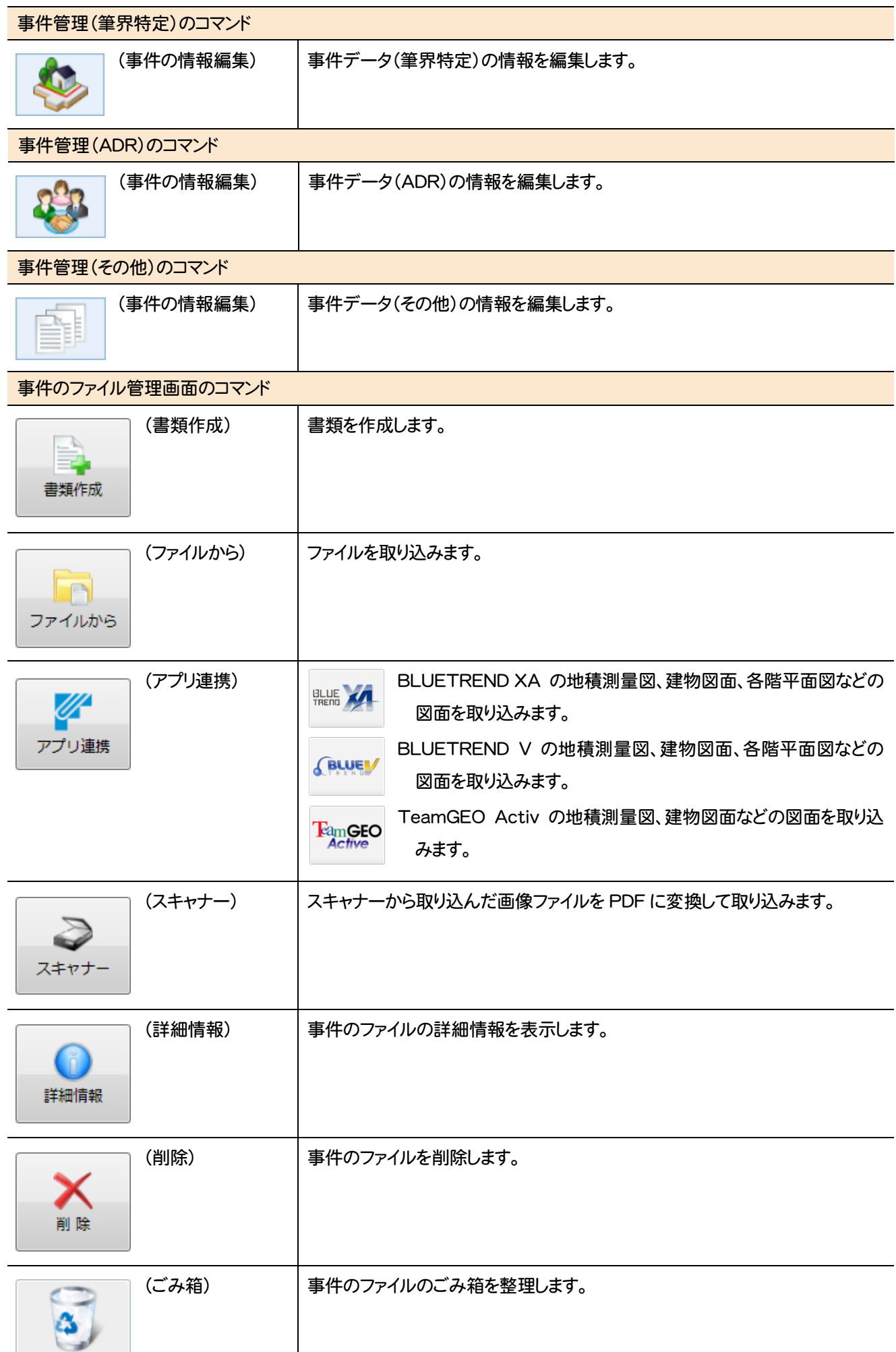

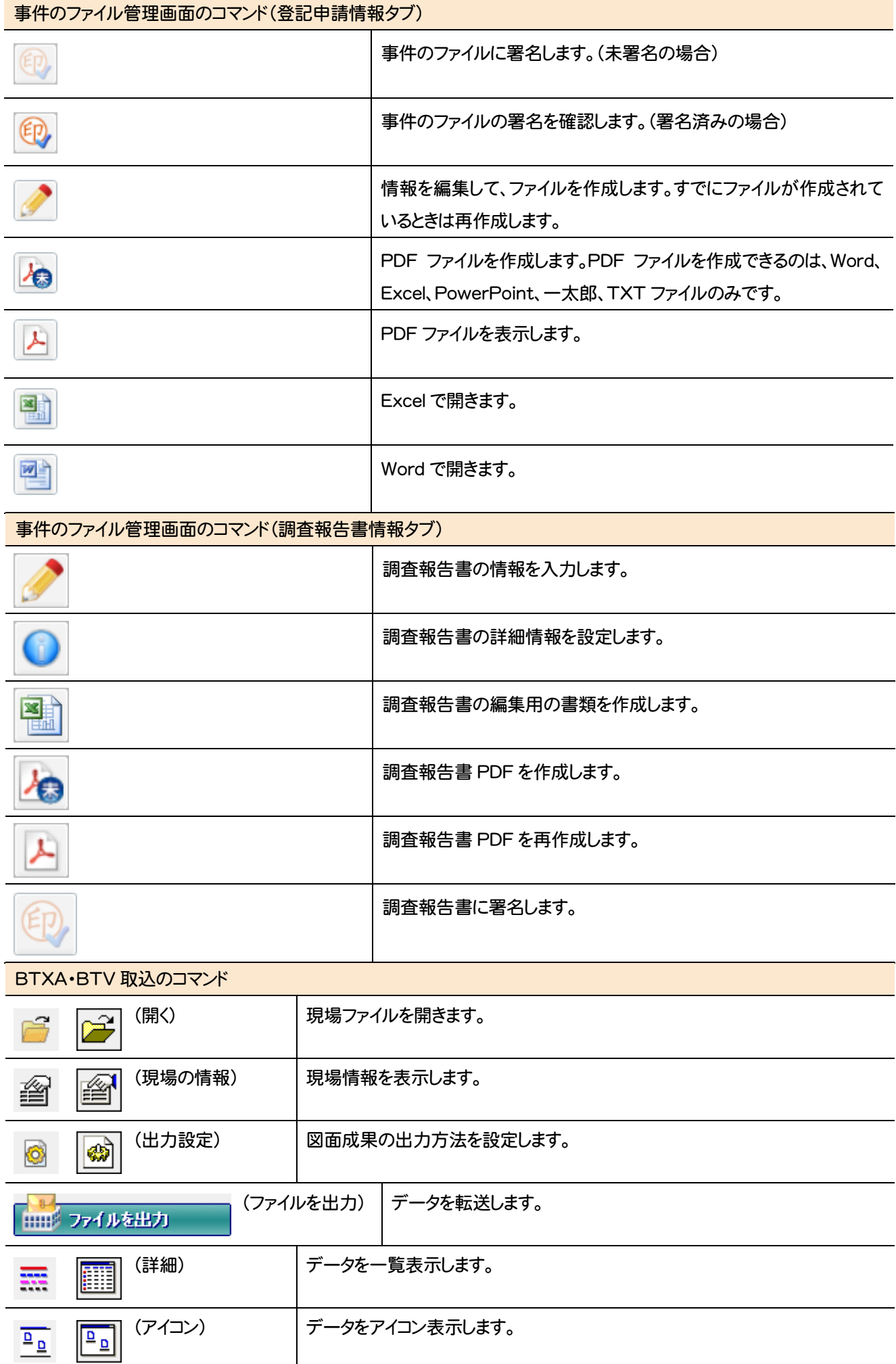

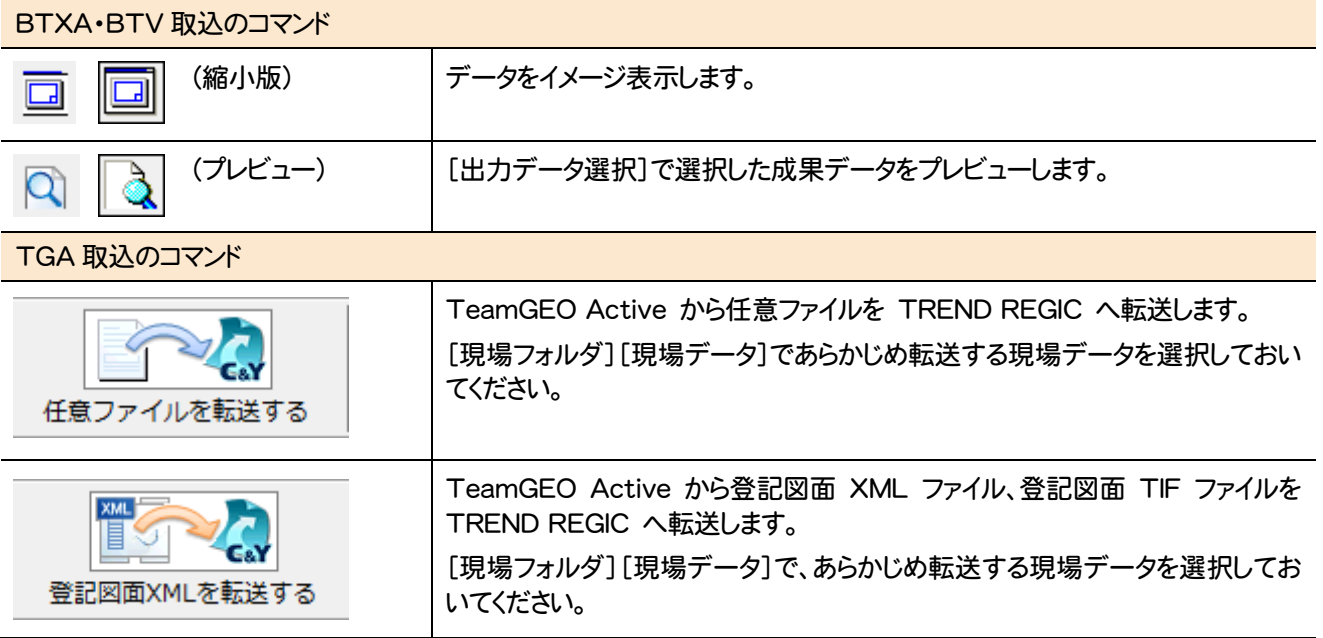

写真管理の画面まわりの機能を確認します。

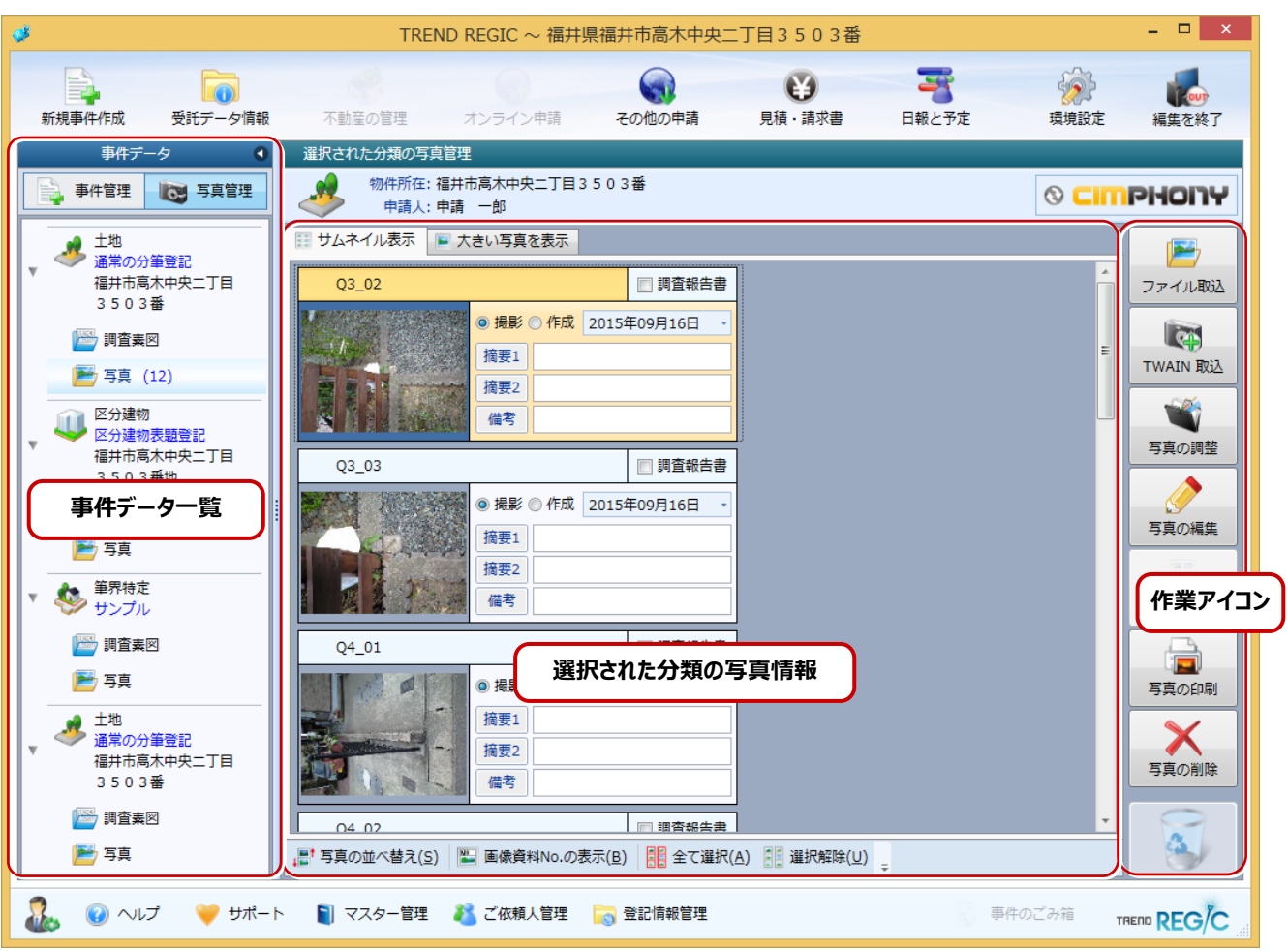

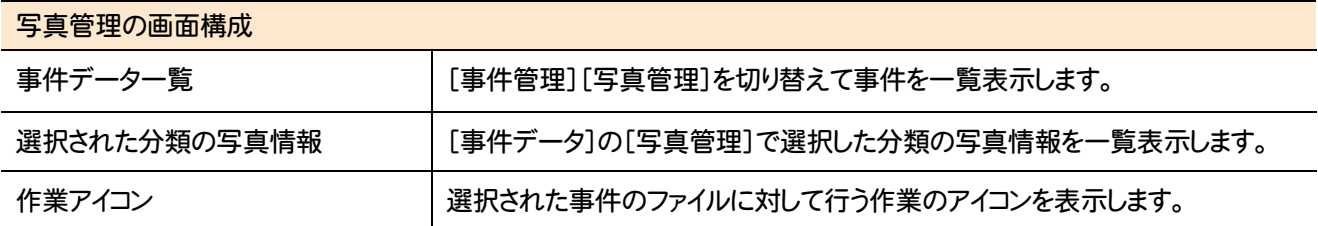

## **7** 写真管理のコマンドの紹介

### **7 - 1** 写真管理のコマンド

#### 写真管理のコマンドを紹介します。

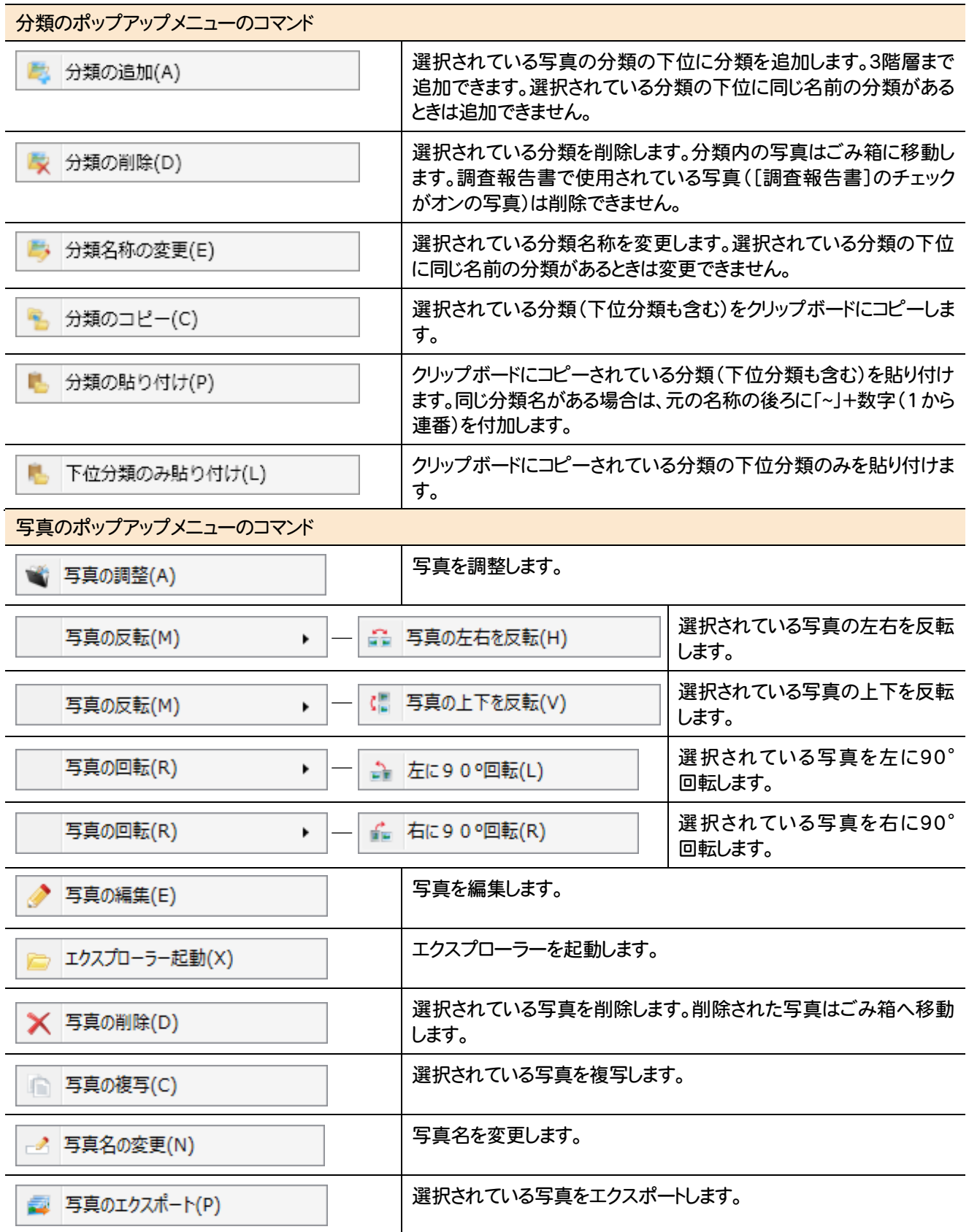

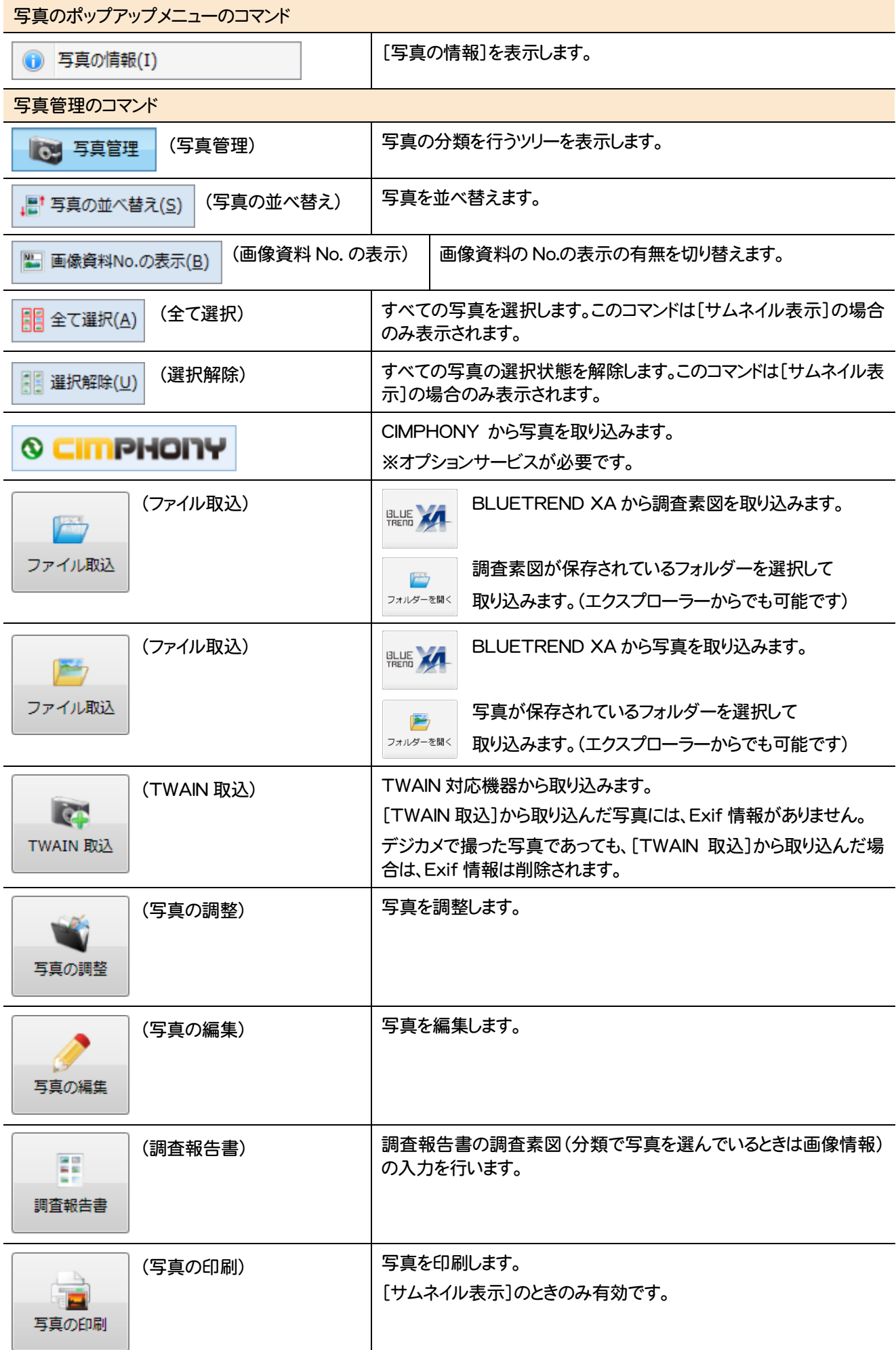

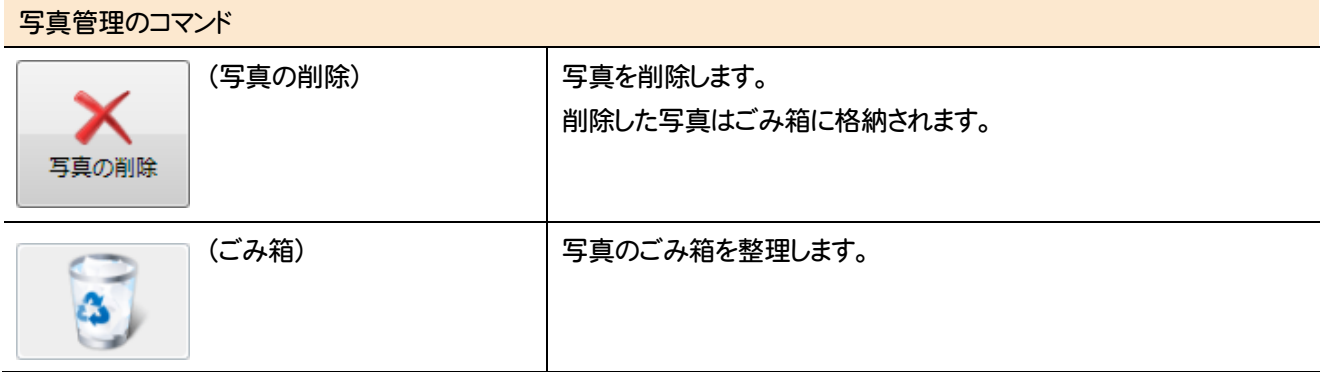

## **7 - 2** 写真の調整のコマンド

[ホーム]タブのコマンドを紹介します。

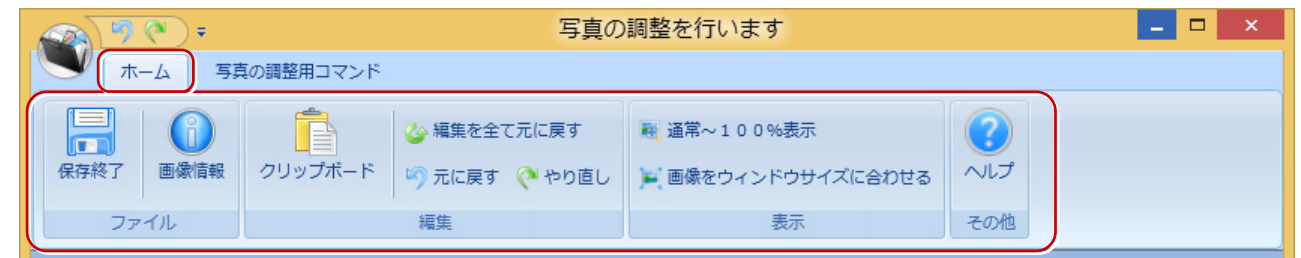

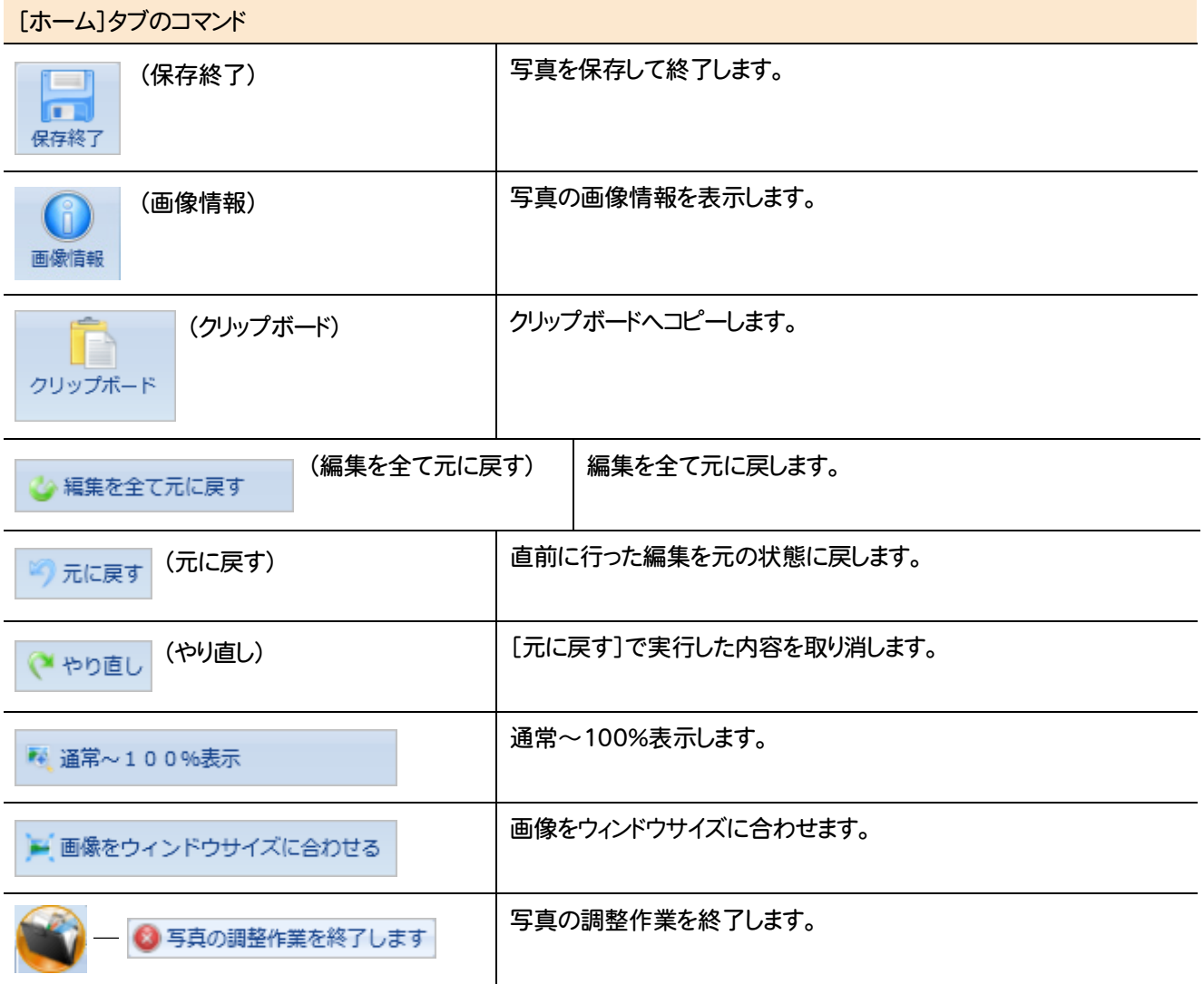

[写真の調整用コマンド]タブのコマンドを紹介します。

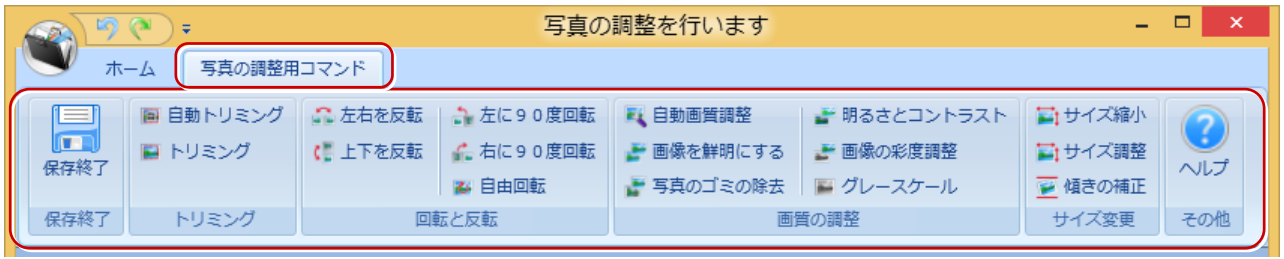

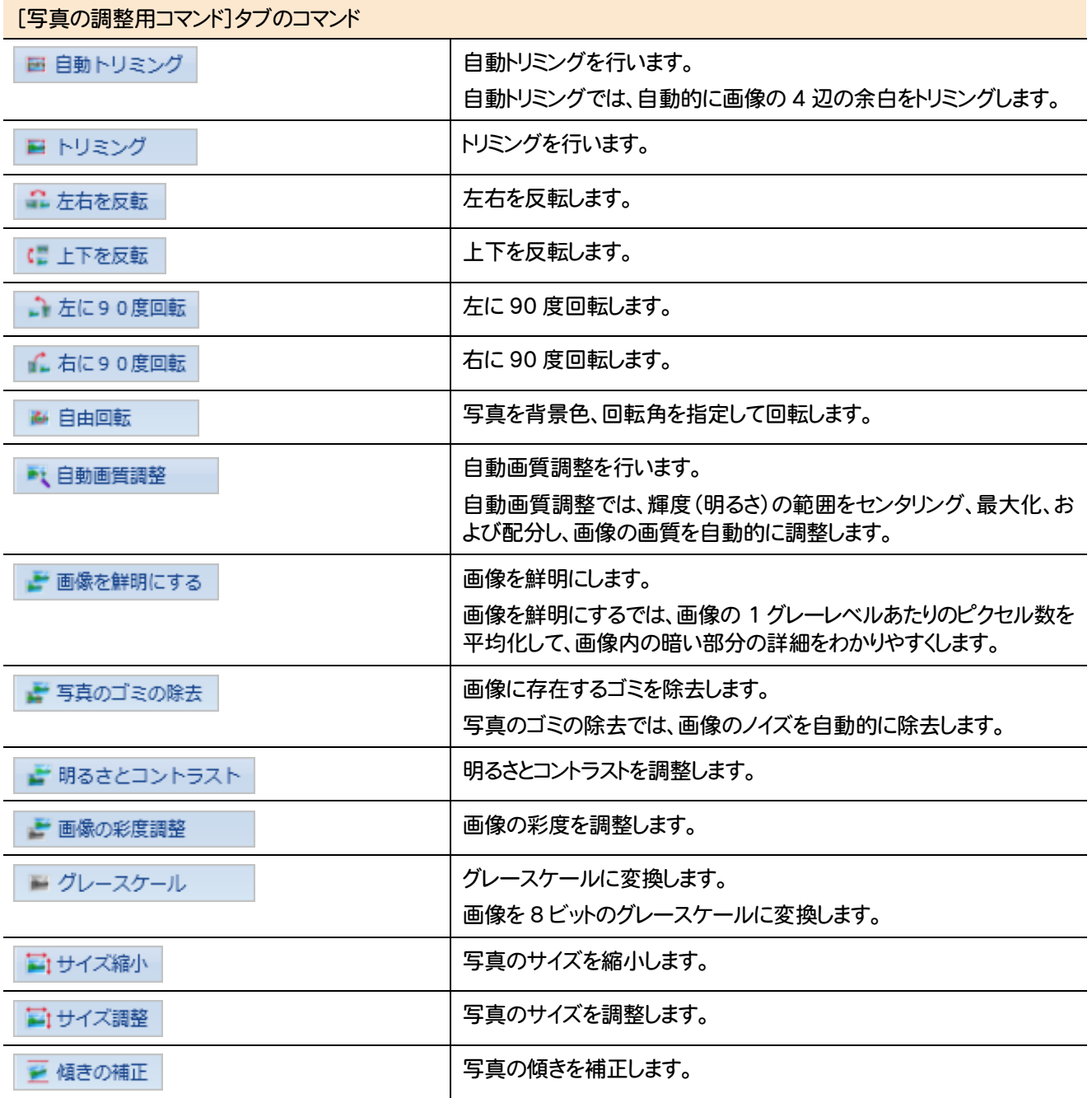

写真編集画面まわりの機能を確認します。

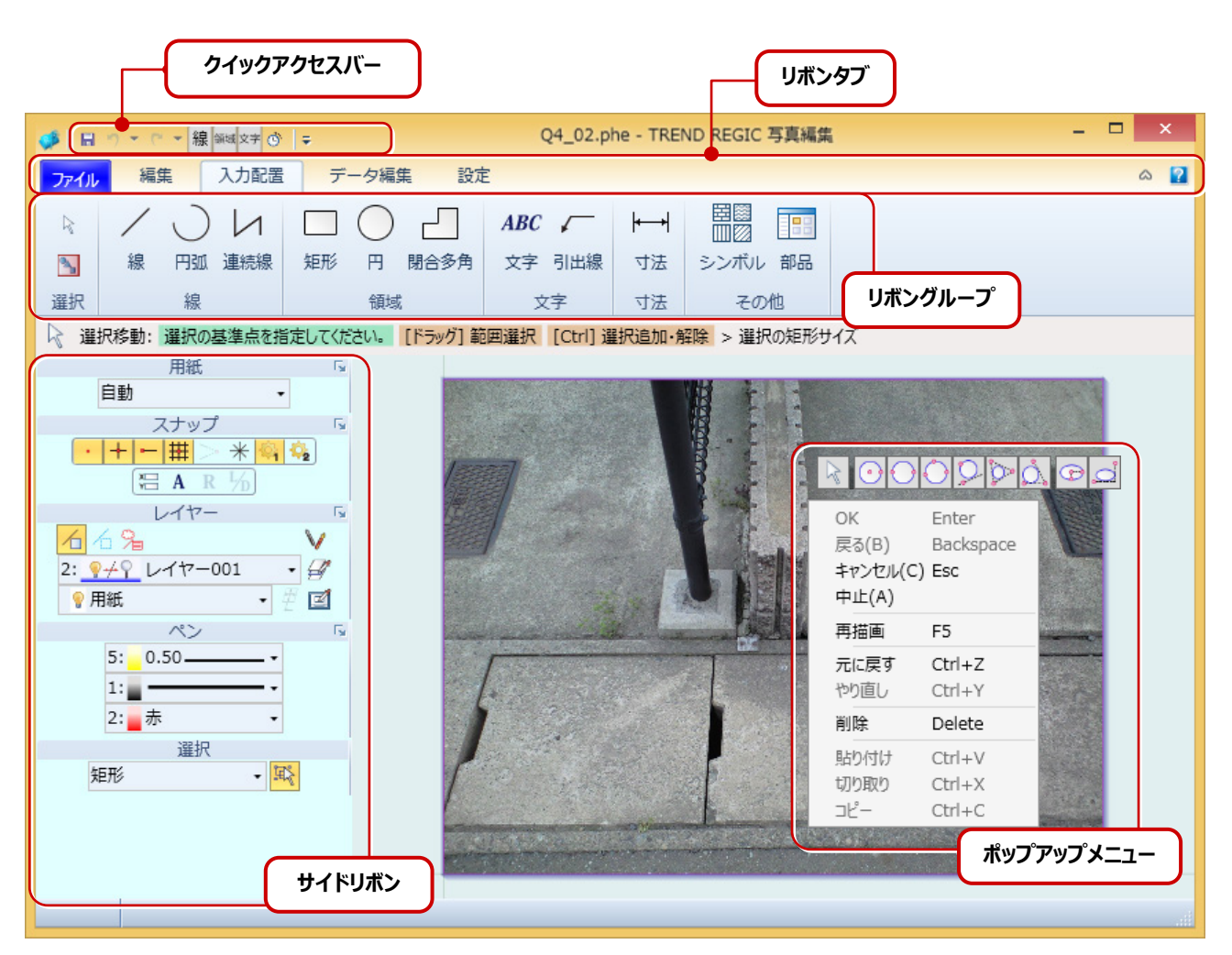

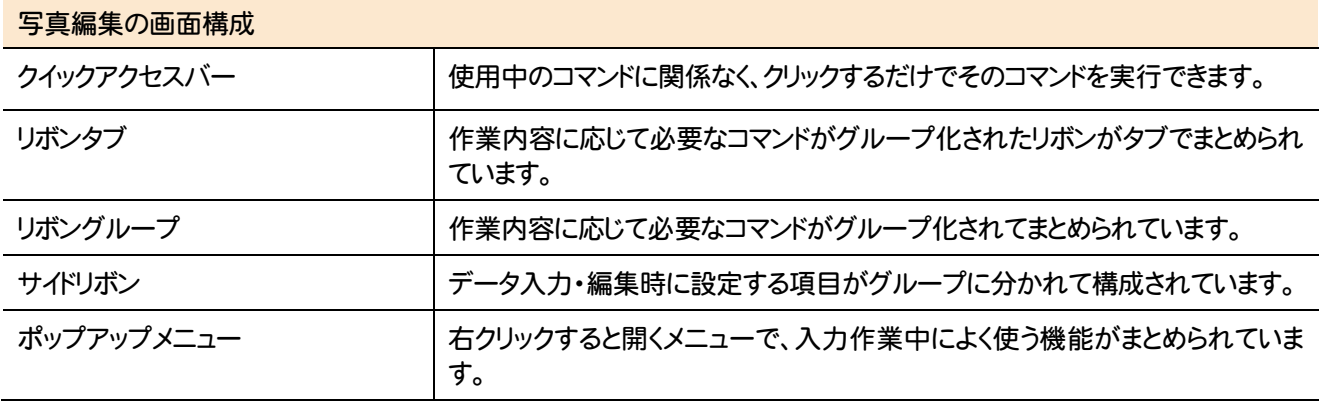

#### 写真編集のコマンドを紹介します。

L

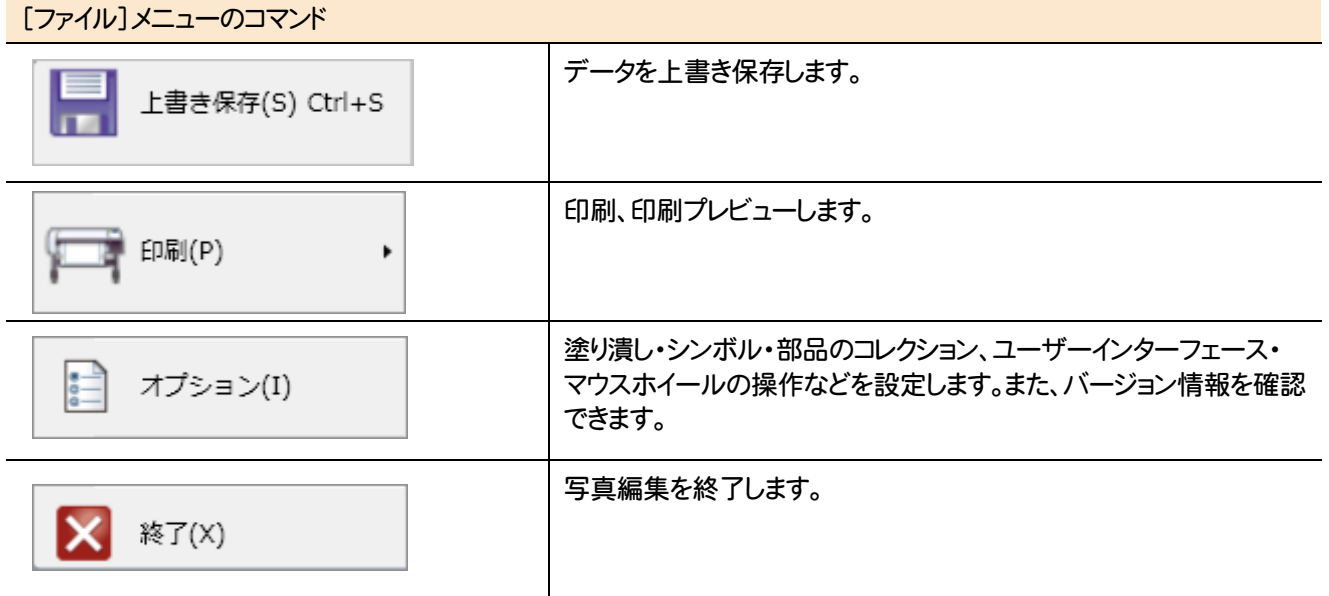

[編集]タブのコマンドを紹介します。

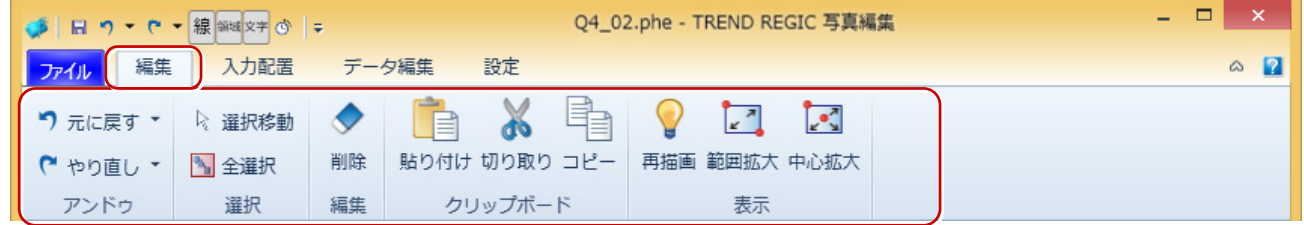

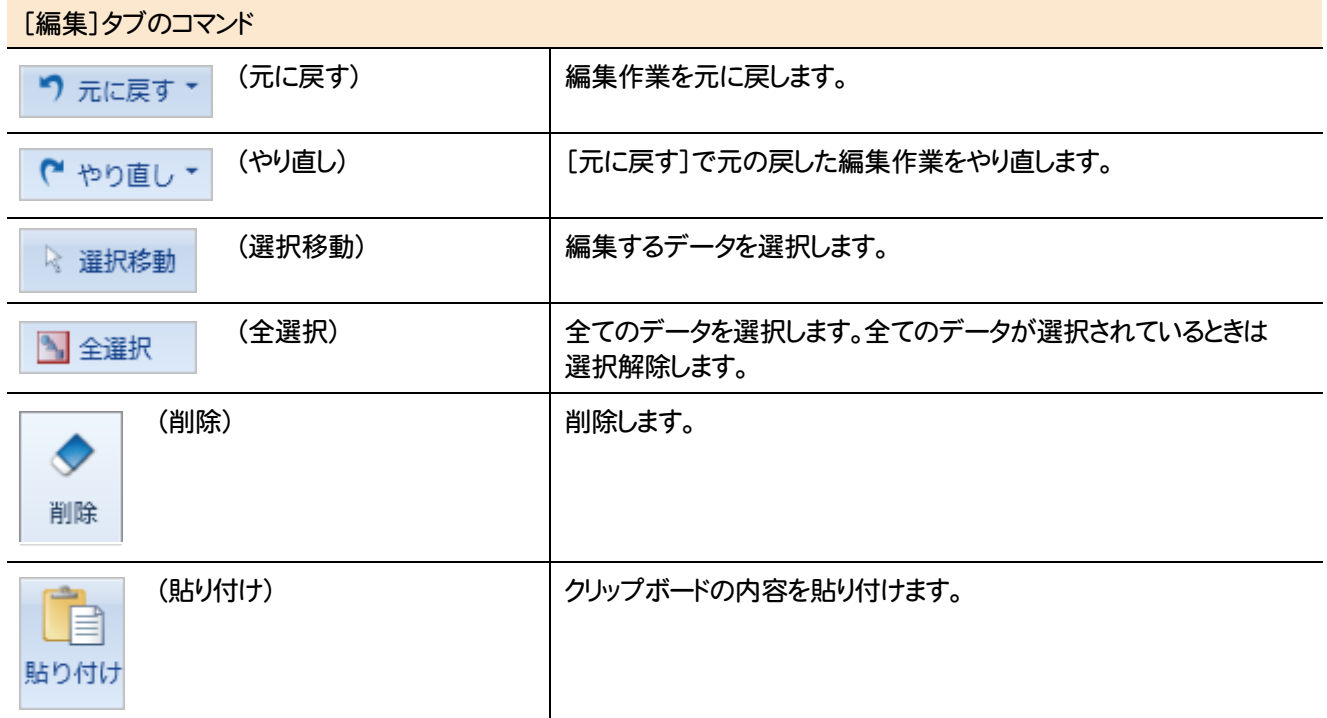

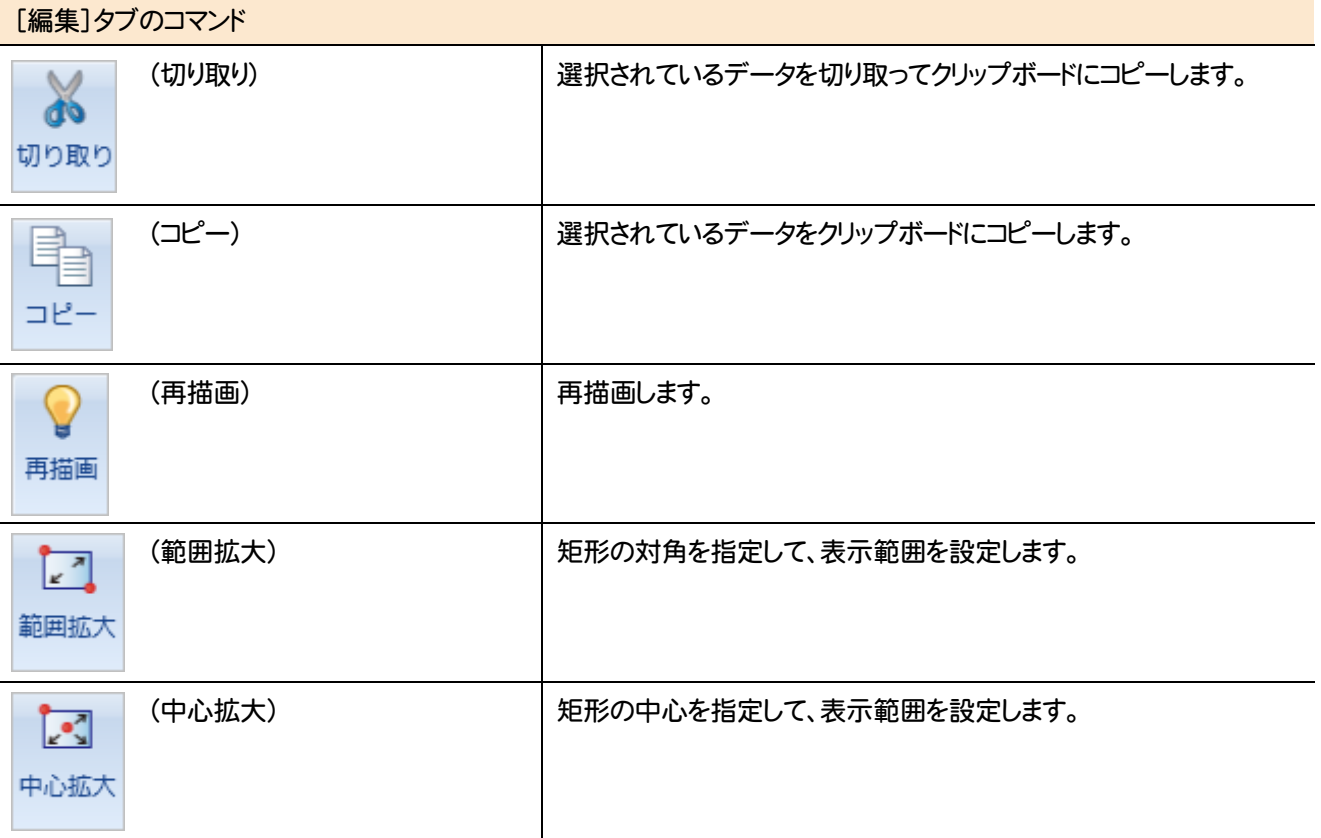

#### [入力配置]タブのコマンドを紹介します。

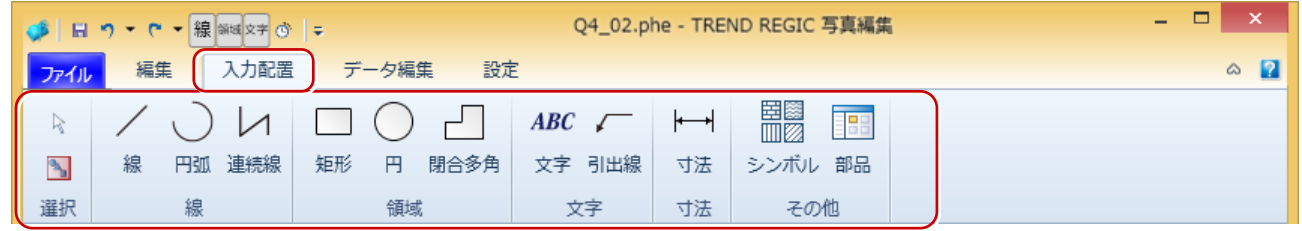

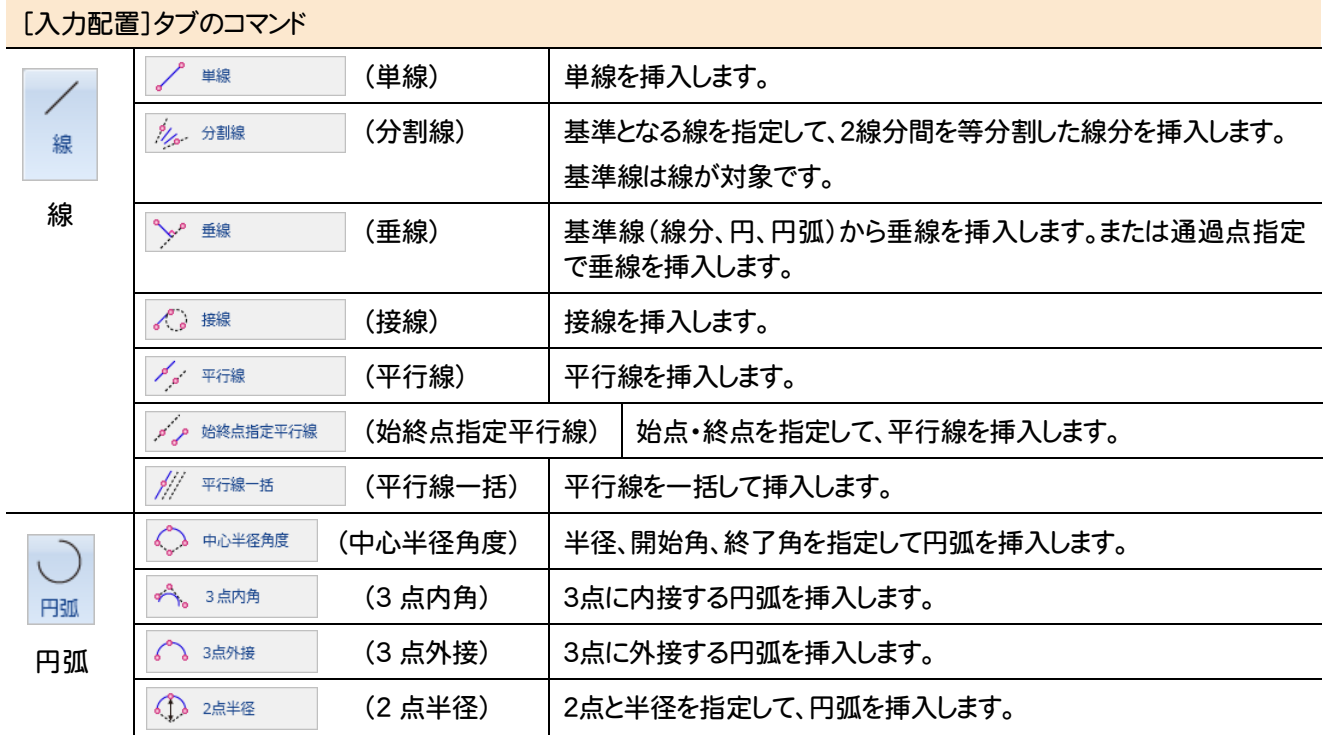

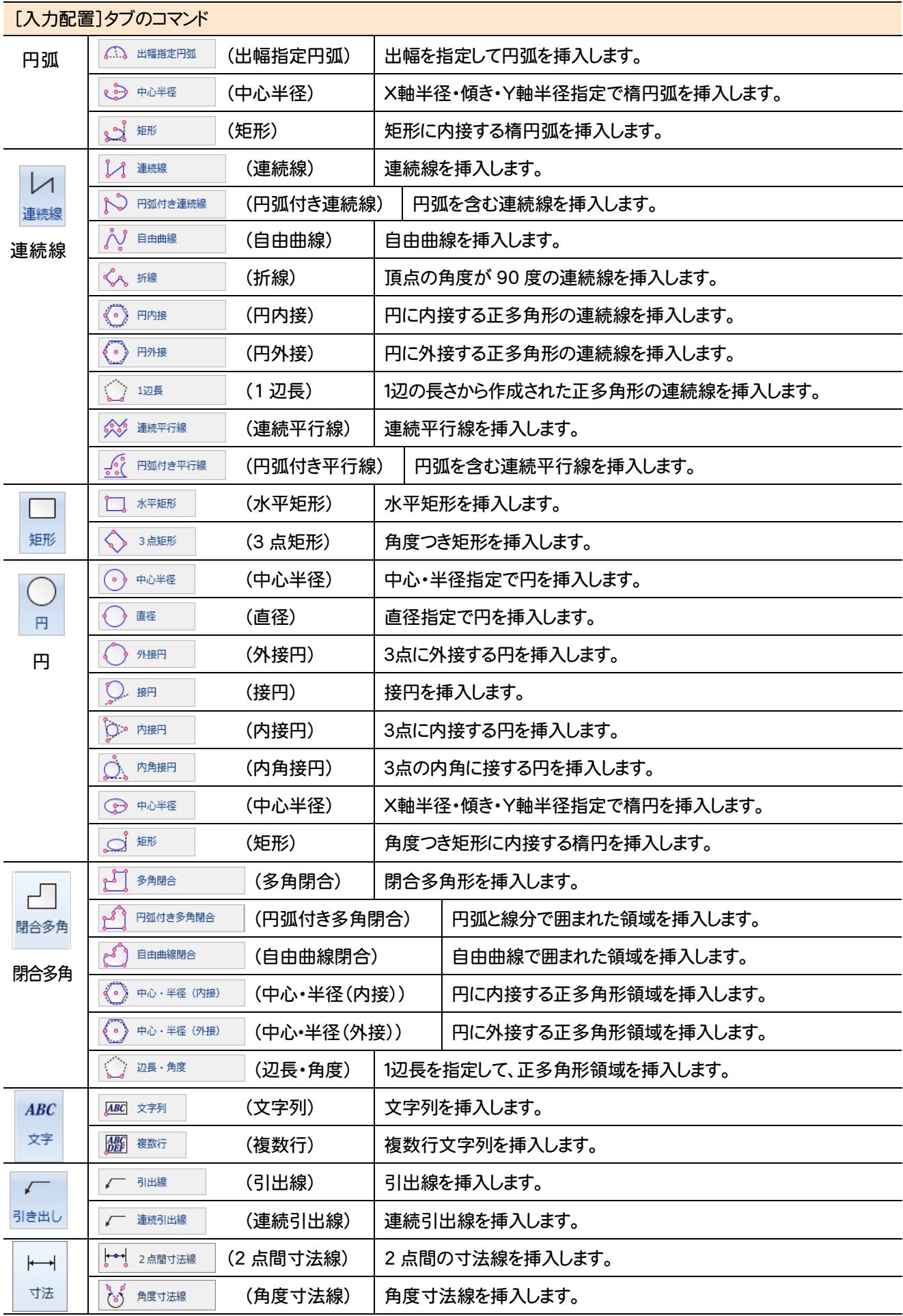

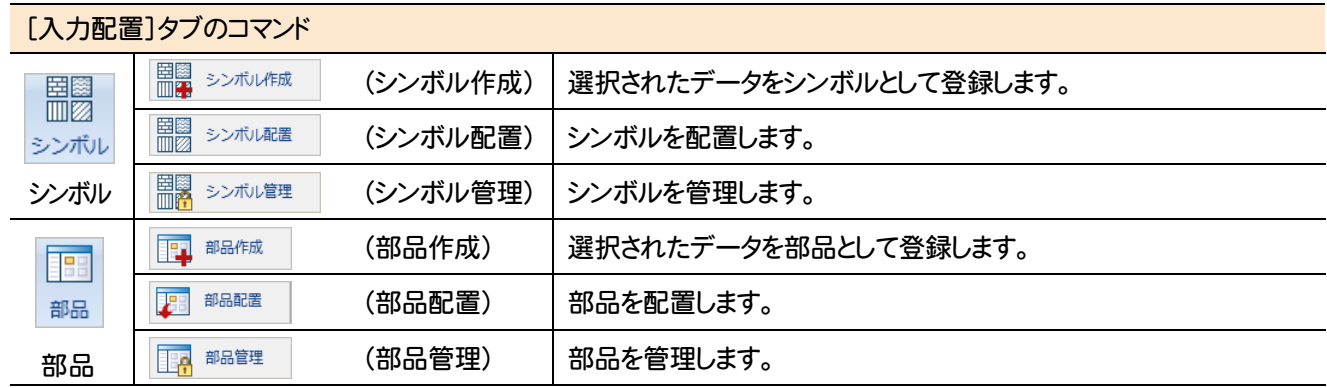

#### [データ編集]タブのコマンドを紹介します。

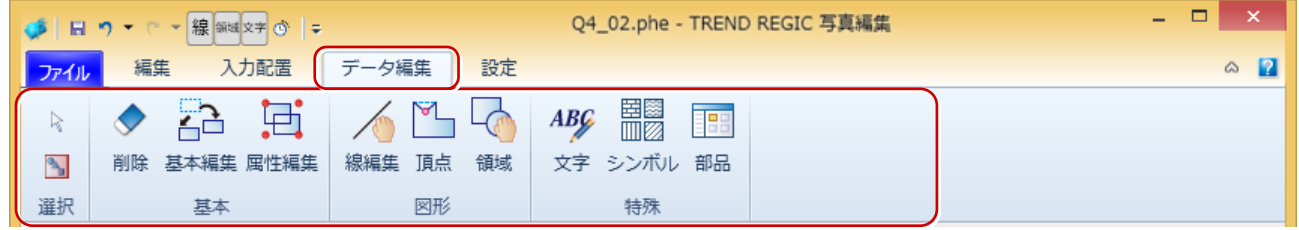

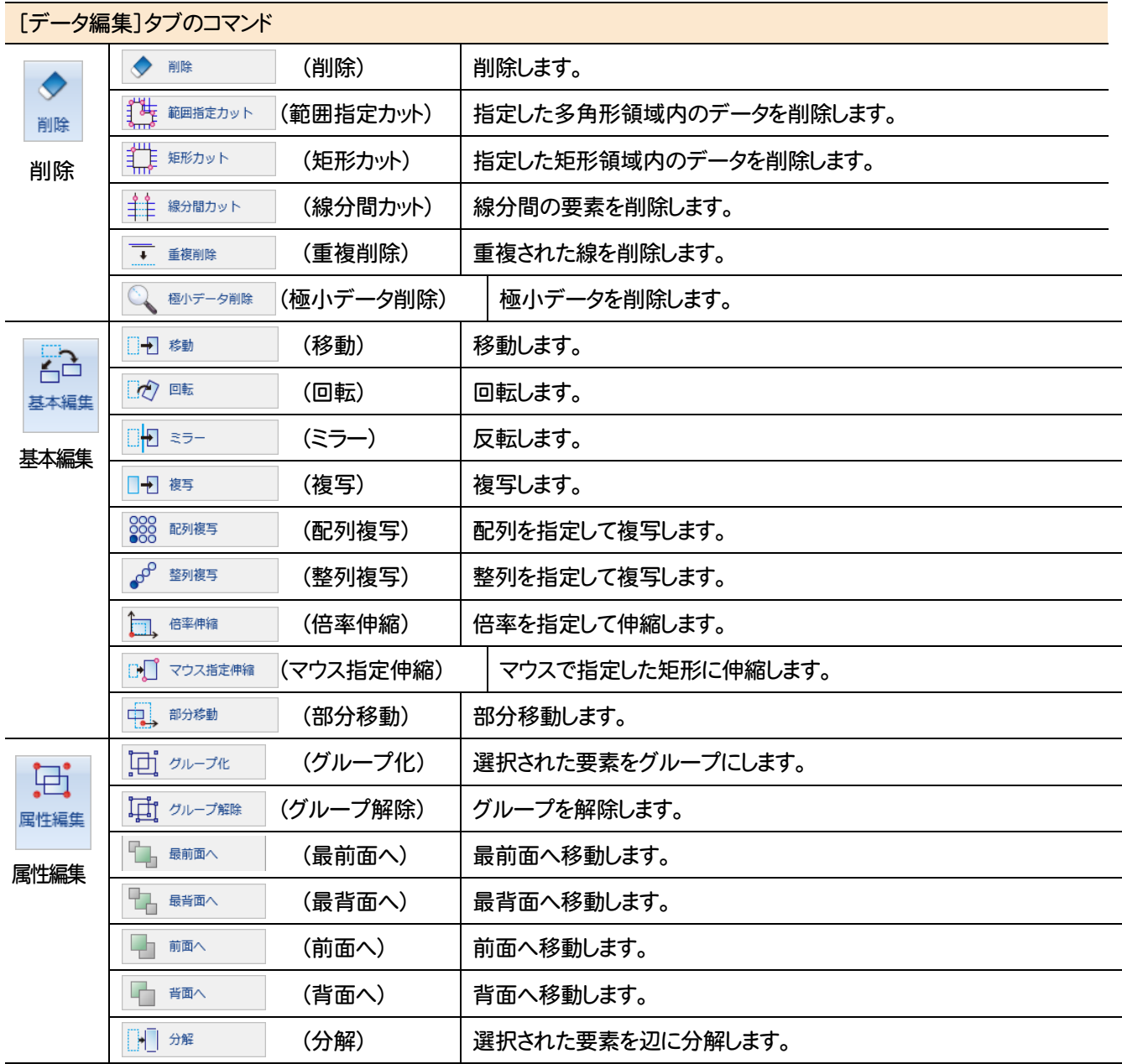

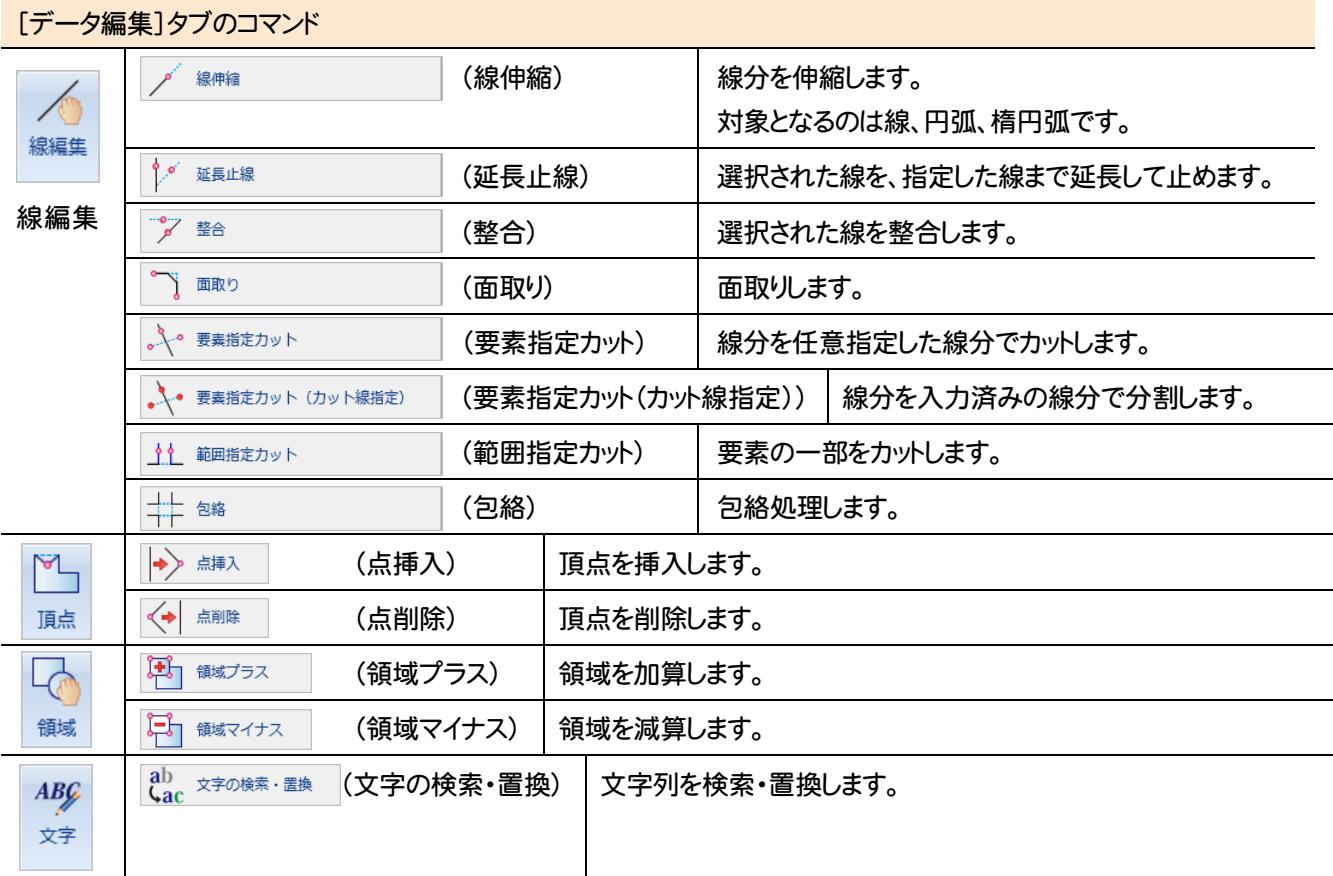

#### [設定]タブのコマンドを紹介します。

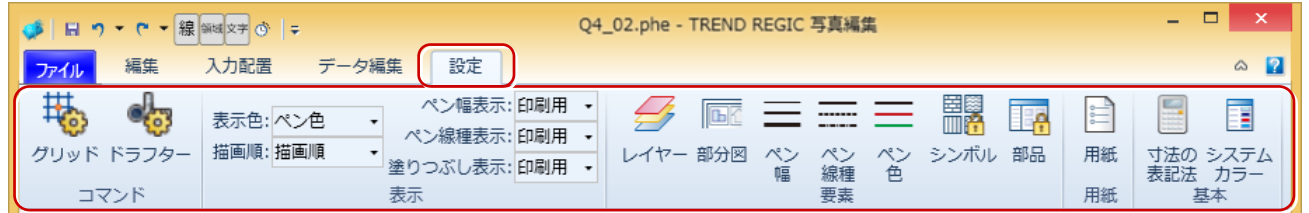

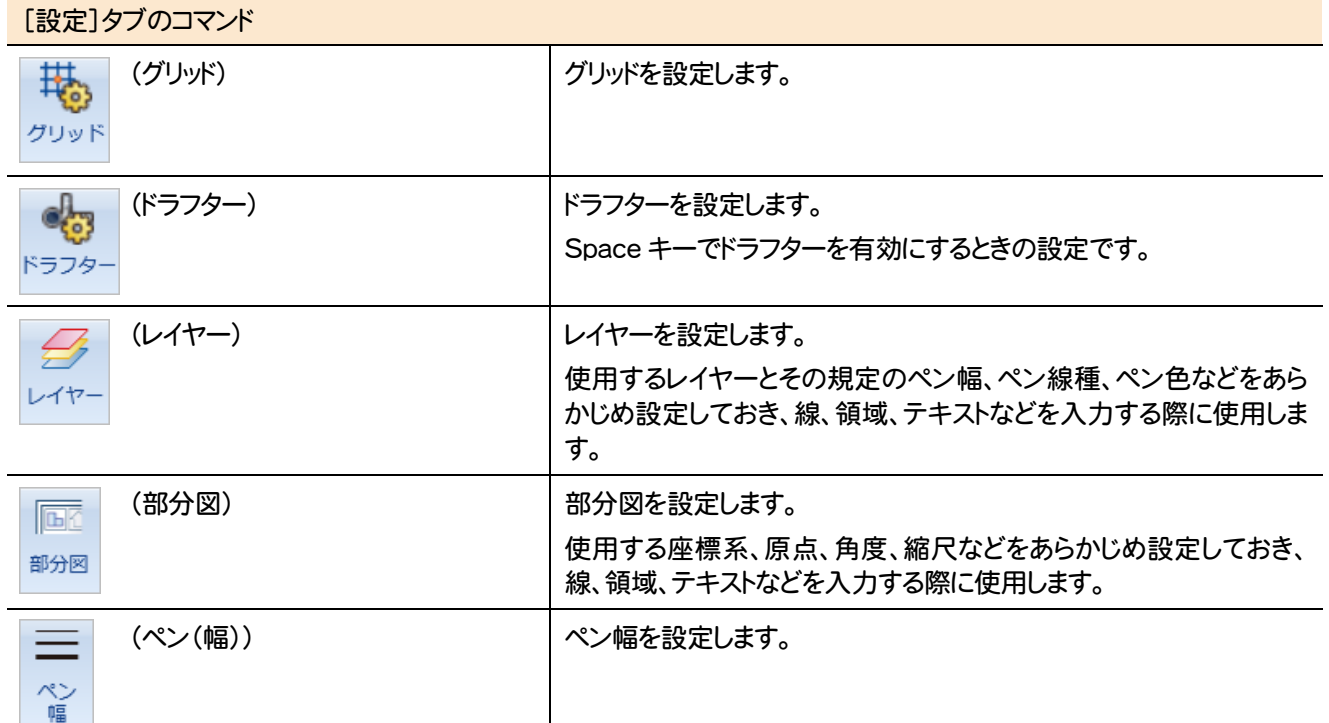

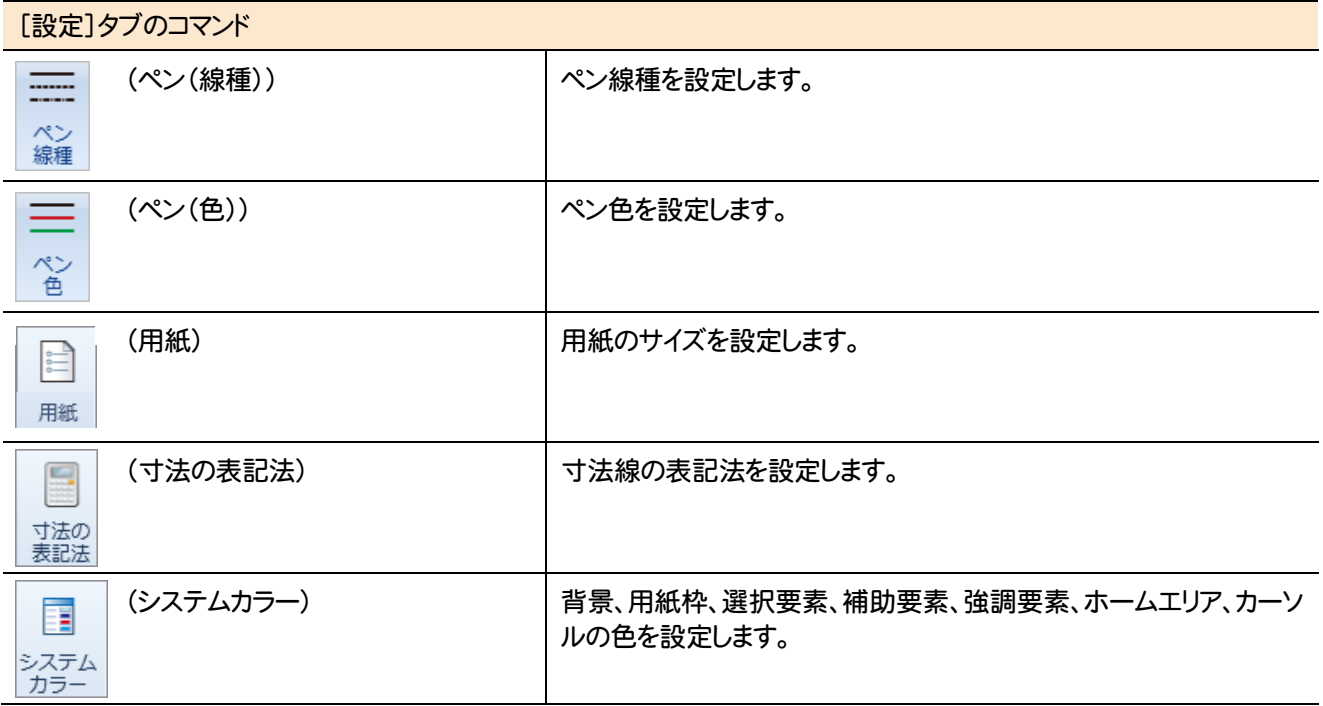

#### 不動産情報の管理のコマンドを紹介します。

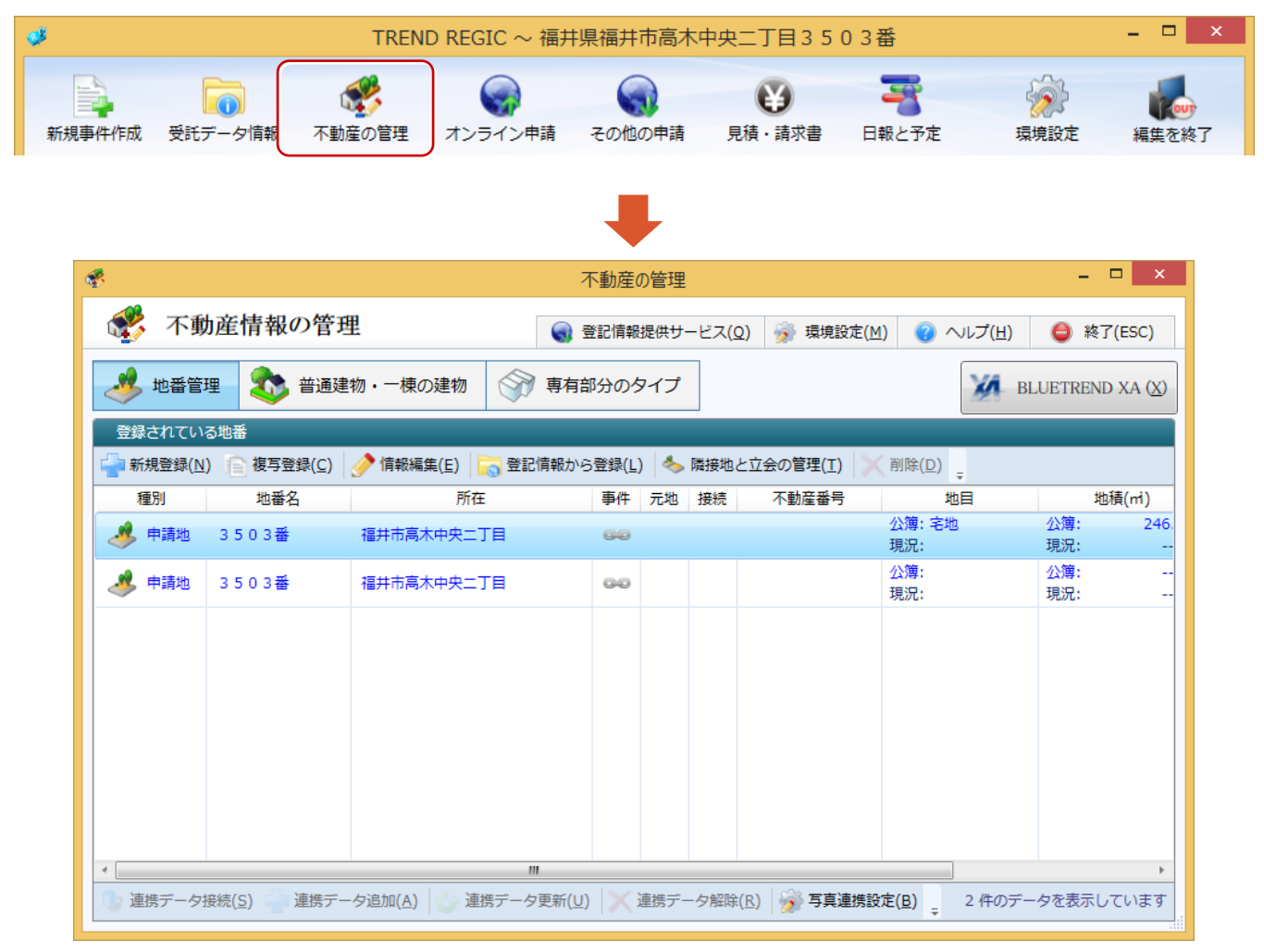

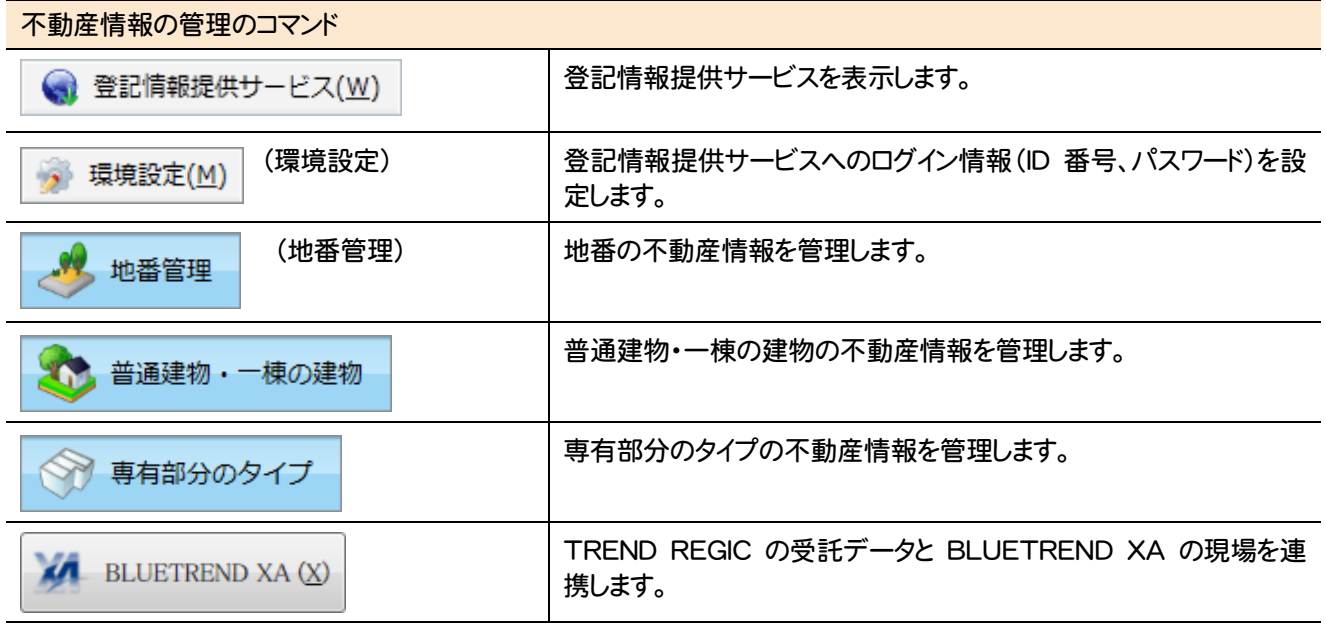

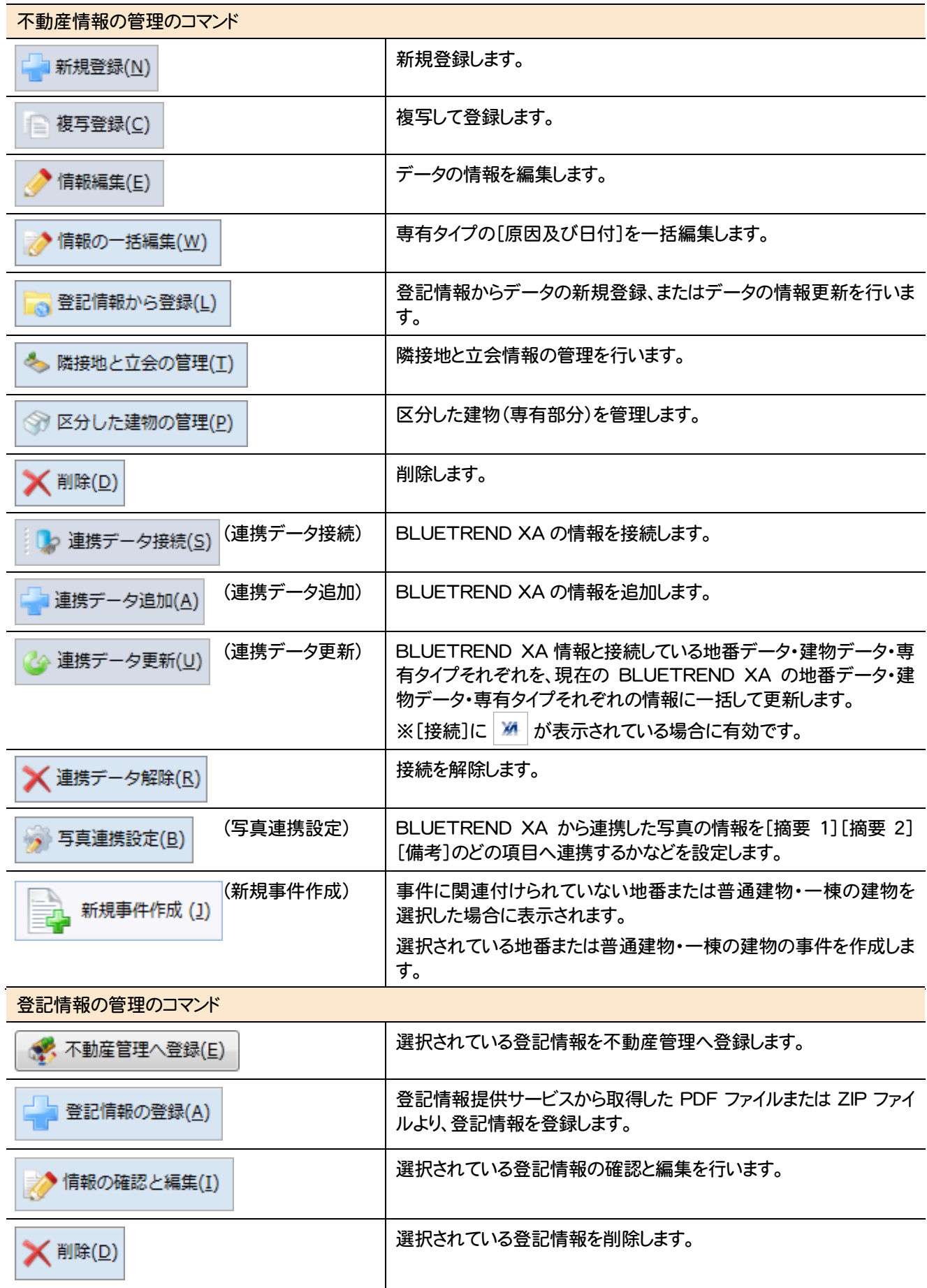

#### オンライン申請のコマンドを紹介します。※オンライン申請はオプションです。

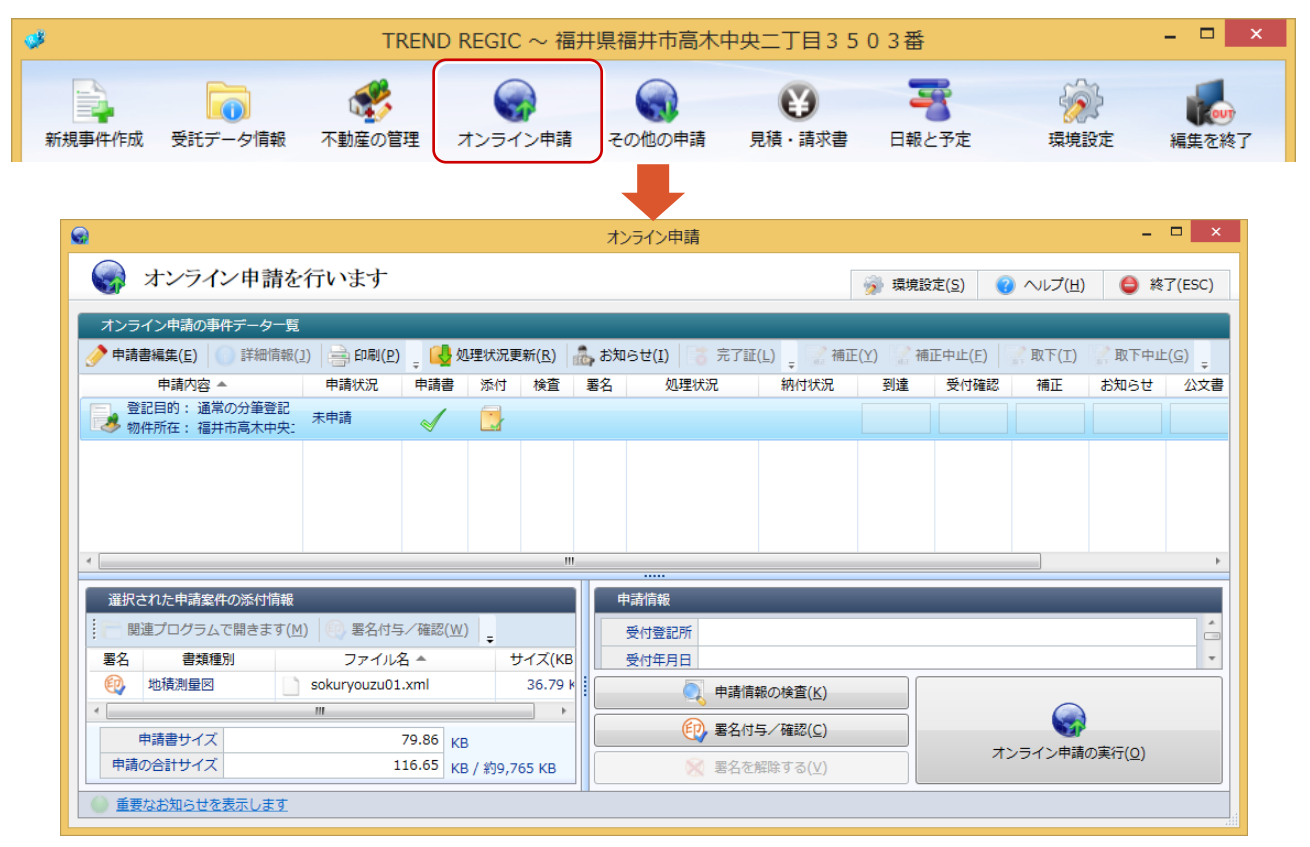

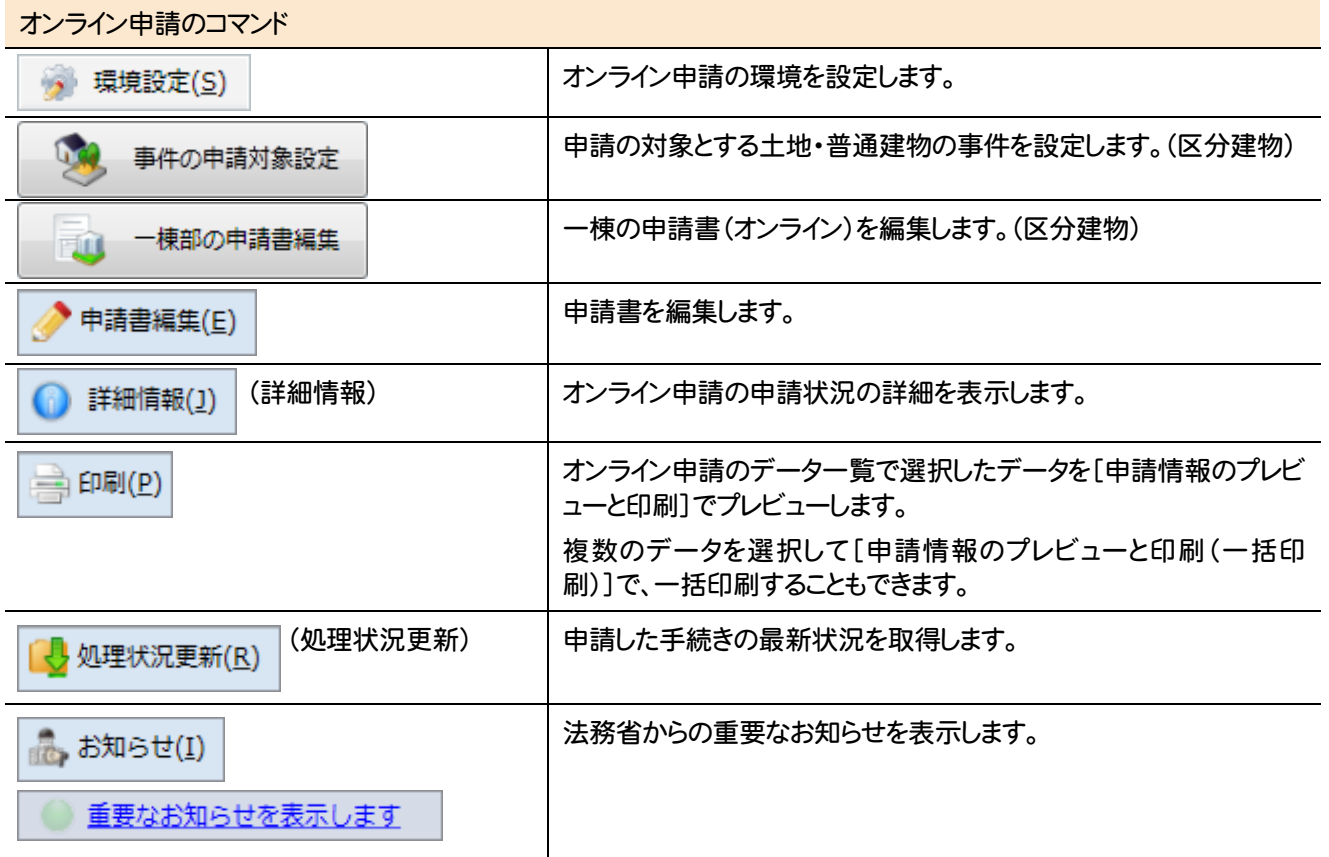

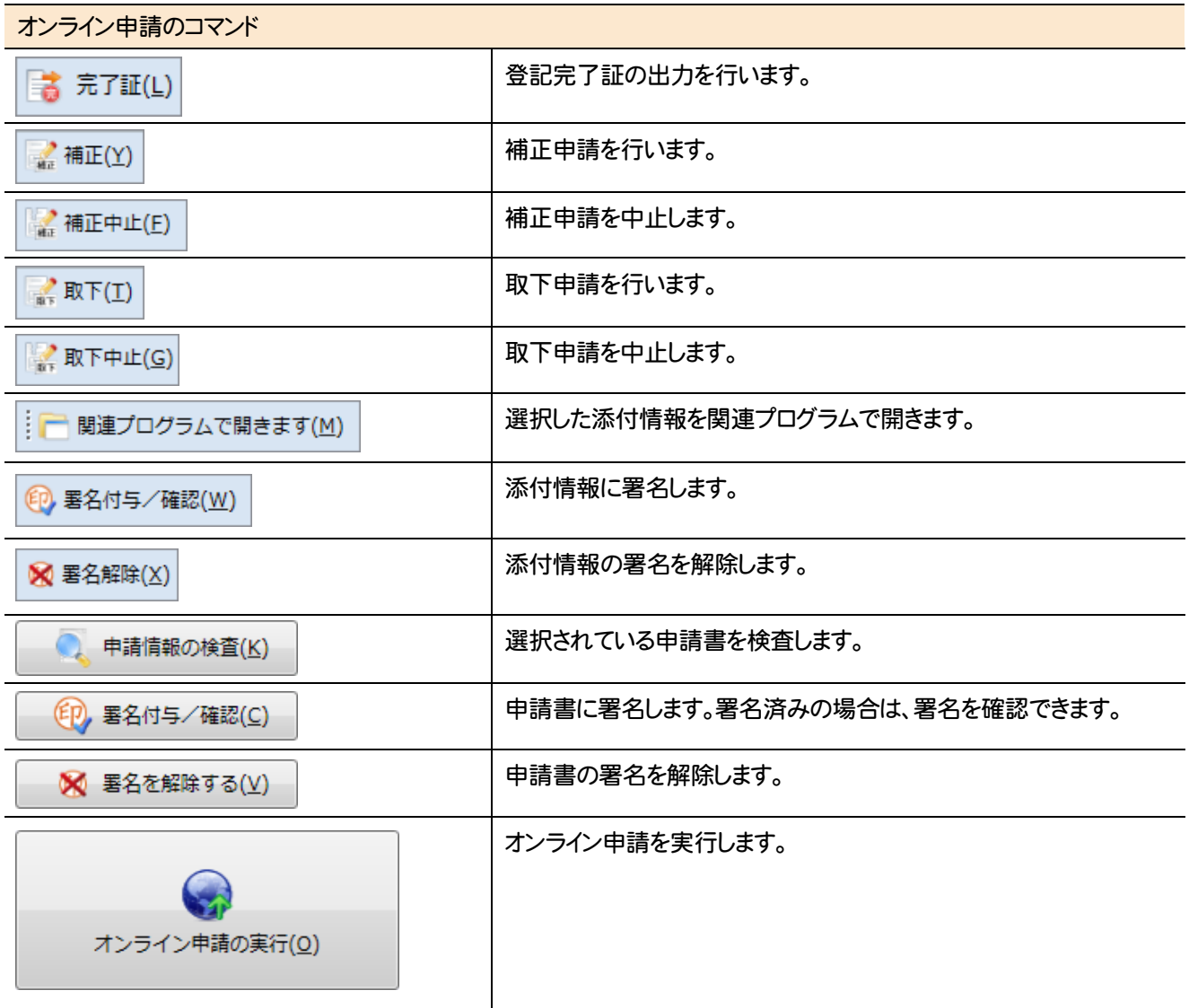

#### その他の申請のコマンドを紹介します。

L

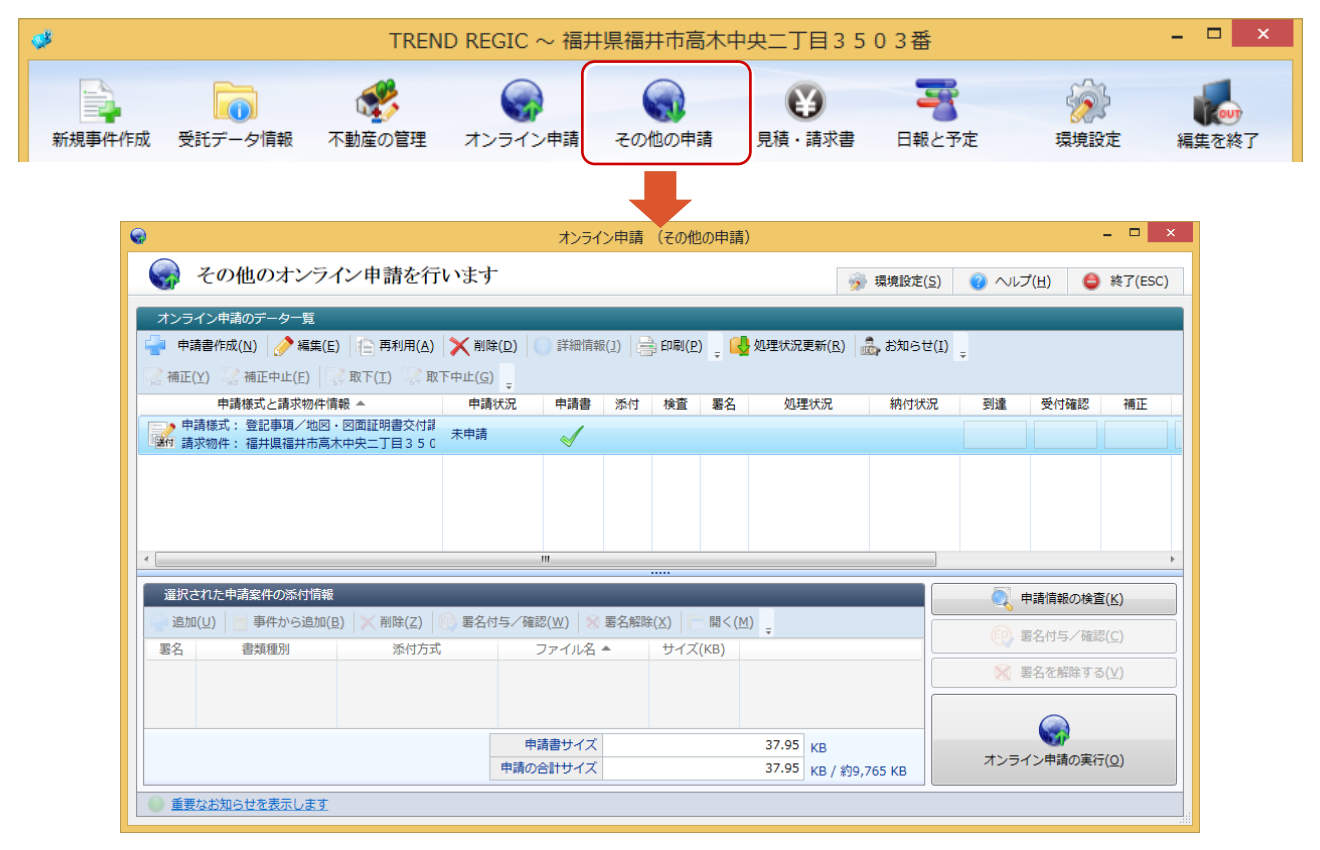

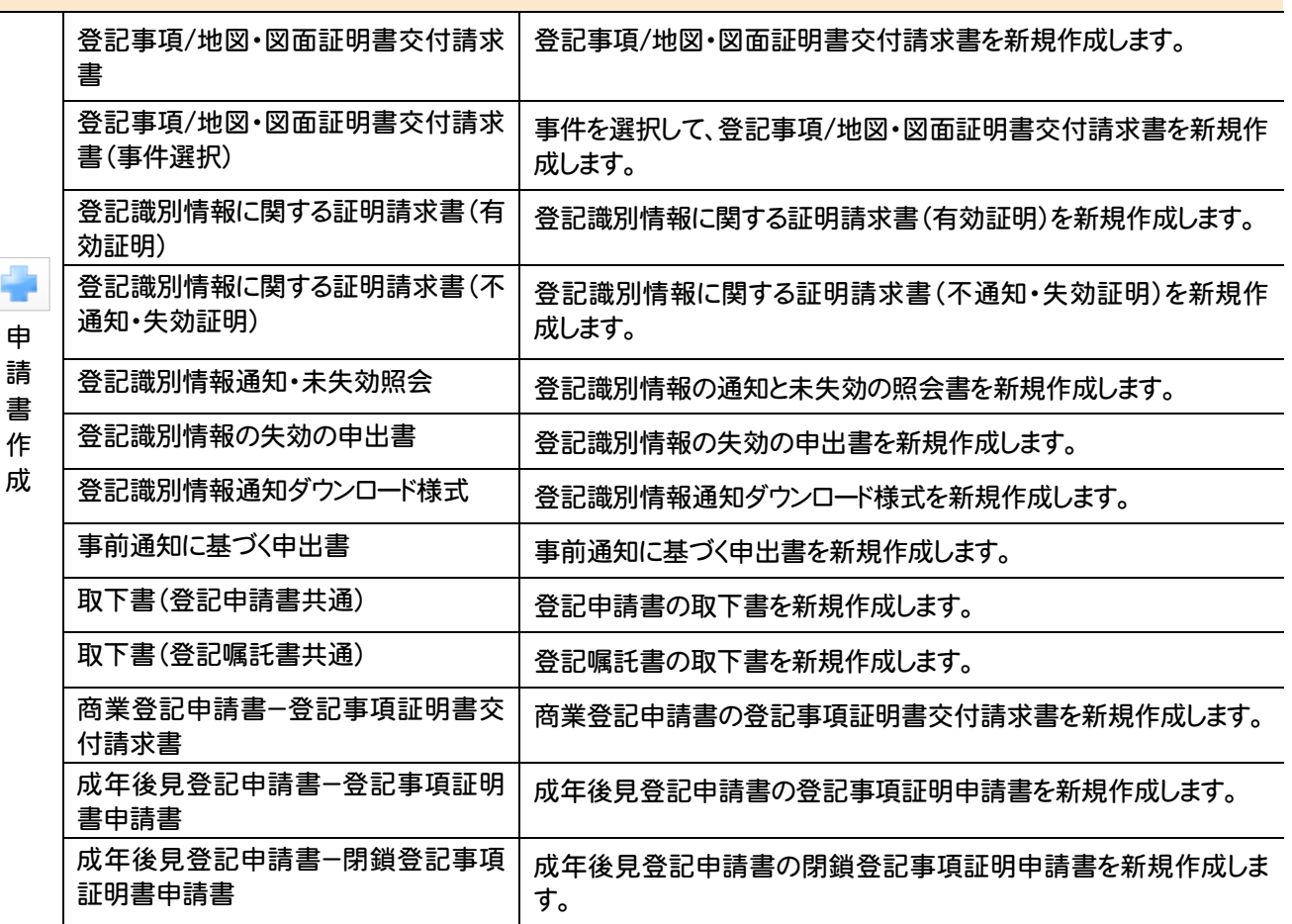

#### オンライン申請(その他の申請)のコマンド

4

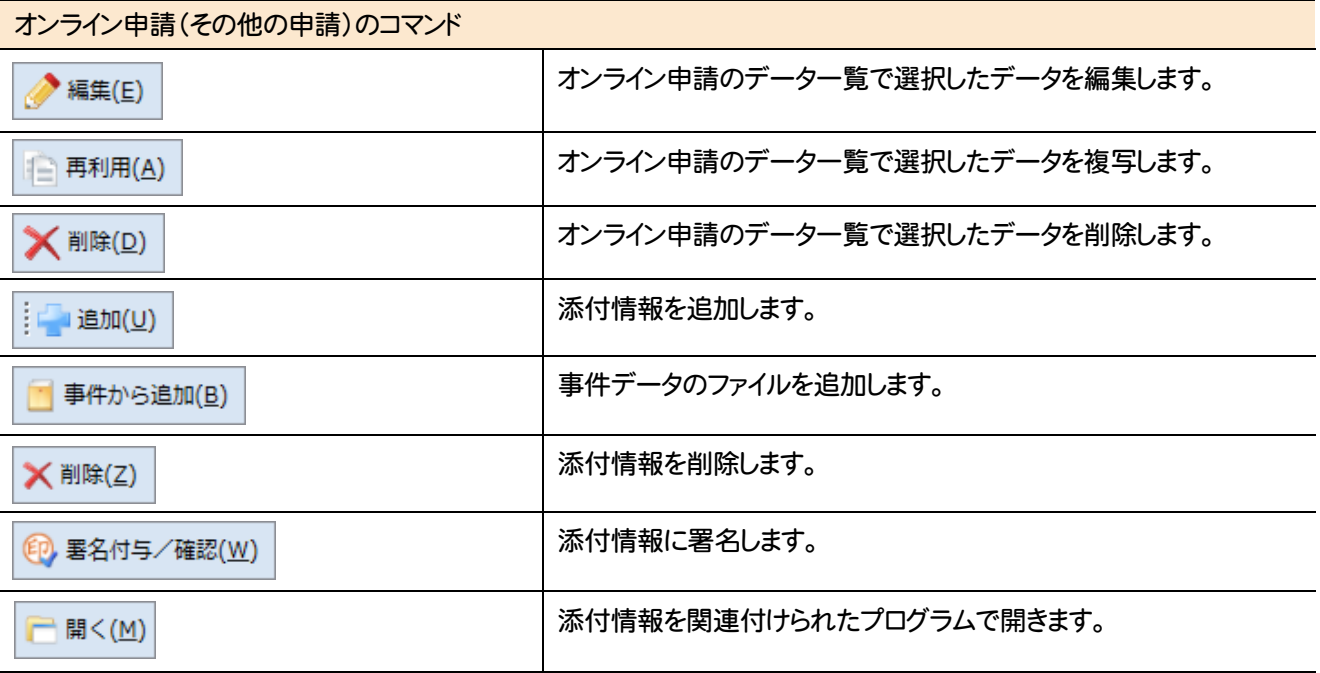

#### 見積・請求・領収書の管理のコマンドの紹介 **13**

#### 見積・請求・領収書の管理のコマンドを紹介します。※見積・請求・領収書の管理はオプションです。

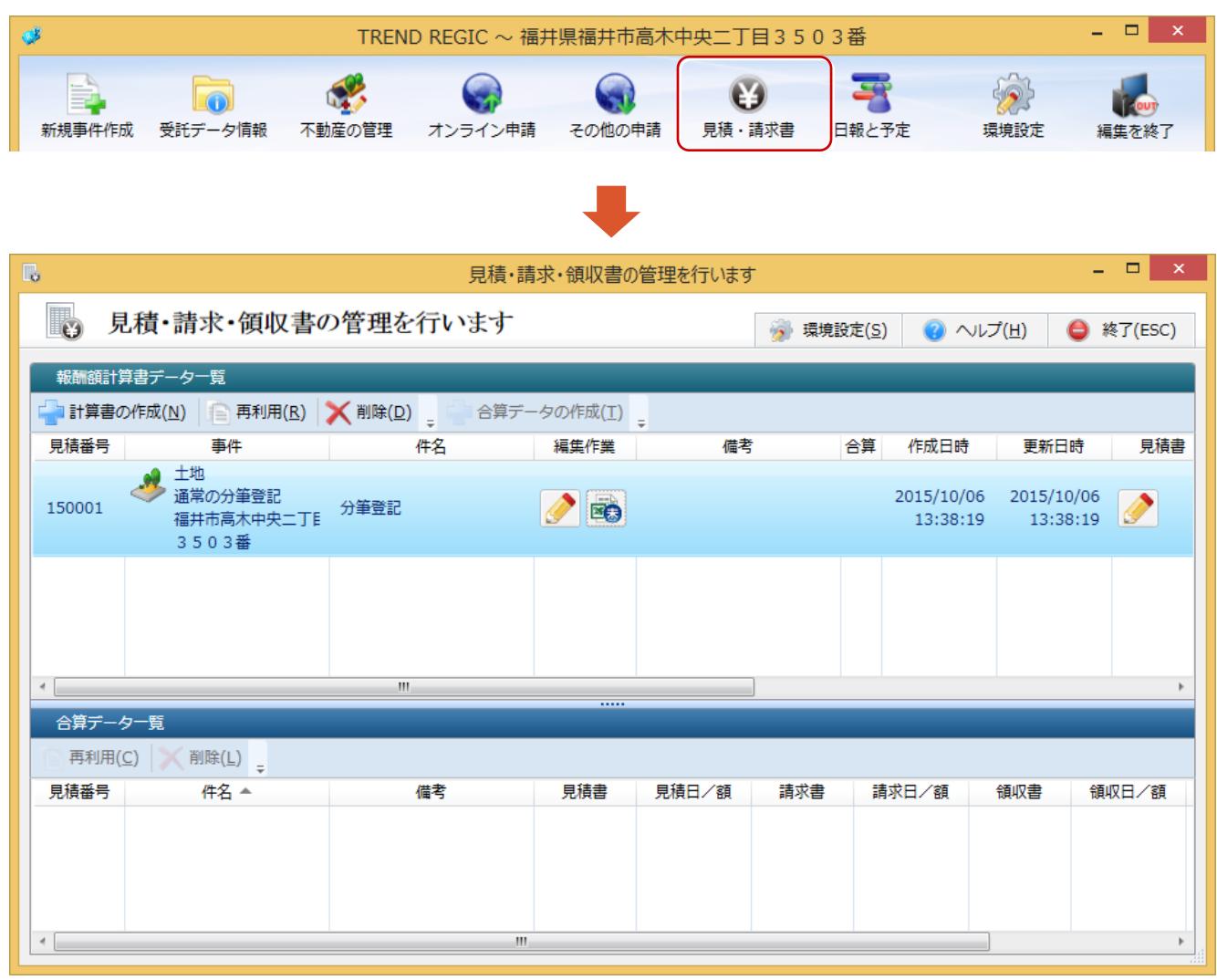

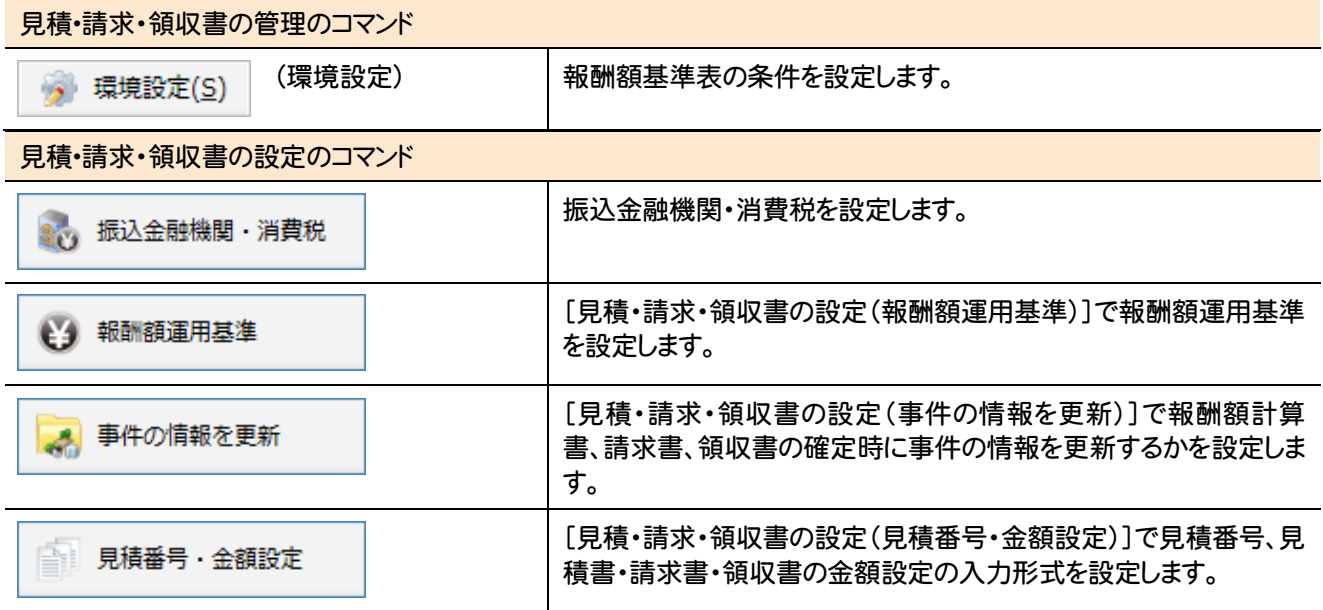

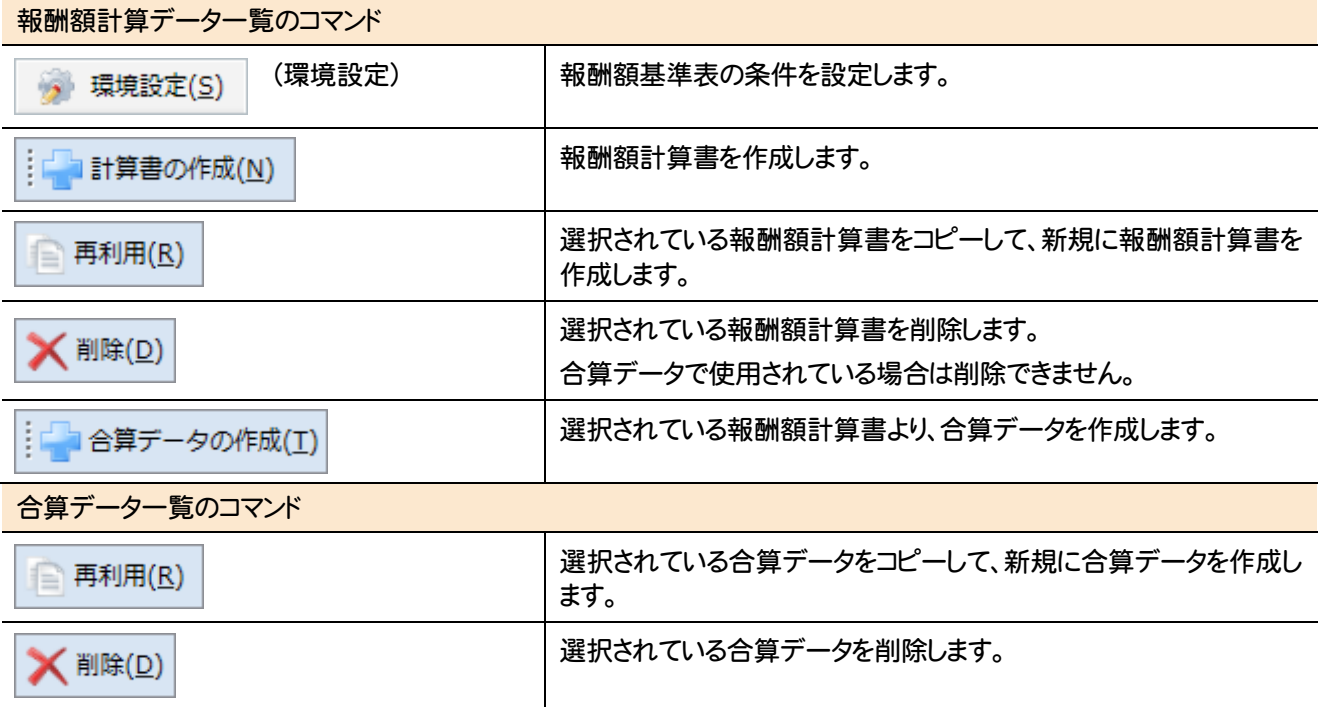

#### 日報と予定管理の画面まわりの機能を紹介します。

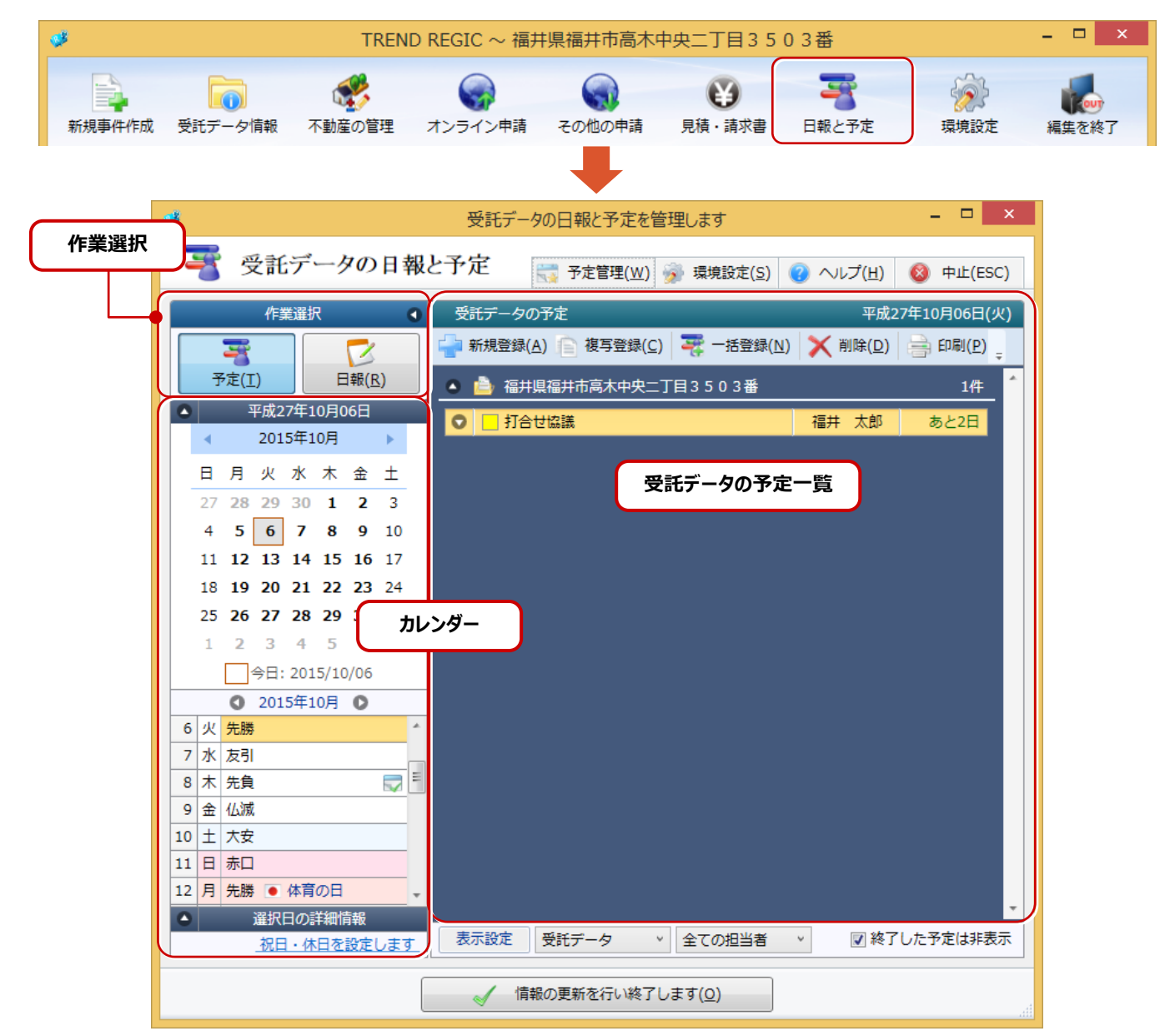

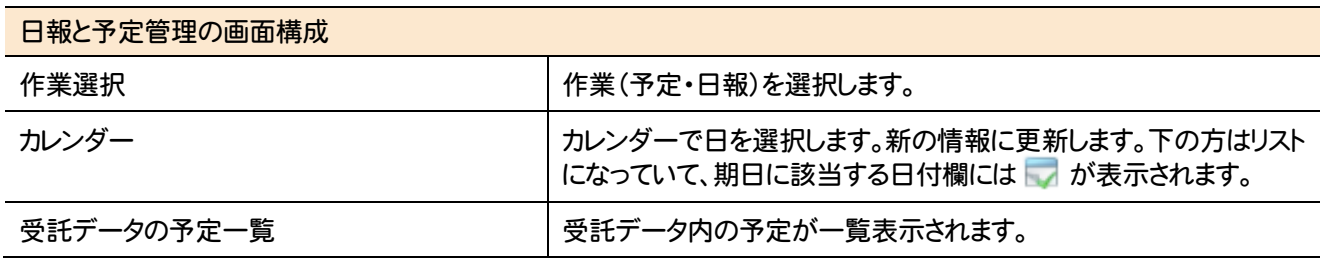

#### L 日報・予定管理のコマンドの紹介 **15**

## **15-1** 予定の管理のコマンド

#### 予定の管理のコマンドを紹介します。

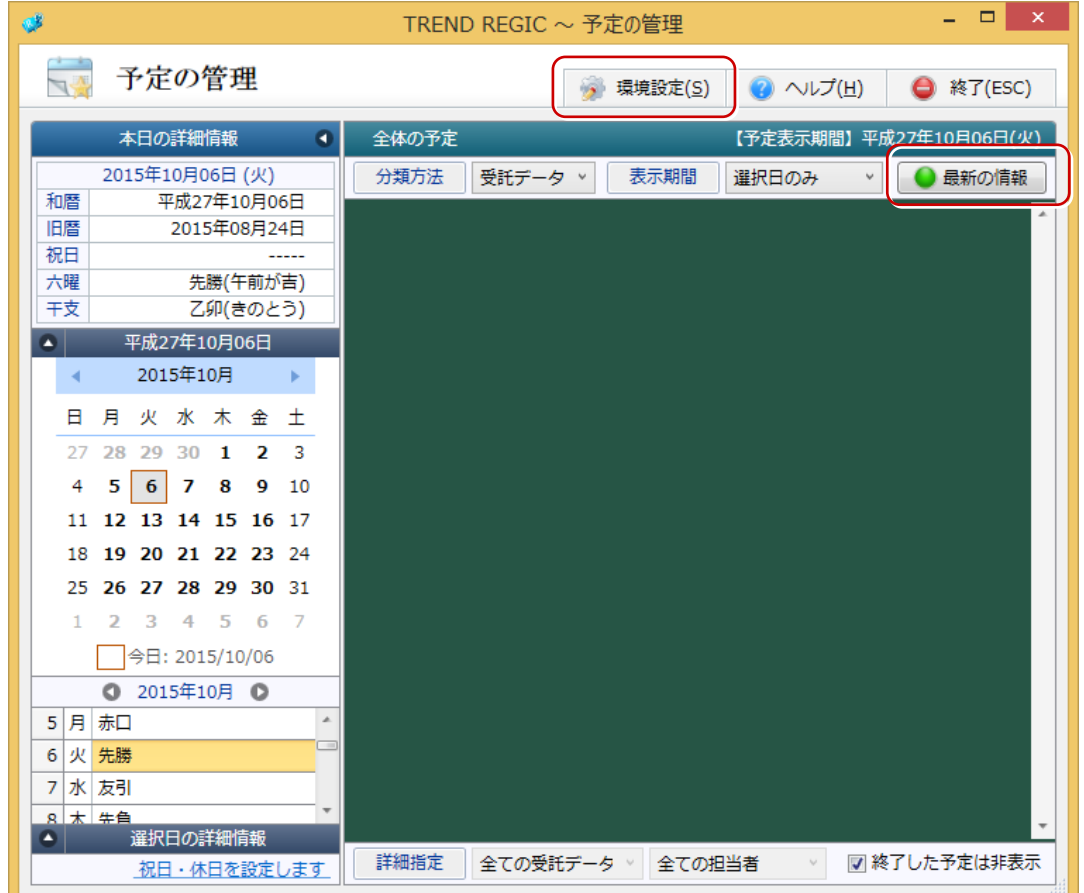

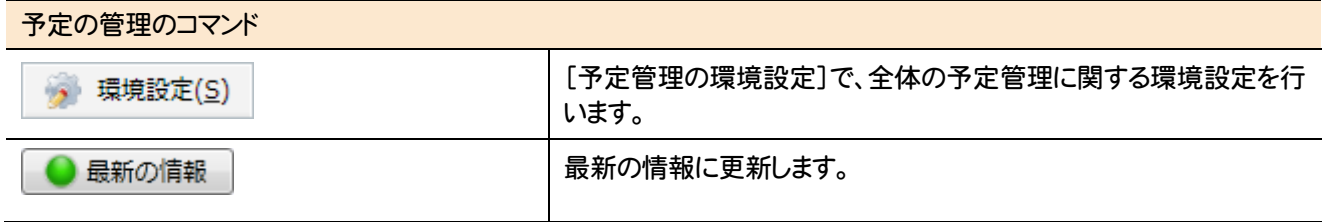

**15-2** 受託データの日報と予定(予定)のコマンド

受託データの日報と予定(予定)のコマンドを紹介します。

Ξ

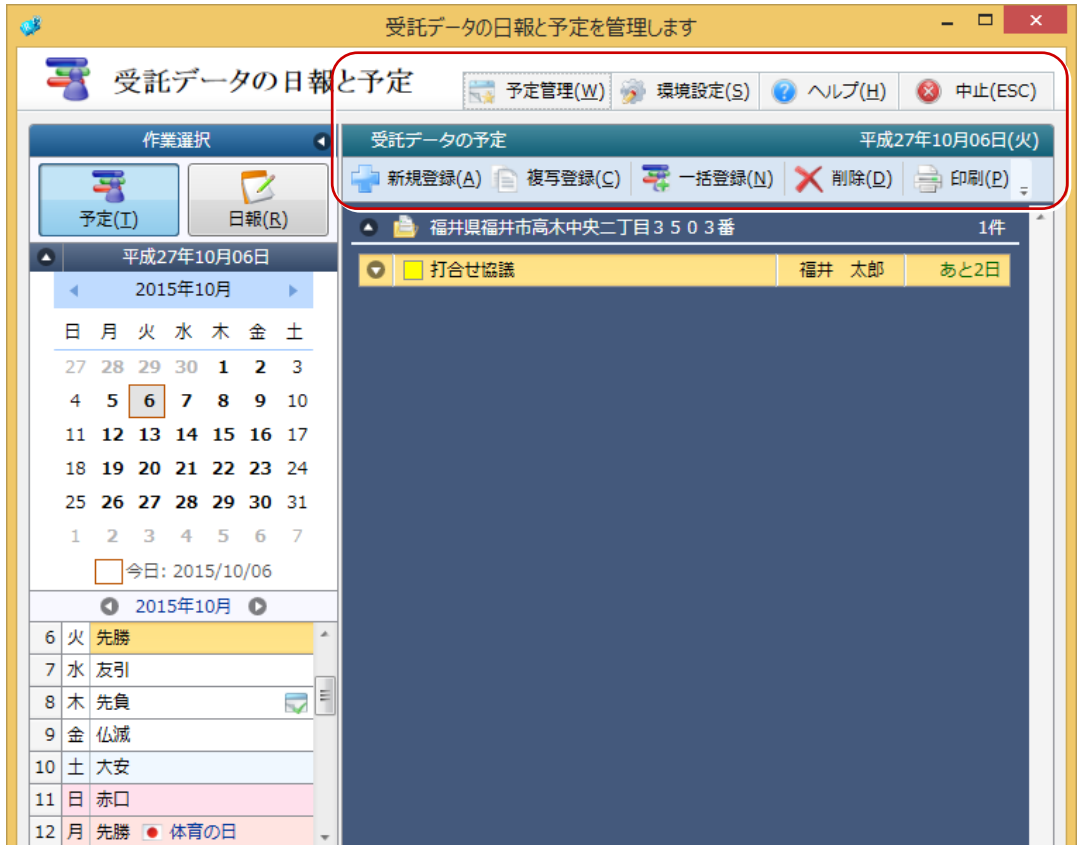

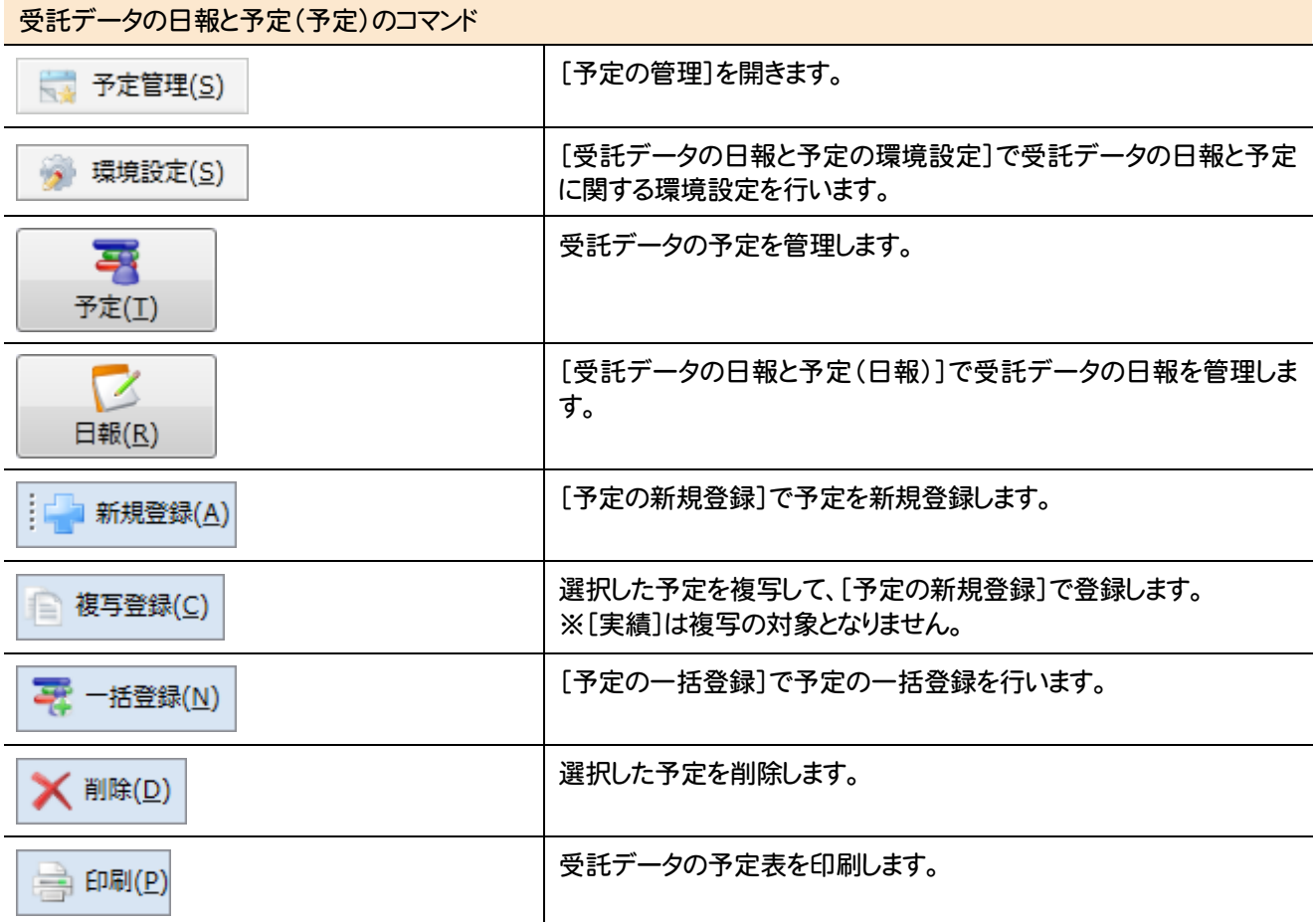

**15-3** 受託データの日報と予定(日報)のコマンド

受託データの日報と予定(日報)のコマンドを紹介します。

Ξ

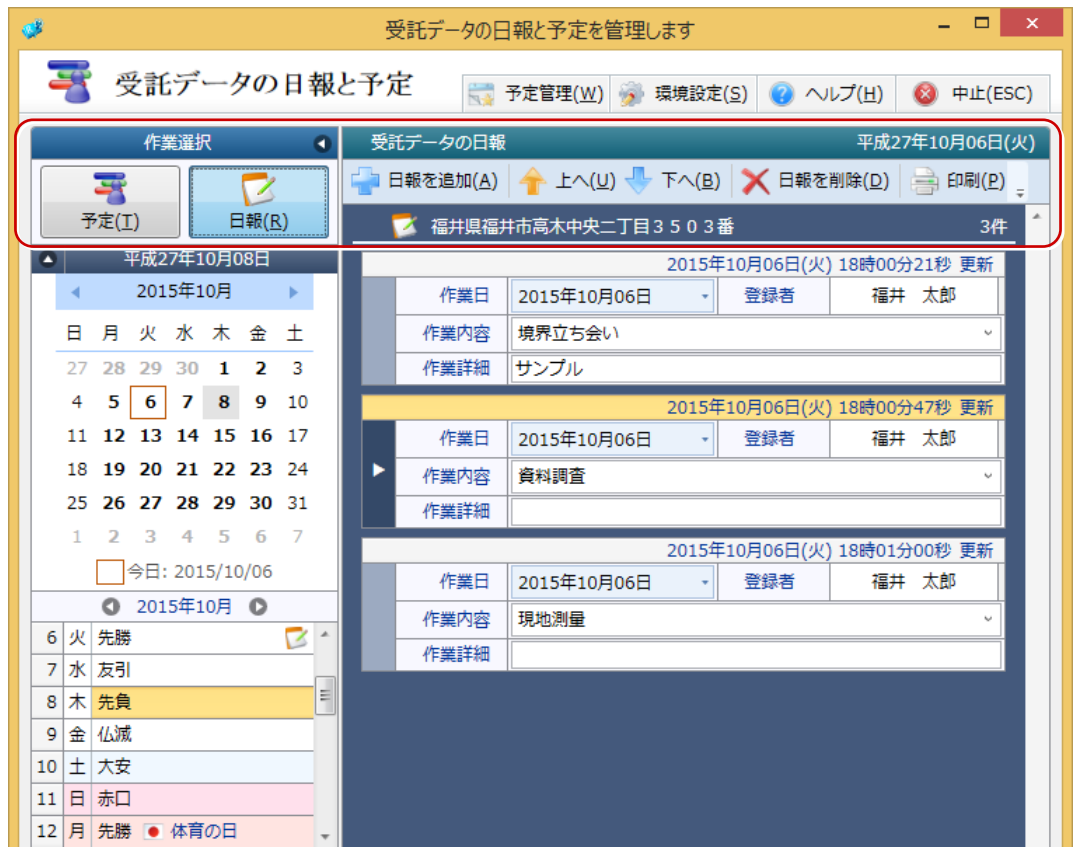

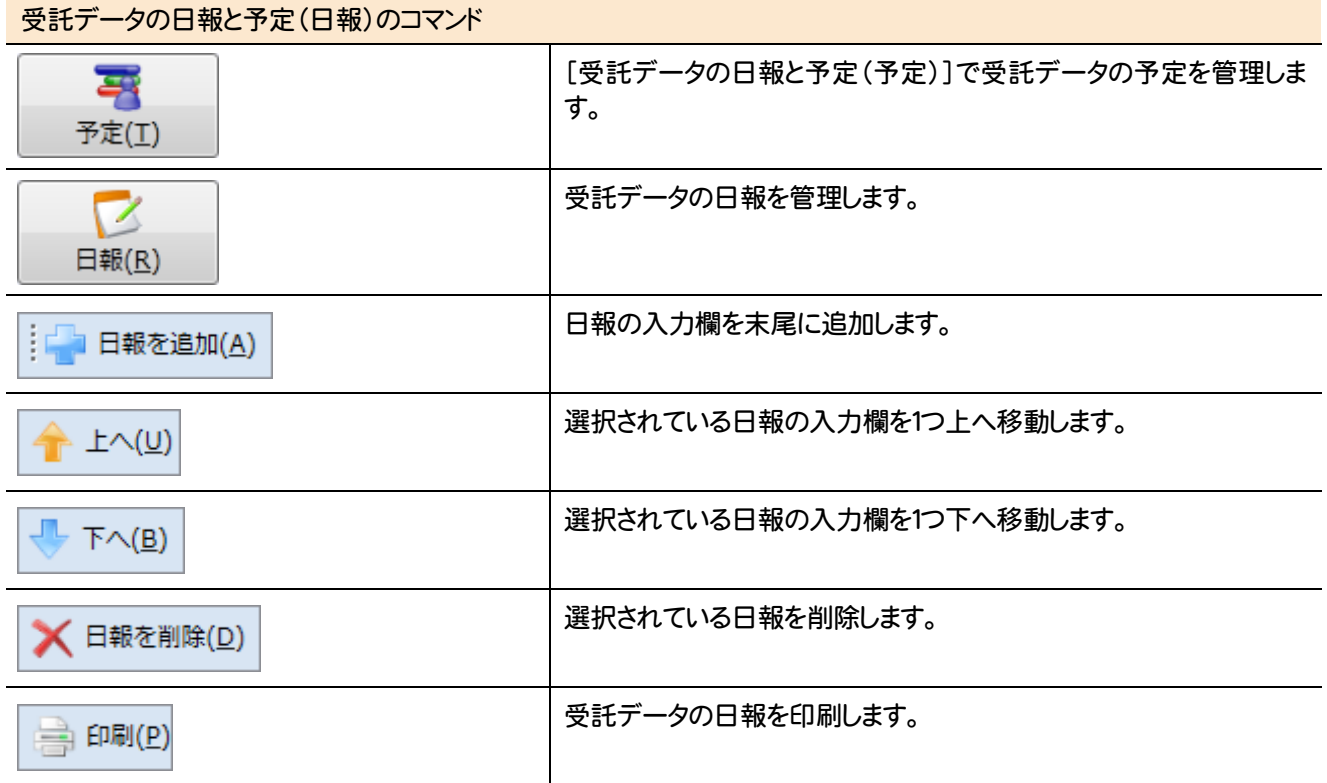

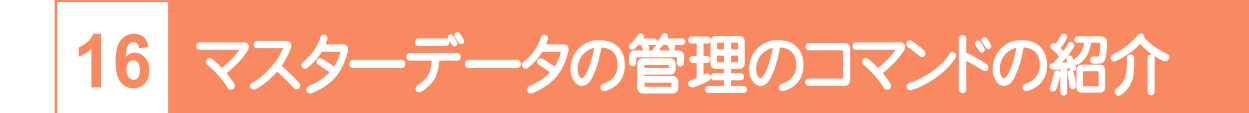

マスターデータの管理のコマンドを紹介します。

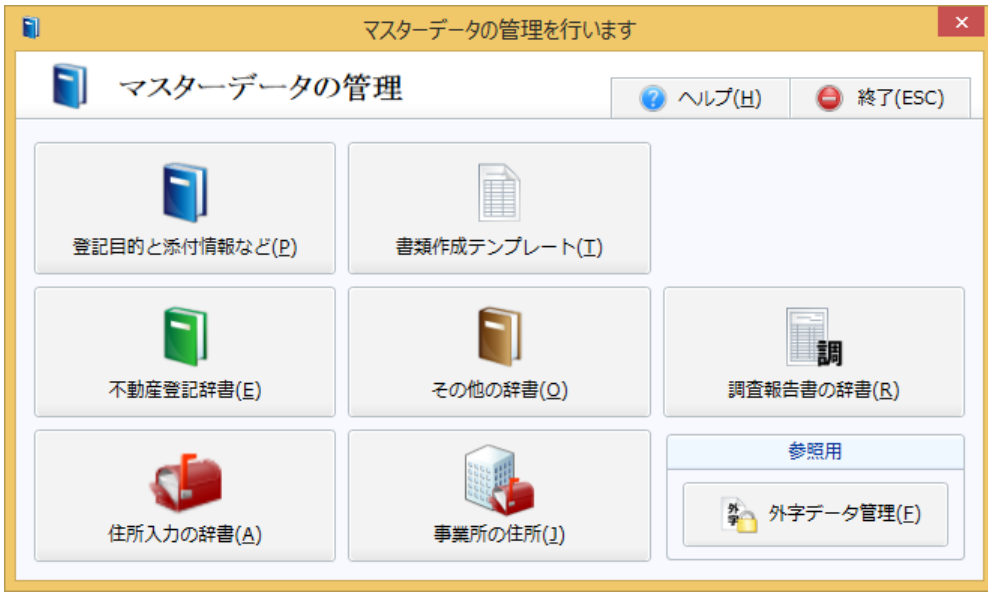

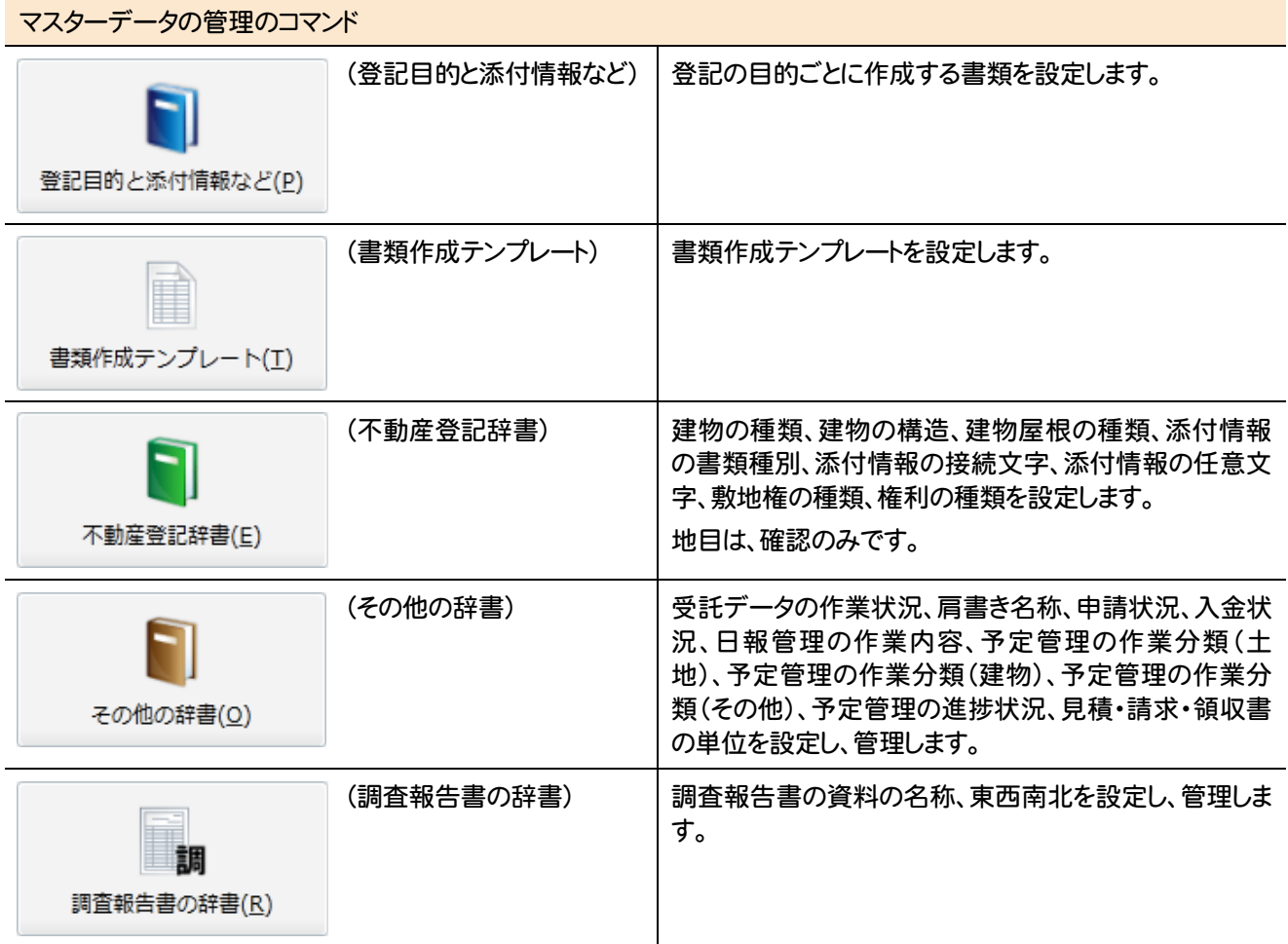

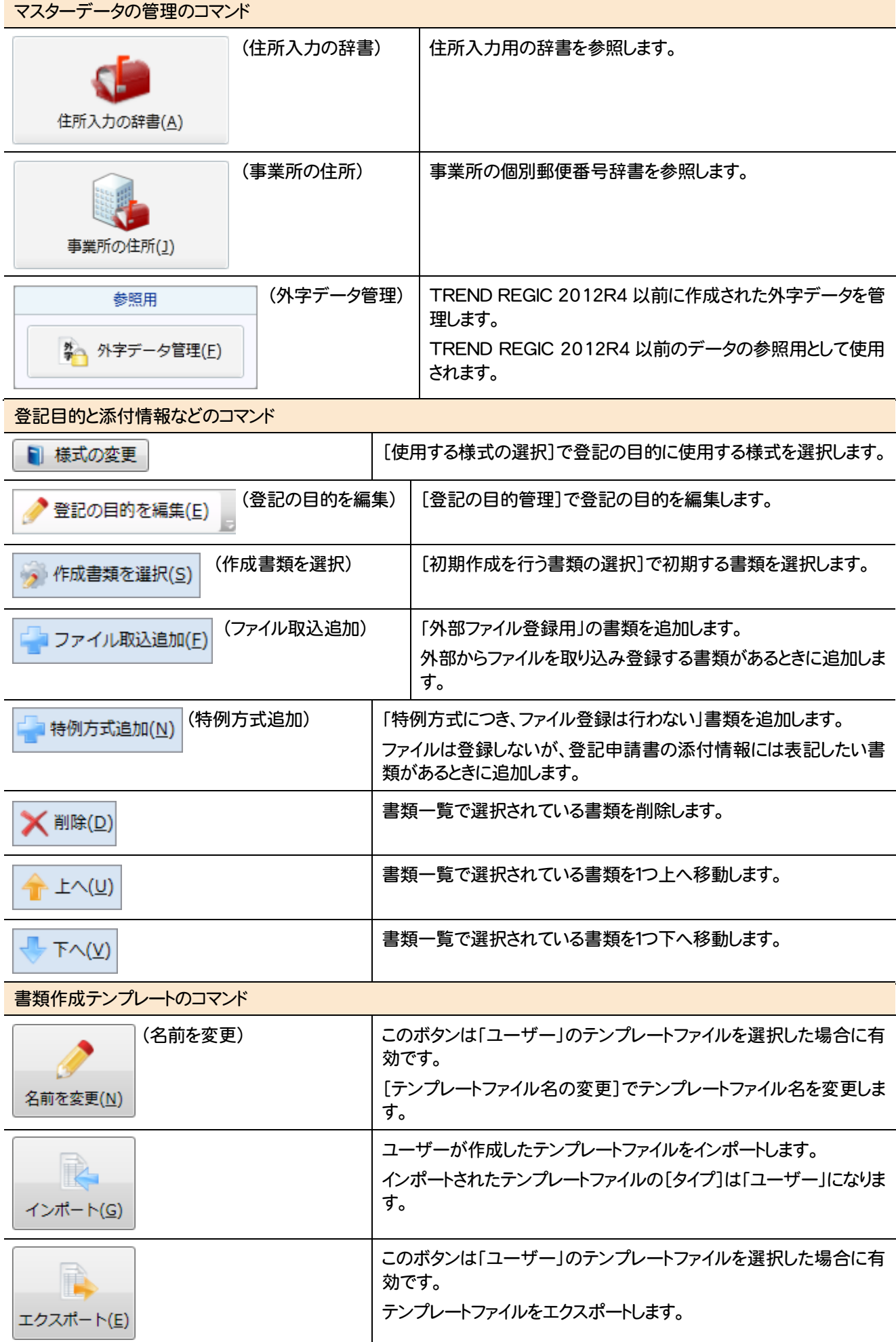

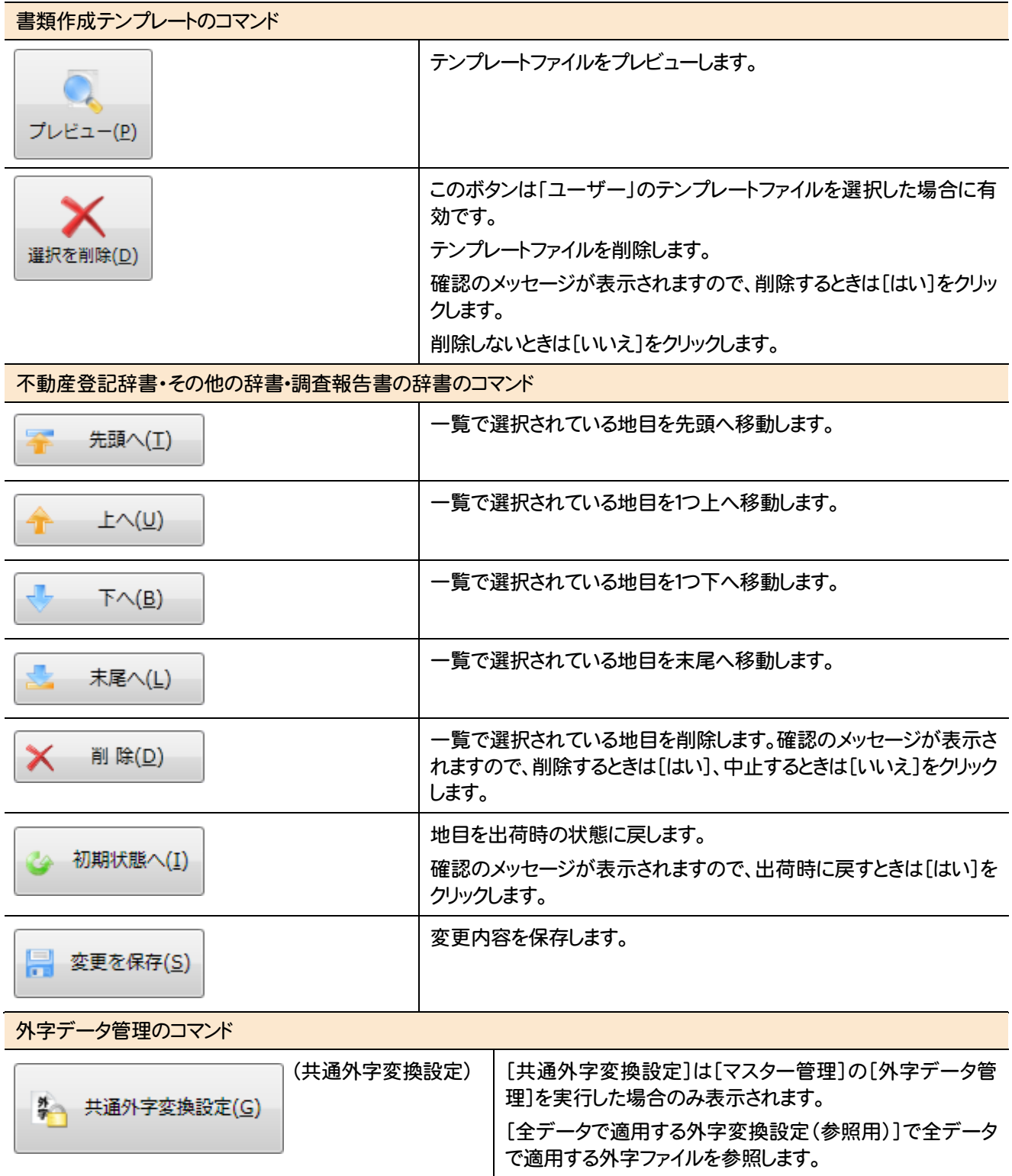

#### ご依頼人の管理のコマンドを紹介します。

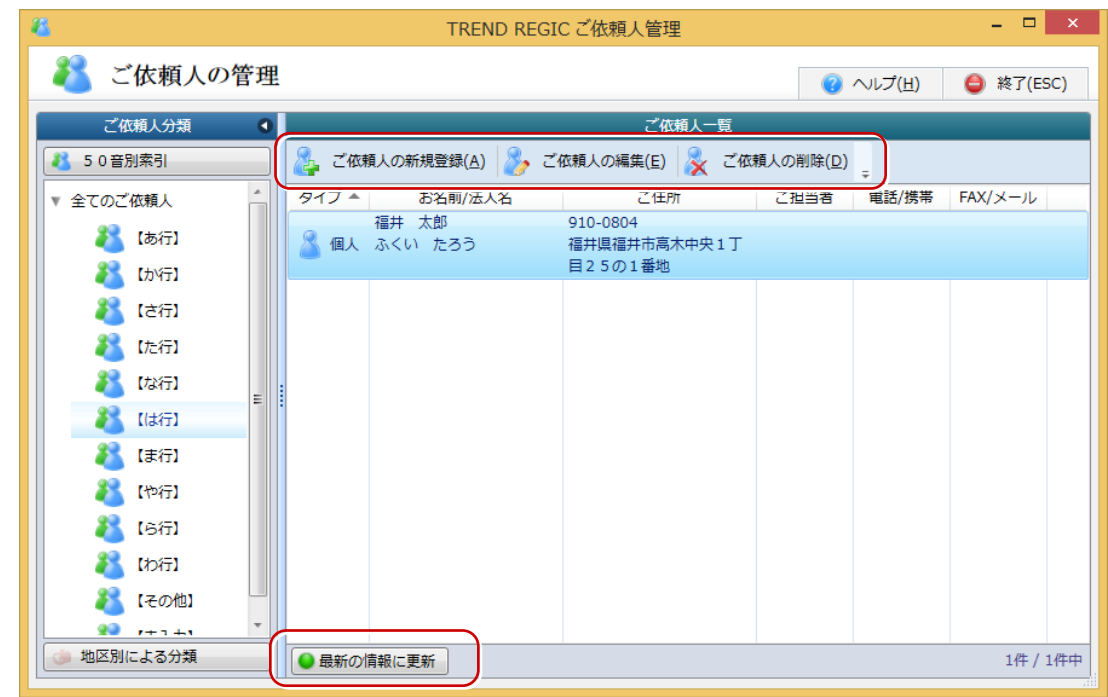

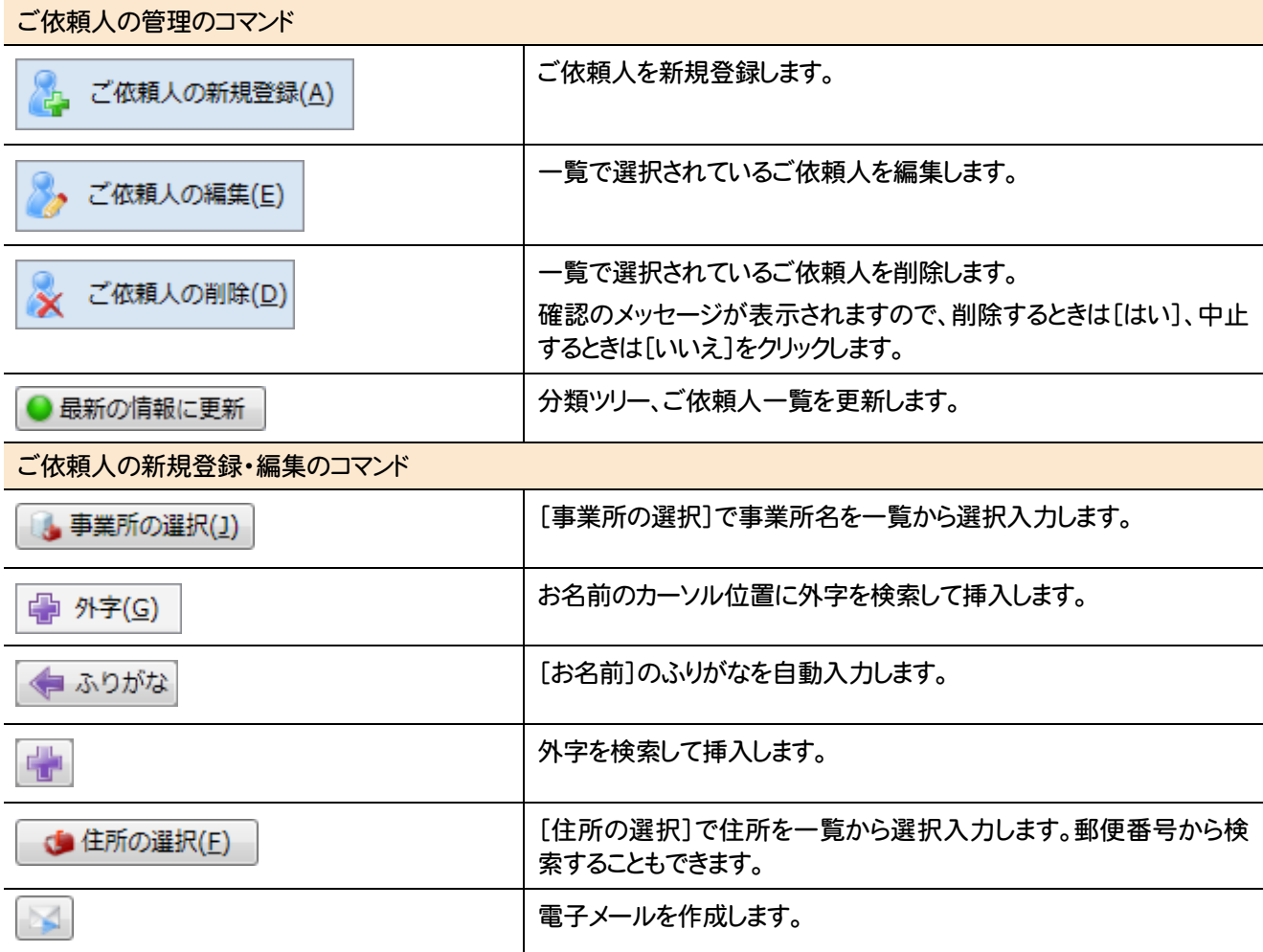

**48**